# Università degli Studi di Padova

Dipartimento di Matematica "Tullio Levi-Civita"

Corso di Laurea in Informatica

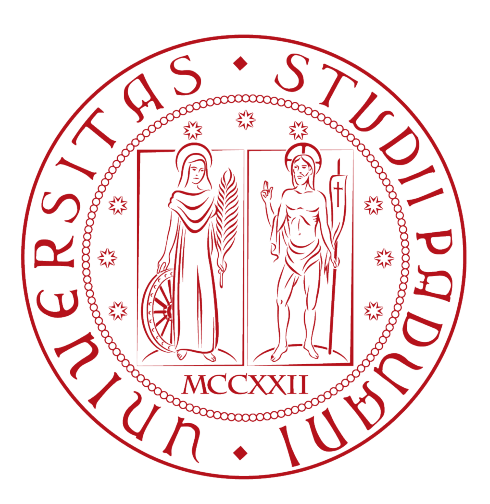

# Progettazione e sviluppo di un'applicazione mobile per la gestione di Meeting Note

Tesi di laurea triennale

Relatore Prof. Luigi De Giovanni

> Laureando Sebastiano Sanson 2011880

Anno Accademico 2022-2023

Sebastiano Sanson: Progettazione e sviluppo di un'applicazione mobile per la gestione di Meeting Note, Tesi di laurea triennale, © Dicembre 2023.

# Sommario

Il presente documento descrive il lavoro svolto durante il periodo di stage avvenuto presso l'azienda RiskApp S.R.L.

Il progetto di stage consiste nella progettazione e realizzazione di un'applicazione mobile per la gestione di note. Le note sono relative a incontri tra utenti aziendali che lavorano in mobilità e clienti, e consistono in un sommario dell'incontro stesso. Lo scopo di queste note è quello di mantenere un tracciamento di tutte le trattative di una compagnia assicurativa.

Gli obiettivi da raggiungere sono molteplici. Tra quelli obbligatori sono presenti lo sviluppo dell'interfaccia utente e delle funzionalità di base: login, creazione, modifica, eliminazione e visualizzazione delle note.

Mentre, tra gli obiettivi opzionali sono presenti l'automatizzazione del processo di creazione, l'implementazione dei test per la verifica e validazione e infine l'effettuazione del deploy dell'applicazione sulle piattaforme Android e iOS.

"I computer sono magnifici strumenti per la realizzazione dei nostri sogni, ma nessuna macchina può sostituire la scintilla umana di spirito, compassione, amore e comprensione"

— Lou Gerstner

# Ringraziamenti

Innanzitutto, vorrei esprimere la mia gratitudine al Prof. Luigi De Giovanni, relatore della mia tesi, per la disponibilità e l'aiuto fornitomi durante la stesura del lavoro.

Desidero ringraziare con affetto i miei genitori per il grande aiuto e per avermi permesso di compiere questo percorso accademico. Riconosco che, a causa degli impegni e delle sfide quotidiane, i nostri rapporti umani potrebbero essersi un po' persi lungo la strada. Per questo, colgo l'occasione di dedicare questo traguardo anche a loro, per ringraziarli di cuore per tutto ciò che hanno fatto e continuano a fare per me. Spero che questo traguardo sia un motivo di orgoglio condiviso e che possiamo celebrare insieme il successo di questo percorso.

Desidero, infine, esprimere il mio profondo affetto anche ai miei amici, poiché la loro presenza è stata fondamentale in questo percorso. Abbiamo condiviso insieme momenti indimenticabili, vivendo gioie e affrontando sfide in questo periodo delle nostre vite, contribuendo indubbiamente alla nostra crescita personale e rafforzando il nostro legame.

Padova, Dicembre 2023 Sebastiano Sanson

# Indice

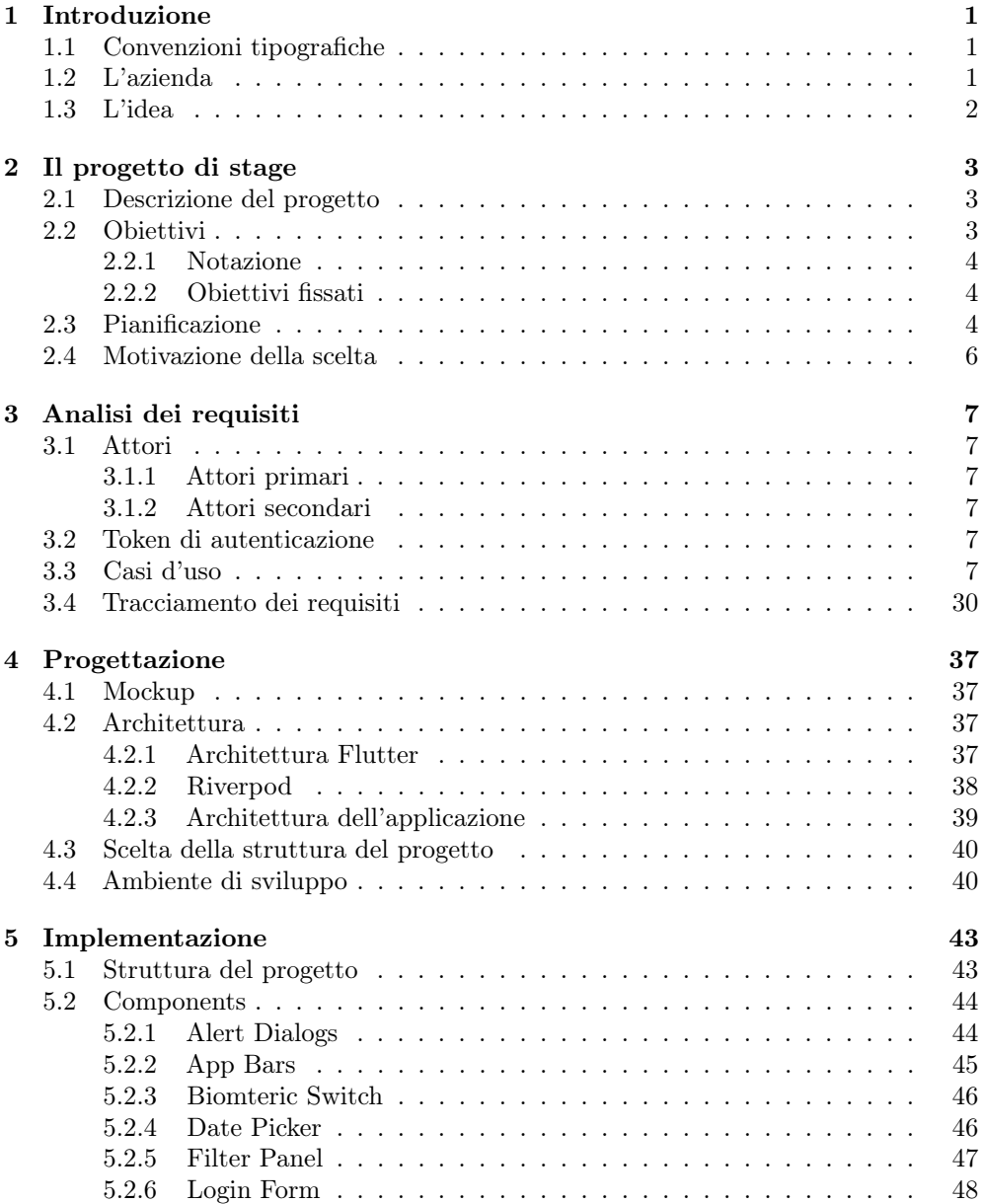

### INDICE v

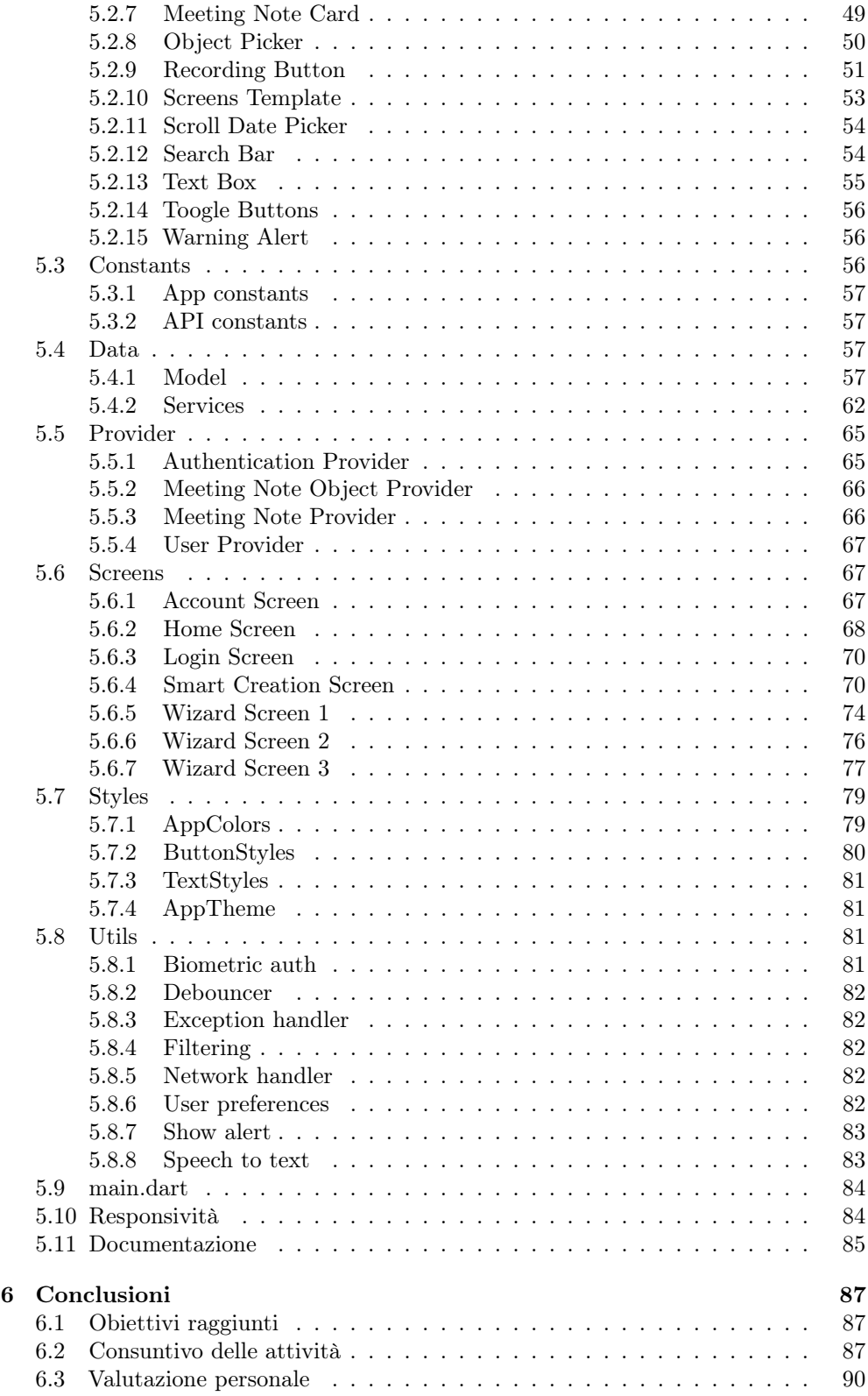

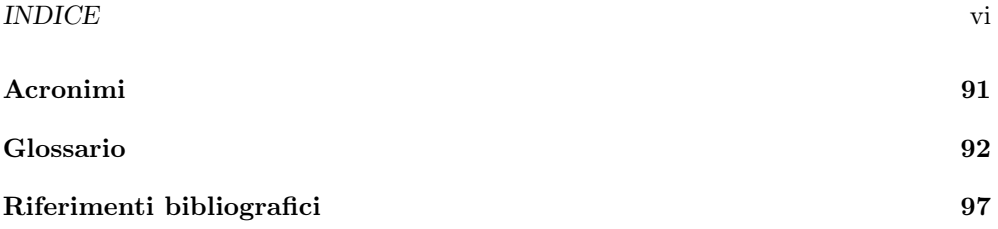

# Elenco delle figure

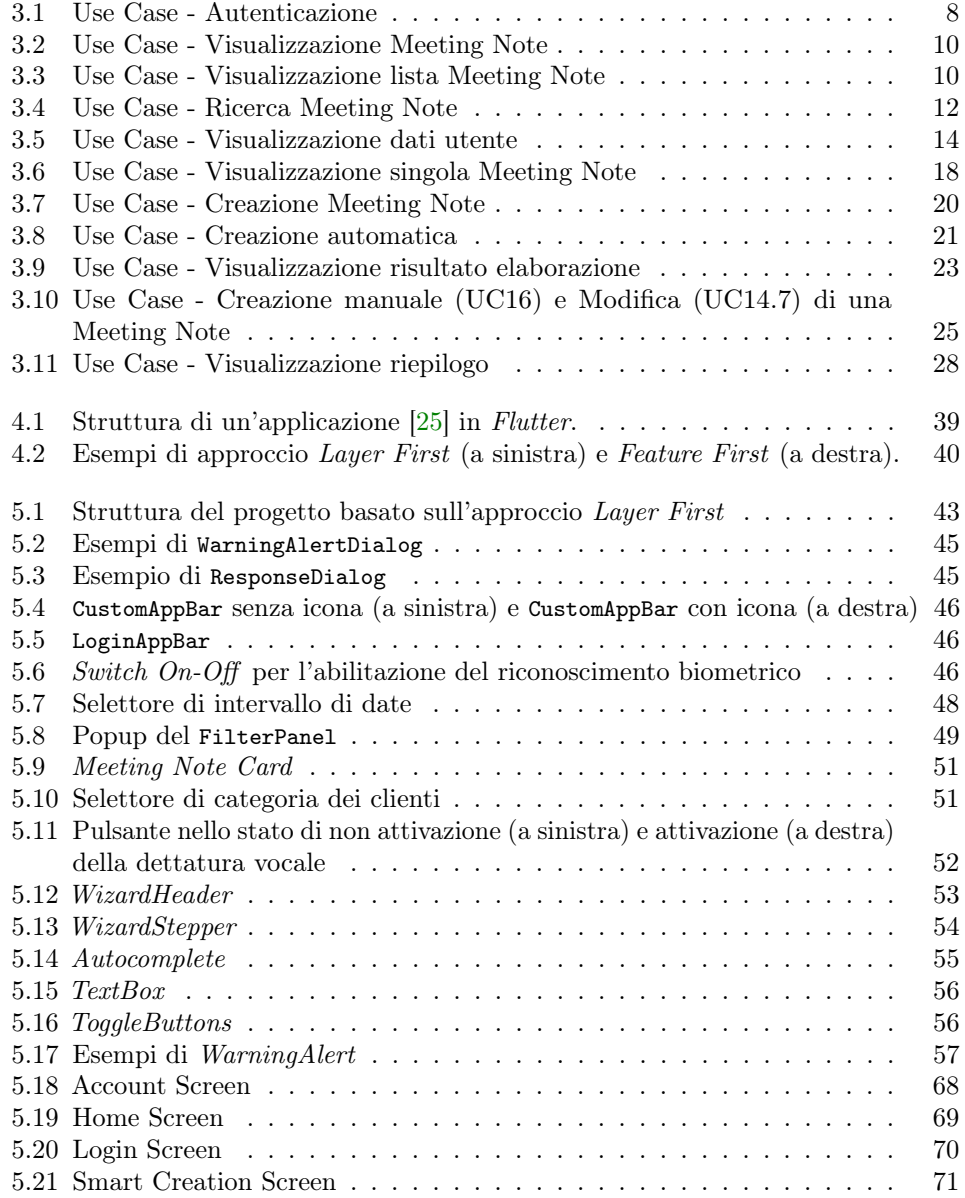

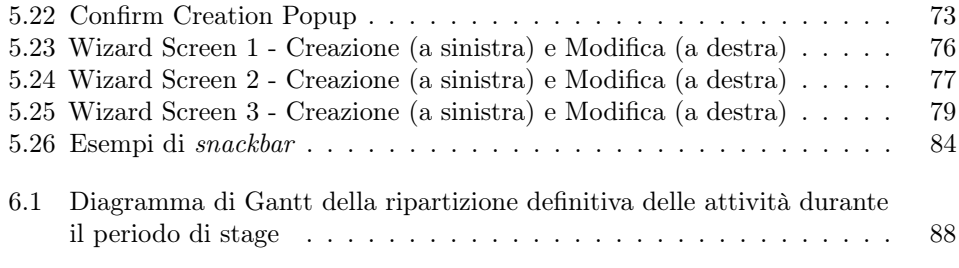

# Elenco delle tabelle

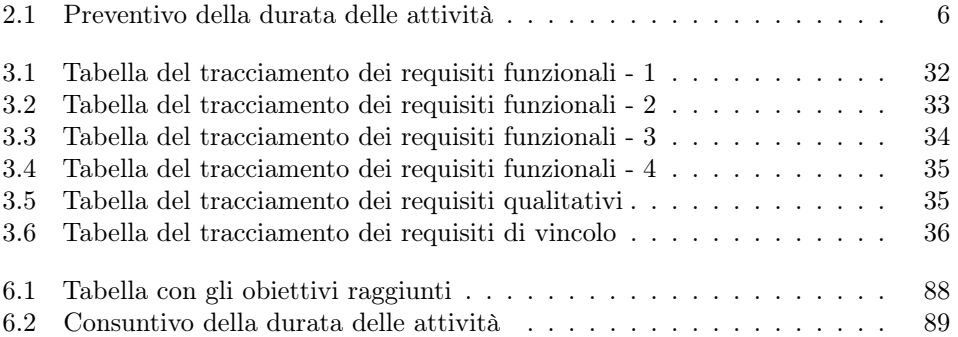

# <span id="page-9-0"></span>Capitolo 1

# Introduzione

In questo primo capitolo viene descritta brevemente l'azienda in cui si è svolto lo stage e l'idea alla base del progetto.

# <span id="page-9-1"></span>1.1 Convenzioni tipografiche

Riguardo la stesura del testo, relativamente al documento sono state adottate le seguenti convenzioni tipografiche:

- gli acronimi, le abbreviazioni e i termini ambigui o di uso non comune menzionati vengono definiti nel glossario, situato alla fine del presente documento;
- per i termini riportati nel glossario viene utilizzata la seguente nomenclatura: parola<sup>[g]</sup>;
- i termini in lingua straniera o facenti parti del gergo tecnico sono evidenziati con il carattere corsivo.
- per i termini salienti viene utilizzato il carattere grassetto;
- verrà utilizzato il seguente font per indicare delle parole chiave inerenti a un linguaggio di programmazione.

# <span id="page-9-2"></span>1.2 L'azienda

RiskApp S.R.L. è un'azienda, fondata nel 2015 e situata a Conselve (PD), che si occupa di fornire piattaforme digitali per la gestione del rischio nel settore assicurativo.

Il suo core business è quello fornire consulenze e sviluppare software che, attraverso la raccolta e l'analisi di dati, permette di valutare i rischi aziendali.

La principale soluzione di punta dell'azienda è la piattaforma RiskAPP, composta da diversi moduli, ognuno dei quali è dedicato a un servizio specifico, alcuni di questi sono:

• monitoraggio del cliente [\[52\]](#page-107-0): attraverso Cacciatore di Dati©, una tecnologia proprietaria che si occupa di raccogliere tutte le informazioni disponibili online sul cliente e con l'ausilio di un motore d'Intelligenza Artificiale  $(IA<sup>[g]</sup>)$  $(IA<sup>[g]</sup>)$ , è possibile

#### 1.3. L'IDEA 2

identificare la causa di quello che potrebbe essere un fatto precursore di un sinistro;

- valutazione delle somme assicurative [\[52\]](#page-107-0): una serie di strumenti che permettono di aiutare a effettuare una corretta valutazione delle somme assicurative, per evitare di incorrere in sovra o sottostime;
- analisi dei rischi dovuti a calamità naturali [\[52\]](#page-107-0): possibilità di prevenire conseguenze negative attraverso la valutazione dei rischi dovuti a calamità naturali;
- analisi delle esigenze [\[52\]](#page-107-0): attraverso lo strumento Insurance Advisor, è possibile creare un report di consulenza per il cliente, in cui vengono evidenziate le sue esigenze e le possibili soluzioni.

# <span id="page-10-0"></span>1.3 L'idea

L'idea del progetto di stage è emersa dall'esigenza, da parte dell'azienda, di adottare uno strumento digitale che permetta di tracciare gli incontri con i possibili e/o esistenti [clienti](#page-101-0)[g]. Questi incontri sono molto importanti, in quanto permettono di raccogliere informazioni utili per la creazione di report di consulenza.

Dunque lo scopo finale è quello di avere un'applicazione, integrata nel Tool trattative, strumento incluso nella piattaforma RiskAPP, che permetta di raccogliere le informa-zioni più importanti di un incontro in una [Meeting Note](#page-102-1)<sup>[g]</sup>, una nota composta da: il nome identificativo del [cliente](#page-101-0)<sup>[g]</sup>, la data dell'incontro, un riassunto che ne riporta i punti salienti e l'utente che ha redatto la nota.

L'azienda, con l'ausilio di queste note, è in grado di monitorare il [funnel commerciale](#page-101-1)<sup>[g]</sup>, un processo in cui le aziende trasformano normali visitatori in potenziali clienti, per poi convertirli in clienti effettivi.

Si mantiene quindi traccia di tutte le trattative di una compagnia assicurativa, in modo da poter monitorare l'andamento ed eventualmente mettere in atto delle azioni migliorative o correttive in caso di necessità.

L'applicazione è rivolta a un sottoinsieme di utenti, i commerciali di una compagnia assicurativa, che svolgono il loro lavoro in mobilità, dunque deve essere usufruibile da dispositivi mobile, in particolare gli smartphone.

Si tratta quindi di progettare e realizzare un'applicazione [cross-platform](#page-101-2)<sup>[g]</sup>, utilizzabile sia su dispositivi Android che iOS.

# <span id="page-11-0"></span>Capitolo 2

# Il progetto di stage

In questo capitolo viene descritto nel dettaglio il progetto, includendo gli obiettivi richiesti e la pianificazione del lavoro per la sua realizzazione. Infine viene motivata la scelta di tale progetto.

# <span id="page-11-1"></span>2.1 Descrizione del progetto

Lo scopo del progetto di stage è quello di sviluppare un'applicazione [cross-platform](#page-101-2)<sup>[g]</sup>per la gestione di [Meeting Note](#page-102-1)<sup>[g]</sup>e relativa documentazione. Nello specifico, l'applicazione deve fornire le seguenti funzionalità:

- creazione di una [Meeting Note](#page-102-1)<sup>[g]</sup>, inserendo le informazioni richieste, essa può avvenire in due modi:
	- inserimento **manuale** dei dati attraverso un [wizard](#page-104-0)<sup>[g]</sup>di creazione;
	- automatizzazion del processo di creazione.
- possibilità di **modificare** una [Meeting Note](#page-102-1)<sup>[g]</sup>già creata, attraverso un [wizard](#page-104-0)<sup>[g]</sup>di modifica, analogo a quello di creazione;
- $\bullet$  possibilità di **eliminare** una [Meeting Note](#page-102-1)<sup>[g]</sup>dalla lista di quelle create;
- visualizzazione di una lista di [Meeting Note](#page-102-1)<sup>[g]</sup>, con la possibilità di filtrarla per [cliente](#page-101-0)<sup>[g]</sup>, data e ordine di creazione (dalla più recente o meno recente), inoltre, per ciascuna, è possibile visualizzarne in dettaglio il contenuto;
- $\bullet$  integrazione con il sistema di **autenticazione** della piattaforma  $RiskAPP$ , essa può avvenire in due modalità differenti:
	- inserimento manuale delle credenziali;
	- tramite [riconoscimento biometrico](#page-103-0)<sup>[g]</sup>.
- possibilità di visualizzare i dati dell'utente.

# <span id="page-11-2"></span>2.2 Obiettivi

In questa sezione verranno illustrati gli obiettivi, definiti nel Piano di Lavoro, che si prevede di raggiungere durante lo svolgimento del progetto di stage.

#### <span id="page-12-0"></span>2.2.1 Notazione

Si farà riferimento alla seguente notazione per indicare il grado di importanza degli obiettivi fissati:

- O, identifica i requisiti obbligatori, vincolanti in quanto obiettivo primario richiesto dal committente;
- D, identifica i requisiti desiderabili, non vincolanti o strettamente necessari, ma dal riconoscibile valore aggiunto;
- F, identifica i requisiti facoltativi, rappresentanti valore aggiunto non strettamente competitivo.

Le sigle indicate saranno seguite da una coppia sequenziale di numeri, che identificano univocamente ogni obiettivo.

#### <span id="page-12-1"></span>2.2.2 Obiettivi fissati

Si prevede lo svolgimento dei seguenti obiettivi:

- Obbligatori
	- O01: implementare un meccanismo di autenticazione attraverso delle chiamate all['API](#page-100-1)<sup>[g]</sup>della piattaforma  $RiskAPP;$
	- **O02**: richiamare, attraverso richieste [HTTP](#page-101-3)<sup>[g]</sup>, le [API](#page-100-1)<sup>[g]</sup>per ottenere i dati necessari da visualizzare;
	- **O03**: creazione delle [Meeting Note](#page-102-1)<sup>[g]</sup>;
	- $-$  004: compilazione del contenuto delle [Meeting Note](#page-102-1)<sup>[g]</sup>in maniera testuale e vocale;
	- **O05**: sviluppo della [UI](#page-103-1)<sup>[g]</sup>grafica dell'applicazione;
- Desiderabili
	- **D01**: integrazione di [OpenAI](#page-103-2) [API](#page-99-1) $[\mathbf{\mathcal{B}}]$ per la creazione automatica delle [Meeting Note](#page-102-1)<sup>[g]</sup>;
	- **D02**: [deploy](#page-101-4)<sup>[g]</sup>dell'applicazione sulle piattaforme Android e iOS;
- Facoltativi
	- F01: implementazione dei test per la verifica e validazione dell'applicazione.

# <span id="page-12-2"></span>2.3 Pianificazione

In questa sezione viene riportata la ripartizione settimanale delle attività da svolgere durante il periodo di stage. Tale pianificazione iniziale è stata definita anteriormente al periodo di stage e documentata nel Piano di Lavoro.

Nella Tabella [2.1,](#page-14-1) è stato riportato il preventivo della durata delle attività, espresso in ore, che si prevede di impiegare per la realizzazione del progetto di stage.

#### Prima settimana: 24/07/23 - 28/07/23 (40 ore)

- Incontro con il tutor aziendale per la presentazione dettagliata del progetto e comprensione dei requisiti richiesti;
- Visione del Tool trattative e delle  $API^{g}$  $API^{g}$ , per la comprensione del contesto applicativo;
- Formazione sulle tecnologie e strumenti da utilizzare: Dart [\[14\]](#page-105-1).

#### Seconda settimana: 31/07/23 - 04/08/23 (40 ore)

• Formazione sulle tecnologie e strumenti da utilizzare: Figma [\[21\]](#page-106-1) e Flutter [\[23\]](#page-106-2).

#### Terza settimana: 07/08/23 - 11/08/23 (40 ore)

- Realizzazione del [mockup](#page-102-2) dell'applicazione;
- Analisi dei requisiti;
- Fase di progettazione dell'applicazione e realizzazione del diagramma UML delle classi;
- Stesura della documentazione relativa alle attività di analisi dei requisiti e progettazione.

#### Quarta settimana: 14/08/23 - 18/08/23 (40 ore)

- Inizio sviluppo dell'interfaccia utente  $(UI<sup>[g]</sup>)$  $(UI<sup>[g]</sup>)$  dell'applicazione (**O05**);
- Implementazione del meccanismo di autenticazione (O01);
- Chiamate alle [API](#page-100-1)<sup>[g]</sup>per ottenere i dati necessari da visualizzare (**O02**);
- Stesura dei test per le funzionalità implementate (F01).

#### Quinta settimana: 21/08/23 - 25/08/23 (40 ore)

- $\bullet\,$  Implementazione della funzionalità di creazione delle [Meeting Note](#page-102-1)<sup>[g]</sup>(O03);
- Implementazione della funzionalità di compilazione delle [Meeting Note](#page-102-1)<sup>[g]</sup>( $O04$ );
- Stesura dei test per le funzionalità implementate (F01).

#### Sesta settimana: 28/08/23 - 01/09/23 (40 ore)

- Continuazione sviluppo  $UI<sup>[g]</sup>$  $UI<sup>[g]</sup>$ dell'applicazione (**O05**);
- Integrazione di [OpenAI](#page-103-2) [API](#page-99-1)<sup>[g]</sup>per la creazione automatica delle [Meeting No](#page-102-1) $te^{[g]}(D01)$  $te^{[g]}(D01)$ .

#### Settima settimana: 04/09/23 - 08/09/23 (40 ore)

- Completamento dello sviluppo [UI](#page-103-1) $^{[g]}$ dell'applicazione (**O05**);
- Stesura dei test per le funzionalità implementate (F01).

#### 2.4. MOTIVAZIONE DELLA SCELTA 6

<span id="page-14-1"></span>

| Ore pianificate | Descrizione dell'attività                                         |
|-----------------|-------------------------------------------------------------------|
| 80              | Formazione sulle tecnologie                                       |
| 40              | Definizione architettura di riferimento e relativa docu-          |
|                 | mentazione                                                        |
| 12              | Analisi del problema e del dominio applicativo                    |
| 22              | Progettazione della piattaforma e relativi test                   |
| 6               | Stesura documentazione relativa ad analisi e progettazione        |
| 160             | Sviluppo                                                          |
| 26              | Implementazione del meccanismo di autenticazione e integra-       |
|                 | zione con il sistema preesistente per il prelevamento dei dati da |
|                 | <i>visualizzare nell'applicazione</i>                             |
| 34              | Implementazione delle funzionalità di creazione e compilazione    |
|                 | (testuale e vocale) delle meeting-note                            |
| 28              | Integrazione del servizio OpenAI                                  |
| 40              | Attività di testing                                               |
| 32              | Sviluppo UI                                                       |
| 40              | Verifica e Validazione finale                                     |
| 24              | Esecuzione dei test per la verifica e collaudo dell'applicazione  |
| 8               | Stesura documentazione finale                                     |
| 8               | Deploy dell'applicazione                                          |
| Totale ore      | 320                                                               |

Tabella 2.1: Preventivo della durata delle attività

#### Ottava settimana: 11/09/23 - 15/09/23 (40 ore)

- Esecuzione dei test per la verifica e validazione dell'applicazione (F01);
- Stesura della documentazione relativa alle attività di codifica;
- [Deploy](#page-101-4)<sup>[g]</sup>dell'applicazione sulle piattaforme  $Android$  e iOS (**D02**).

# <span id="page-14-0"></span>2.4 Motivazione della scelta

La scelta di tale progetto è stata dettata da varie motivazioni, alcune indipendenti da esso, ovvero la possibilità di mettersi in gioco e cercare di applicare le conoscenze acquisite durante il percorso di studi, in un contesto più professionale e reale.

Inoltre, come menzionato in precedenza, la mia esperienza pregressa con le tecnologie impiegate, mi ha semplificato la decisione, in quanto avere avuto la possibilità di utilizzarle per sviluppare un progetto in un contesto lavorativo è stato stimolante e gratificante, nonostante mi abbia anche permesso di saltare parzialmente la fase formativa, è stata comunque necessaria per approfondire le conoscenze e acquisirne di nuove.

# <span id="page-15-0"></span>Capitolo 3

# Analisi dei requisiti

In questo capitolo verranno illustrati e descritti i casi d'uso del sistema applicativo e classificati i requisiti analizzati.

# <span id="page-15-1"></span>3.1 Attori

In questa sezione vengono definiti gli [attori](#page-100-2) $[**s**]$ che interagiscono con il sistema.

### <span id="page-15-2"></span>3.1.1 Attori primari

- Utente non autenticato: utente che possiede le credenziali per accedere al sistema, ma non ha ancora effettuato l'autenticazione;
- Utente autenticato: utente che ha effettuato l'autenticazione al sistema.

#### <span id="page-15-3"></span>3.1.2 Attori secondari

• RiskAPP [API](#page-100-1): sistema che fornisce le API<sup>[g]</sup>del *Tool Trattative* per l'interazione con il [back-end](#page-100-3)<sup>[g]</sup>dell'applicazione.

# <span id="page-15-4"></span>3.2 Token di autenticazione

Per token di autenticazione, del quale nel corso del documento si farà riferimento, si intende una stringa univoca che, una volta inserite e validate le credenziali, viene generata dal [back-end](#page-100-3)[g]e memorizzata dall'applicazione, il cui scopo è quello, oltre al mantenimento dell'accesso al proprio account, di autenticare le richieste [HTTP](#page-101-3)<sup>[g]</sup>. Si specifica inoltre che ha una durata di 4 ore, dopo le quali l'utente dovrà effettuare nuovamente l'accesso per ottenerne uno nuovo.

# <span id="page-15-5"></span>3.3 Casi d'uso

Per lo studio dei [casi d'uso](#page-100-4)<sup>[g]</sup>del prodotto sono stati creati degli appositi diagrammi che illustrano le interazioni tra gli [attori](#page-100-2) $[8]$ e il sistema.

Ciascun [caso d'uso](#page-100-4)<sup>[g]</sup>viene fornito con una descrizione che ne riporta le informazioni

principali: attori coinvolti, pre e post condizioni, scenario principale ed eventuali scenari secondari.

Per questioni di leggibilità, i diagrammi sono stati suddivisi in più parti, raggruppando i [casi d'uso](#page-100-4)<sup>[g]</sup>che costituiscono una macro-funzionalità oppure specificano in dettaglio un [caso d'uso](#page-100-4) $\left[\frac{g}{g}\right]$ del sistema.

<span id="page-16-0"></span>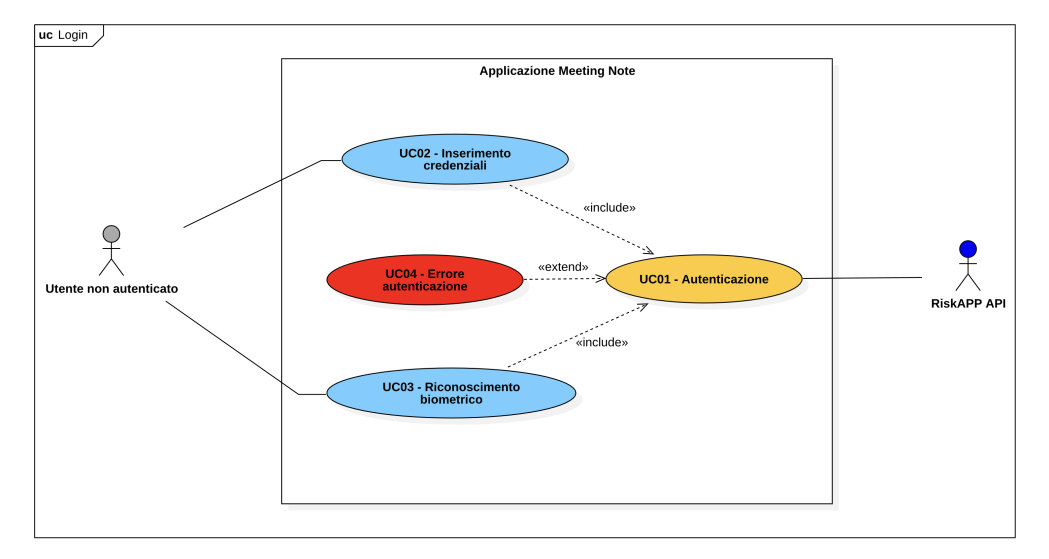

Figura 3.1: Use Case - Autenticazione

### UC01: Autenticazione

Attori Principali: Utente non autenticato.

Attori Secondari: RiskAPP API.

Precondizioni: L'utente non è ancora autenticato nel sistema.

Descrizione: L'utente effettua l'autenticazione al sistema, scegliendo se farlo, inserendo manualmente le credenziali, oppure tramite [riconoscimento biometrico](#page-103-0)<sup>[g]</sup>.

Postcondizioni: L'utente è autenticato nel sistema.

Scenario Alternativo: Se l'autenticazione fallisce, si verifica [UC04.](#page-17-0) Figura: [3.1](#page-16-0)

#### UC02: Inserimento credenziali

Attori Principali: Utente non autenticato.

Precondizioni: L'utente non è ancora autenticato nel sistema.

Descrizione: L'utente inserisce manualmente le proprie credenziali per effettuare l'autenticazione al sistema.

Postcondizioni: L'utente è autenticato nel sistema.

Figura: [3.1](#page-16-0)

#### UC03: Riconoscimento biometrico

Attori Principali: Utente non autenticato.

Precondizioni: L'utente non è ancora autenticato nel sistema.

Descrizione: L'utente utilizza il [riconoscimento biometrico](#page-103-0)<sup>[g]</sup>per effettuare l'autenticazione al sistema.

Postcondizioni: L'utente è autenticato nel sistema.

Figura: [3.1](#page-16-0)

#### <span id="page-17-0"></span>UC04: Errore autenticazione

Attori Principali: Utente non autenticato.

Attori Secondari: RiskAPP API.

Precondizioni: L'utente non è ancora autenticato nel sistema.

Descrizione: L'autenticazione fallisce e l'utente viene informato dell'errore; le motivazioni possono essere le seguenti:

- le credenziali inserite non sono corrette;
- il sistema non è raggiungibile o connessione ad internet assente;
- $\bullet\,$  il [riconoscimento biometrico](#page-103-0) $^{[g]}$ è fallito.

Postcondizioni: L'utente non è autenticato nel sistema. Figura: [3.1](#page-16-0)

#### UC05: Visualizzazione lista Meeting Note

Attori Principali: Utente autenticato.

Attori Secondari: RiskAPP API.

Precondizioni: L'utente è autenticato nel sistema.

**Descrizione:** L'utente vuole visualizzare la lista di tutte le [Meeting Note](#page-102-1) $s^{|g|}$ associate.

Postcondizioni: È visualizzabile la lista delle [Meeting Note](#page-102-1)<sup>[g]</sup>.

Scenario Alternativo: Se la visualizzazione fallisce, si verifica [UC06.](#page-19-0)

Figura: [3.2](#page-18-0)

#### UC05.1: Visualizzazione cliente delle Meeting Note

Attori Principali: Utente autenticato.

Precondizioni: L'utente visualizza la lista delle [Meeting Note](#page-102-1)<sup>[g]</sup>.

Descrizione: L'utente vuole visualizzare gli identificativi dei [clienti](#page-101-0)<sup>[g]</sup>associati alle [Meeting Note](#page-102-1)<sup>[g]</sup>.

Postcondizioni: Sono visualizzabili i [clienti](#page-101-0)<sup>[g]</sup>associati alle [Meeting Note](#page-102-1)<sup>[g]</sup>. Figura: [3.3](#page-18-1)

<span id="page-18-0"></span>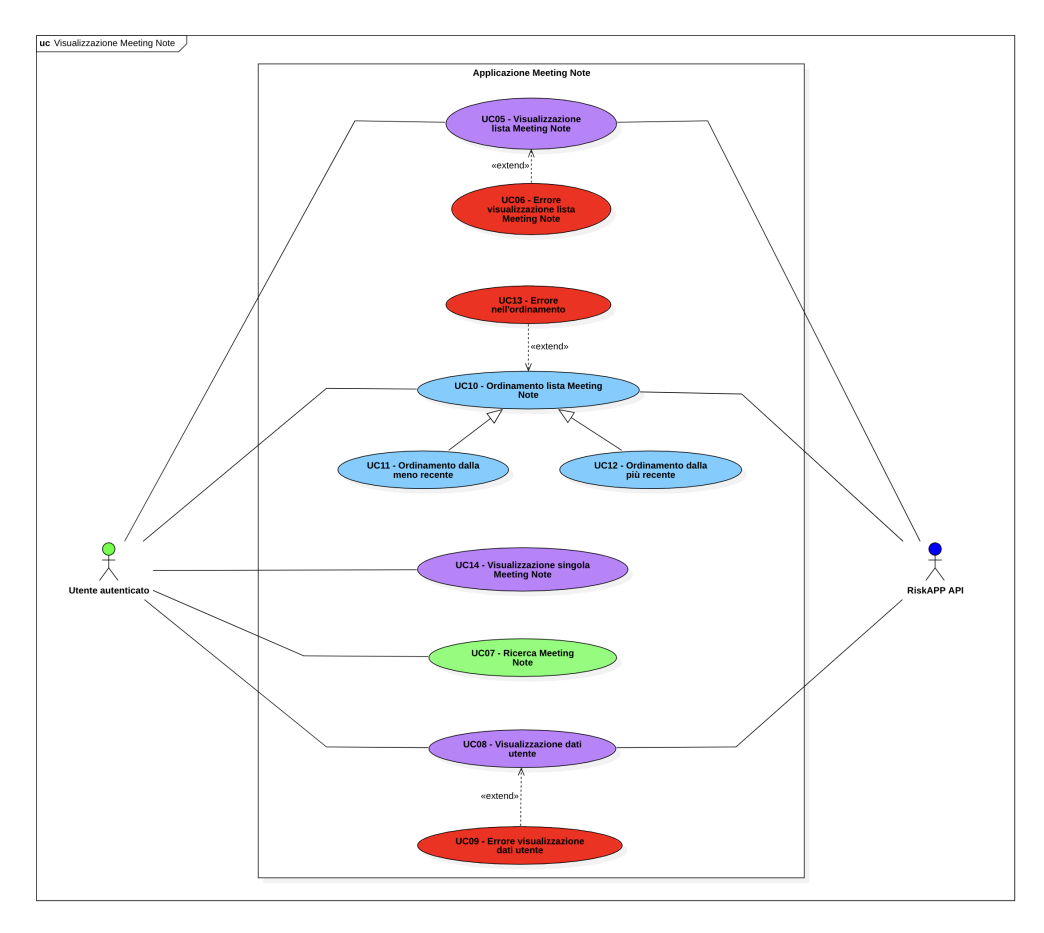

Figura 3.2: Use Case - Visualizzazione Meeting Note

<span id="page-18-1"></span>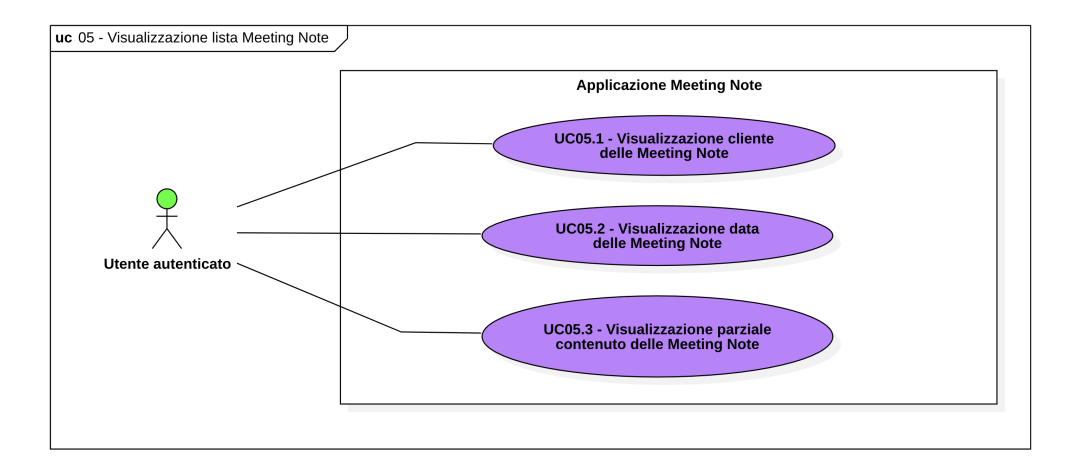

Figura 3.3: Use Case - Visualizzazione lista Meeting Note

#### UC05.2: Visualizzazione data della Meeting Note

Attori Principali: Utente autenticato.

Precondizioni: L'utente visualizza la lista delle [Meeting Note](#page-102-1)<sup>[g]</sup>.

Descrizione: L'utente vuole visualizzare le date degli incontri associati alle [Meeting](#page-102-1) [Note](#page-102-1)<sup>[g]</sup>.

Postcondizioni: Sono visualizzabili le date degli incontri associati alle [Meeting Note](#page-102-1)<sup>[g]</sup>.

Figura: [3.3](#page-18-1)

#### UC05.3: Visualizzazione parziale contenuto delle Meeting Note

Attori Principali: Utente autenticato.

Precondizioni: L'utente visualizza la lista delle [Meeting Note](#page-102-1)<sup>[g]</sup>.

Descrizione: L'utente vuole visualizzare parzialmente i contenuti delle [Meeting Note](#page-102-1)<sup>[g]</sup>.

Postcondizioni: Sono visualizzabili parzialmente i contenuti delle [Meeting Note](#page-102-1)<sup>[g]</sup>. Figura: [3.3](#page-18-1)

#### <span id="page-19-0"></span>UC06: Errore visualizzazione lista Meeting Note

Attori Principali: Utente autenticato.

Attori Secondari: RiskAPP API.

Precondizioni: L'utente è autenticato nel sistema.

Descrizione: La visualizzazione della lista delle [Meeting Note](#page-102-1)<sup>[g]</sup>fallisce e l'utente viene informato dell'errore; le motivazioni possono essere le seguenti:

- la lista è vuota;
- il sistema non è raggiungibile;
- token di autenticazione scaduto;
- connessione ad internet assente.

Postcondizioni: Non è visualizzabile la lista delle [Meeting Note](#page-102-1)<sup>[g]</sup>. Figura: [3.2](#page-18-0)

#### UC07: Ricerca Meeting Note

Attori Principali: Utente autenticato.

**Precondizioni:** L'utente visualizza la lista delle [Meeting Note](#page-102-1)<sup>[g]</sup>a lui associate. Descrizione: L'utente effettua una ricerca all'interno della lista delle [Meeting Note](#page-102-1)<sup>[g]</sup>.

Postcondizioni: Lista delle [Meeting Note](#page-102-1)<sup>[g]</sup>è filtrata. Figura: [3.2](#page-18-0)

<span id="page-20-0"></span>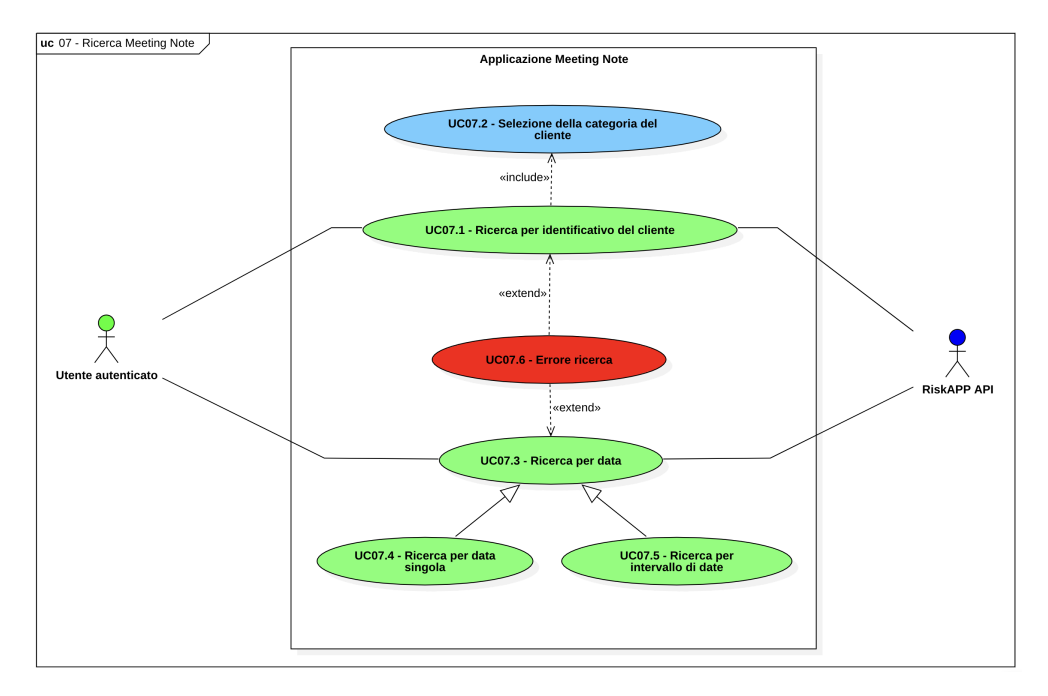

Figura 3.4: Use Case - Ricerca Meeting Note

# UC07.1: Ricerca per identificativo del cliente

Attori Principali: Utente autenticato.

Attori Secondari: RiskAPP API.

Precondizioni: L'utente ha selezionato la categoria del [cliente](#page-101-0)<sup>[g]</sup>.

Descrizione: L'utente effettua una ricerca per identificativo del [cliente](#page-101-0)<sup>[g]</sup>all'interno della lista delle [Meeting Note](#page-102-1)<sup>[g]</sup>.

Postcondizioni: Lista delle [Meeting Note](#page-102-1)<sup>[g]</sup>è filtrata per identificativo del [cliente](#page-101-0)<sup>[g]</sup>.

Scenario Alternativo: Se la ricerca fallisce, si verifica [UC07.6.](#page-21-0)

Figura: [3.4](#page-20-0)

#### UC07.2: Selezione della categoria del cliente

Attori Principali: Utente autenticato.

**Precondizioni:** L'utente visualizza la lista delle [Meeting Note](#page-102-1) $g$ a lui associate.

**Descrizione:** L'utente seleziona la categoria del [cliente](#page-101-0)  $[s]$ per effettuare la ricerca per identificativo all'interno della lista delle [Meeting Note](#page-102-1)<sup>[g]</sup>.

Postcondizioni: La categoria del [cliente](#page-101-0)<sup>[g]</sup>è selezionata.

Figura: [3.4](#page-20-0)

### UC07.3: Ricerca per data

Attori Principali: Utente autenticato.

Attori Secondari: RiskAPP API.

**Precondizioni:** L'utente visualizza la lista delle [Meeting Note](#page-102-1)<sup>[g]</sup>a lui associate.

Descrizione: L'utente effettua una ricerca per data all'interno della lista delle [Meeting](#page-102-1) [Note](#page-102-1)<sup>[g]</sup>.

Postcondizioni: Lista delle [Meeting Note](#page-102-1)<sup>[g]</sup>è filtrata per data.

Scenario Alternativo: Se la ricerca fallisce, si verifica [UC07.6.](#page-21-0) Figura: [3.4](#page-20-0)

UC07.4: Ricerca per data singola

Attori Principali: Utente autenticato.

**Precondizioni:** L'utente visualizza la lista delle [Meeting Note](#page-102-1)<sup>[g]</sup>a lui associate.

Descrizione: L'utente effettua una ricerca per data singola all'interno della lista delle [Meeting Note](#page-102-1)<sup>[g]</sup>.

**Postcondizioni:** Lista delle [Meeting Note](#page-102-1)<sup>[g]</sup> $\grave{e}$  filtrata per data singola.

Figura: [3.4](#page-20-0)

#### UC07.5: Ricerca per intervallo di date

Attori Principali: Utente autenticato.

Precondizioni: L'utente visualizza la lista delle [Meeting Note](#page-102-1)<sup>[g]</sup>a lui associate.

Descrizione: L'utente effettua una ricerca per intervallo di date all'interno della lista delle [Meeting Note](#page-102-1)<sup>[g]</sup>.

Postcondizioni: Lista delle [Meeting Note](#page-102-1)<sup>[g]</sup>è filtrata per intervallo di date.

Figura: [3.4](#page-20-0)

#### <span id="page-21-0"></span>UC07.6: Errore ricerca

Attori Principali: Utente autenticato.

Attori Secondari: RiskAPP API.

Precondizioni: L'utente ha effettuato una ricerca all'interno della lista delle [Meeting](#page-102-1) [Note](#page-102-1)<sup>[g]</sup>.

Descrizione: La ricerca fallisce e l'utente viene informato dell'errore; le motivazioni possono essere le seguenti:

- la lista risultante è vuota;
- il sistema non è raggiungibile;
- token di autenticazione scaduto;
- connessione ad internet assente.

Postcondizioni: Lista delle [Meeting Note](#page-102-1)<sup>[g]</sup>non è filtrata. Figura: [3.4](#page-20-0)

### UC08: Visualizzazione dati utente

Attori Principali: Utente autenticato.

Attori Secondari: RiskAPP API.

Precondizioni: L'utente è autenticato nel sistema.

Descrizione: L'utente vuole visualizzare i propri dati personali.

Postcondizioni: Sono visualizzabili i dati personali dell'utente.

Scenario Alternativo: Se la visualizzazione fallisce, si verifica [UC09.](#page-24-0)

Figura: [3.2](#page-18-0)

<span id="page-22-0"></span>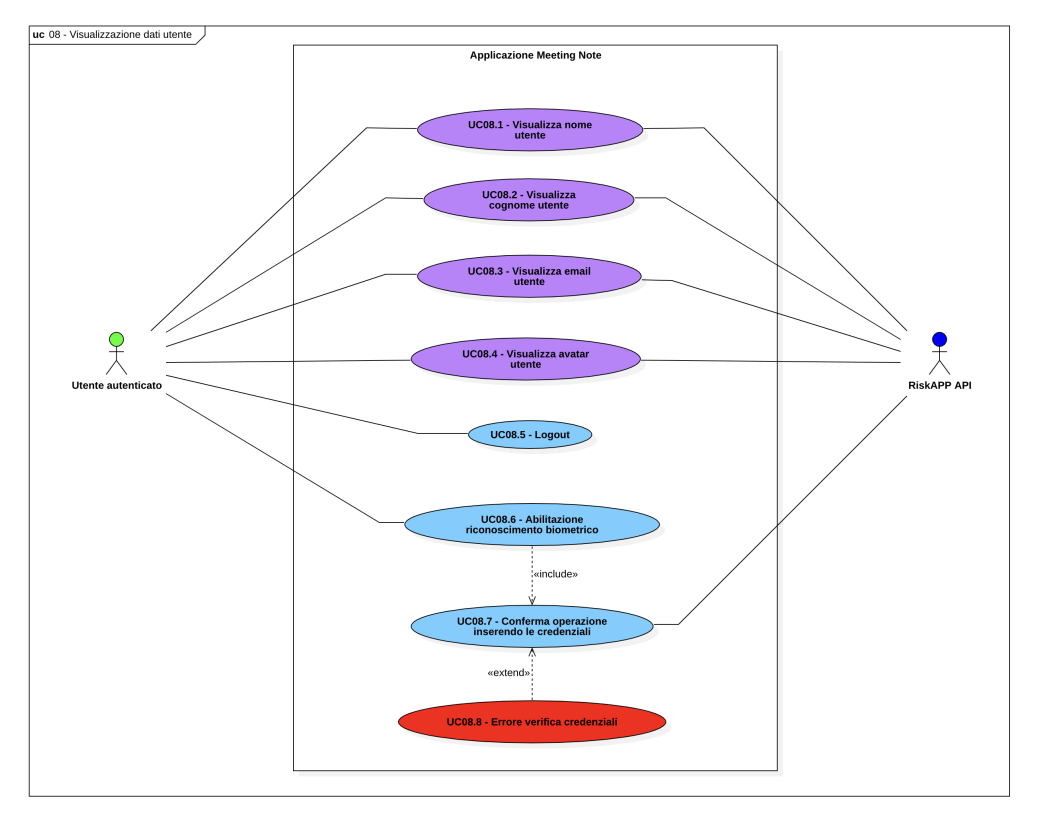

Figura 3.5: Use Case - Visualizzazione dati utente

# UC08.1: Visualizzazione nome utente

Attori Principali: Utente autenticato. Attori Secondari: RiskAPP API. Precondizioni: L'utente visualizza i propri dati personali. Descrizione: L'utente vuole visualizzare il proprio nome. Postcondizioni: È visualizzabile il nome dell'utente. Figura: [3.5](#page-22-0)

#### UC08.2: Visualizzazione cognome utente

Attori Principali: Utente autenticato. Attori Secondari: RiskAPP API. Precondizioni: L'utente visualizza i propri dati personali. Descrizione: L'utente vuole visualizzare il proprio cognome. Postcondizioni: È visualizzabile il cognome dell'utente. Figura: [3.5](#page-22-0)

#### UC08.3: Visualizzazione email utente

Attori Principali: Utente autenticato. Attori Secondari: RiskAPP API. Precondizioni: L'utente visualizza i propri dati personali. Descrizione: L'utente vuole visualizzare la propria email. Postcondizioni: È visualizzabile la email dell'utente. Figura: [3.5](#page-22-0)

#### UC08.4: Visualizzazione avatar utente

Attori Principali: Utente autenticato. Attori Secondari: RiskAPP API. Precondizioni: L'utente visualizza i propri dati personali. Descrizione: L'utente vuole visualizzare il proprio avatar. Postcondizioni: È visualizzabile l'avatar dell'utente. Figura: [3.5](#page-22-0)

#### UC08.5: Logout

Attori Principali: Utente autenticato. Precondizioni: L'utente visualizza i propri dati personali. Descrizione: L'utente vuole effettuare il logout. Postcondizioni: L'utente non è più autenticato al sistema. Figura: [3.5](#page-22-0)

#### UC08.6: Abilitazione riconoscimento biometrico

Attori Principali: Utente autenticato.

Attori Secondari: RiskAPP API.

Precondizioni: L'utente visualizza i propri dati personali.

Descrizione: L'utente vuole abilitare il [riconoscimento biometrico](#page-103-0)<sup>[g]</sup>, deve inserire le proprie credenziali per la conferma.

Postcondizioni: Riconoscimento biometrico abilitato.

Figura: [3.5](#page-22-0)

### UC08.7: Conferma operazione inserendo le credenziali

Attori Principali: Utente autenticato.

Attori Secondari: RiskAPP API.

Precondizioni: L'utente visualizza i propri dati personali.

Descrizione: L'utente inserisce le proprie credenziali per abilitare il [riconoscimento](#page-103-0) [biometrico](#page-103-0)<sup>[g]</sup>.

Postcondizioni: Riconoscimento biometrico abilitato.

Scenario Alternativo: Se la conferma fallisce, si verifica [UC08.8.](#page-24-1) Figura: [3.5](#page-22-0)

# <span id="page-24-1"></span>UC08.8: Errore verifica credenziali

Attori Principali: Utente autenticato.

Attori Secondari: RiskAPP API.

Precondizioni: L'utente visualizza i propri dati personali.

Descrizione: La verifica delle credenziali fallisce e l'utente viene informato dell'errore; le motivazioni possono essere le seguenti:

- le credenziali inserite non sono corrette;
- il sistema non è raggiungibile;
- connessione ad internet assente.

Postcondizioni: Riconoscimento biometrico non abilitato. Figura: [3.5](#page-22-0)

#### <span id="page-24-0"></span>UC09: Errore visualizzazione dati utente

Attori Principali: Utente autenticato.

Attori Secondari: RiskAPP API.

Precondizioni: L'utente è autenticato nel sistema.

Descrizione: La visualizzazione dei dati utente fallisce e l'utente viene informato dell'errore; le motivazioni possono essere le seguenti:

- il sistema non è raggiungibile;
- token di autenticazione scaduto;
- connessione ad internet assente.

Postcondizioni: Non sono visualizzabili i dati personali dell'utente.

#### Figura: [3.2](#page-18-0)

### UC10: Ordinamento lista Meeting Note

Attori Principali: Utente autenticato. Attori Secondari: RiskAPP API. Precondizioni: L'utente visualizza la lista delle [Meeting Note](#page-102-1)<sup>[g]</sup>. Descrizione: L'utente vuole ordinare la lista delle [Meeting Note](#page-102-1)<sup>[g]</sup>. Postcondizioni: Lista delle [Meeting Note](#page-102-1)<sup>[g]</sup>è ordinata. Scenario Alternativo: Se l'ordinamento fallisce, si verifica [UC13.](#page-25-0) Figura: [3.2](#page-18-0)

# UC11: Ordinamento dalla meno recente

Attori Principali: Utente autenticato. Attori Secondari: RiskAPP API. Precondizioni: L'utente visualizza la lista delle [Meeting Note](#page-102-1)<sup>[g]</sup>. **Descrizione:** L'utente vuole ordinare la lista delle [Meeting Note](#page-102-1) $s$  dalla meno recente.

Postcondizioni: Lista delle [Meeting Note](#page-102-1)<sup>[g]</sup>è ordinata dalla meno recente. Scenario Alternativo: Se l'ordinamento fallisce, si verifica [UC13.](#page-25-0) Figura: [3.2](#page-18-0)

# UC12: Ordinamento dalla più recente

Attori Principali: Utente autenticato. Attori Secondari: RiskAPP API. Precondizioni: L'utente visualizza la lista delle [Meeting Note](#page-102-1)<sup>[g]</sup>. Descrizione: L'utente vuole ordinare la lista delle [Meeting Note](#page-102-1)<sup>[g]</sup>dalla più recente. **Postcondizioni:** Lista delle [Meeting Note](#page-102-1)<sup>[g]</sup>è ordinata dalla più recente. Scenario Alternativo: Se l'ordinamento fallisce, si verifica [UC13.](#page-25-0) Figura: [3.2](#page-18-0)

#### <span id="page-25-0"></span>UC13: Errore nell'ordinamento

Attori Principali: Utente autenticato.

Attori Secondari: RiskAPP API.

Precondizioni: L'utente vuole ordinare la lista delle [Meeting Note](#page-102-1)<sup>[g]</sup>.

Descrizione: L'ordinamento della lista delle [Meeting Note](#page-102-1)<sup>[g]</sup>fallisce e l'utente viene informato dell'errore; le motivazioni possono essere le seguenti:

- il sistema non è raggiungibile;
- token di autenticazione scaduto;

• connessione ad internet assente.

Postcondizioni: Lista delle [Meeting Note](#page-102-1)<sup>[g]</sup>non è ordinata. Figura: [3.2](#page-18-0)

#### UC14: Visualizzazione singola Meeting Note

Attori Principali: Utente autenticato.

Precondizioni: L'utente visualizza la lista delle [Meeting Note](#page-102-1)<sup>[g]</sup>.

Descrizione: L'utente vuole visualizzare i dettagli di una singola [Meeting Note](#page-102-1)<sup>[g]</sup>. Postcondizioni: Sono visualizzabili i dettagli di una singola [Meeting Note](#page-102-1)<sup>[g]</sup>. Figura: [3.2](#page-18-0)

<span id="page-26-0"></span>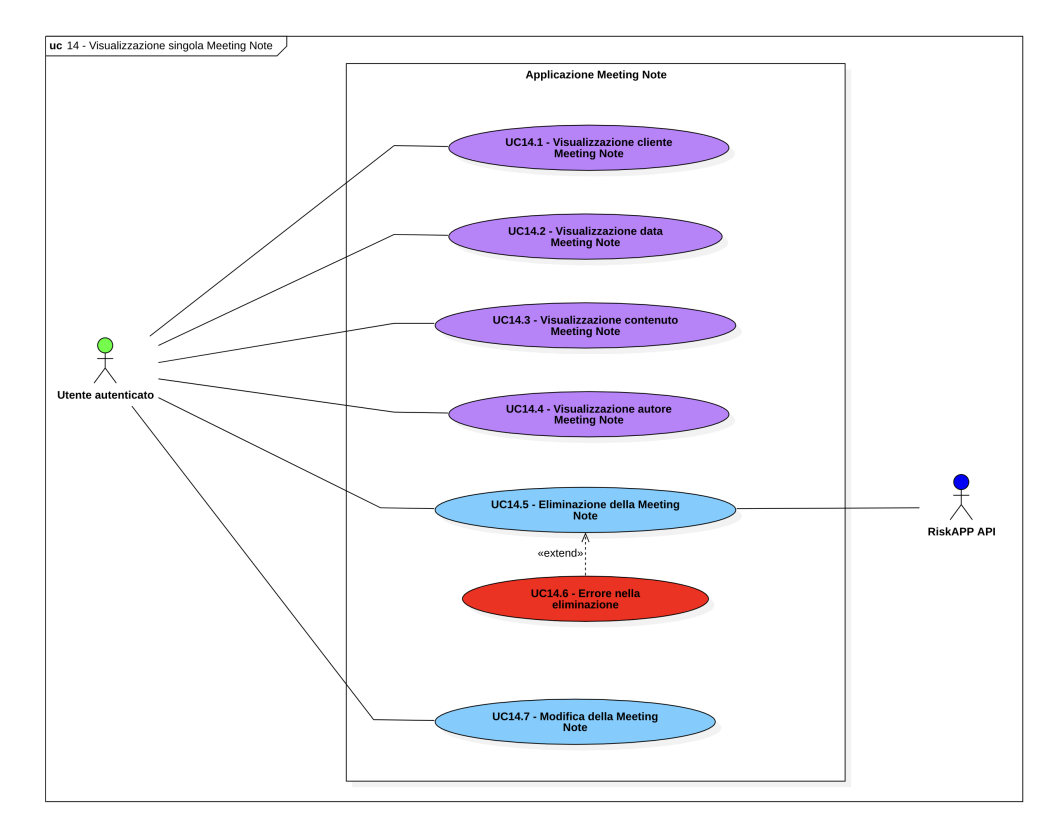

Figura 3.6: Use Case - Visualizzazione singola Meeting Note

# UC14.1: Visualizzazione cliente Meeting Note

Attori Principali: Utente autenticato.

Precondizioni: L'utente visualizza i dettagli di una singola [Meeting Note](#page-102-1)<sup>[g]</sup>. Descrizione: L'utente vuole visualizzare il [cliente](#page-101-0)<sup>[g]</sup>di una [Meeting Note](#page-102-1)<sup>[g]</sup>. Postcondizioni: È visualizzabile il [cliente](#page-101-0)<sup>[g]</sup>di una [Meeting Note](#page-102-1)<sup>[g]</sup>.

Figura: [3.6](#page-26-0)

### UC14.2: Visualizzazione data Meeting Note

Attori Principali: Utente autenticato.

Precondizioni: L'utente visualizza i dettagli di una singola [Meeting Note](#page-102-1)<sup>[g]</sup>. Descrizione: L'utente vuole visualizzare la data di una [Meeting Note](#page-102-1)<sup>[g]</sup>. Postcondizioni: È visualizzabile la data di una [Meeting Note](#page-102-1)<sup>[g]</sup>. Figura: [3.6](#page-26-0)

#### UC14.3: Visualizzazione contenuto Meeting Note

Attori Principali: Utente autenticato.

Precondizioni: L'utente visualizza i dettagli di una singola [Meeting Note](#page-102-1)<sup>[g]</sup>. Descrizione: L'utente vuole visualizzare il contenuto di una [Meeting Note](#page-102-1)<sup>[g]</sup>. Postcondizioni: È visualizzabile il contenuto di una [Meeting Note](#page-102-1)<sup>[g]</sup>. Figura: [3.6](#page-26-0)

#### UC14.4: Visualizzazione autore Meeting Note

Attori Principali: Utente autenticato. Precondizioni: L'utente visualizza i dettagli di una singola [Meeting Note](#page-102-1)<sup>[g]</sup>. Descrizione: L'utente vuole visualizzare l'autore di una [Meeting Note](#page-102-1)<sup>[g]</sup>. Postcondizioni: È visualizzabile l'autore di una [Meeting Note](#page-102-1)<sup>[g]</sup>. Figura: [3.6](#page-26-0)

#### UC14.5: Eliminazione della Meeting Note

Attori Principali: Utente autenticato. Attori Secondari: RiskAPP API. Precondizioni: L'utente visualizza i dettagli di una singola [Meeting Note](#page-102-1)<sup>[g]</sup>. Descrizione: L'utente vuole eliminare la [Meeting Note](#page-102-1)<sup>[g]</sup>selezionata. Postcondizioni: La [Meeting Note](#page-102-1)<sup>[g]</sup>selezionata è stata eliminata. Scenario Alternativo: Se l'eliminazione fallisce, si verifica [UC14.6.](#page-27-0) Figura: [3.6](#page-26-0)

#### <span id="page-27-0"></span>UC14.6: Errore nella eliminazione

Attori Principali: Utente autenticato.

Attori Secondari: RiskAPP API.

Precondizioni: L'utente visualizza i dettagli di una singola [Meeting Note](#page-102-1)<sup>[g]</sup>.

Descrizione: L'eliminazione della [Meeting Note](#page-102-1)<sup>[g]</sup>selezionata fallisce e l'utente viene informato dell'errore; le motivazioni possono essere le seguenti:

- il sistema non è raggiungibile;
- token di autenticazione scaduto;
- connessione ad internet assente.

Postcondizioni: La [Meeting Note](#page-102-1)<sup>[g]</sup>selezionata non è stata eliminata. Figura: [3.6](#page-26-0)

#### <span id="page-28-2"></span>UC14.7: Modifica della Meeting Note

Attori Principali: Utente autenticato.

Precondizioni: L'utente visualizza i dettagli di una singola [Meeting Note](#page-102-1)<sup>[g]</sup>.

Descrizione: L'utente vuole modificare la [Meeting Note](#page-102-1)<sup>[g]</sup>selezionata.

Postcondizioni: La [Meeting Note](#page-102-1)<sup>[g]</sup>selezionata è stata modificata.

Figura: [3.6](#page-26-0)

<span id="page-28-0"></span>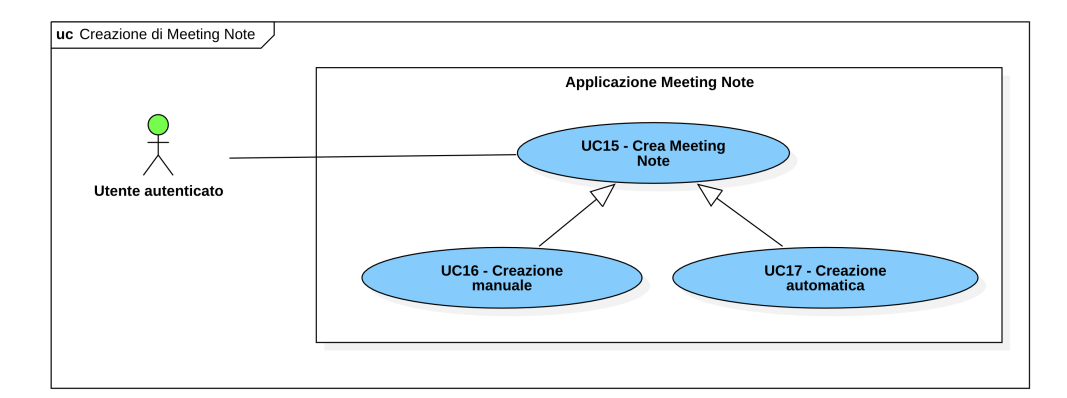

Figura 3.7: Use Case - Creazione Meeting Note

### UC15: Crea Meeting Note

Attori Principali: Utente autenticato. Precondizioni: L'utente è autenticato nel sistema. Descrizione: L'utente vuole creare una nuova [Meeting Note](#page-102-1)<sup>[g]</sup>. Postcondizioni: Una nuova [Meeting Note](#page-102-1)<sup>[g]</sup>è stata creata. Figura: [3.7](#page-28-0)

#### <span id="page-28-1"></span>UC16: Creazione manuale

Attori Principali: Utente autenticato. Precondizioni: L'utente è autenticato nel sistema. Descrizione: L'utente vuole creare manualmente una nuova [Meeting Note](#page-102-1)<sup>[g]</sup>.

Postcondizioni: Una nuova [Meeting Note](#page-102-1)<sup>[g]</sup>è stata creata manualmente. Figura: [3.7](#page-28-0)

#### UC17: Creazione automatica

Attori Principali: Utente autenticato.

Precondizioni: L'utente è autenticato nel sistema.

Descrizione: L'utente vuole creare automaticamente una nuova [Meeting Note](#page-102-1)<sup>[g]</sup>. Postcondizioni: Una nuova [Meeting Note](#page-102-1)<sup>[g]</sup>è stata creata automaticamente. Figura: [3.7](#page-28-0)

<span id="page-29-0"></span>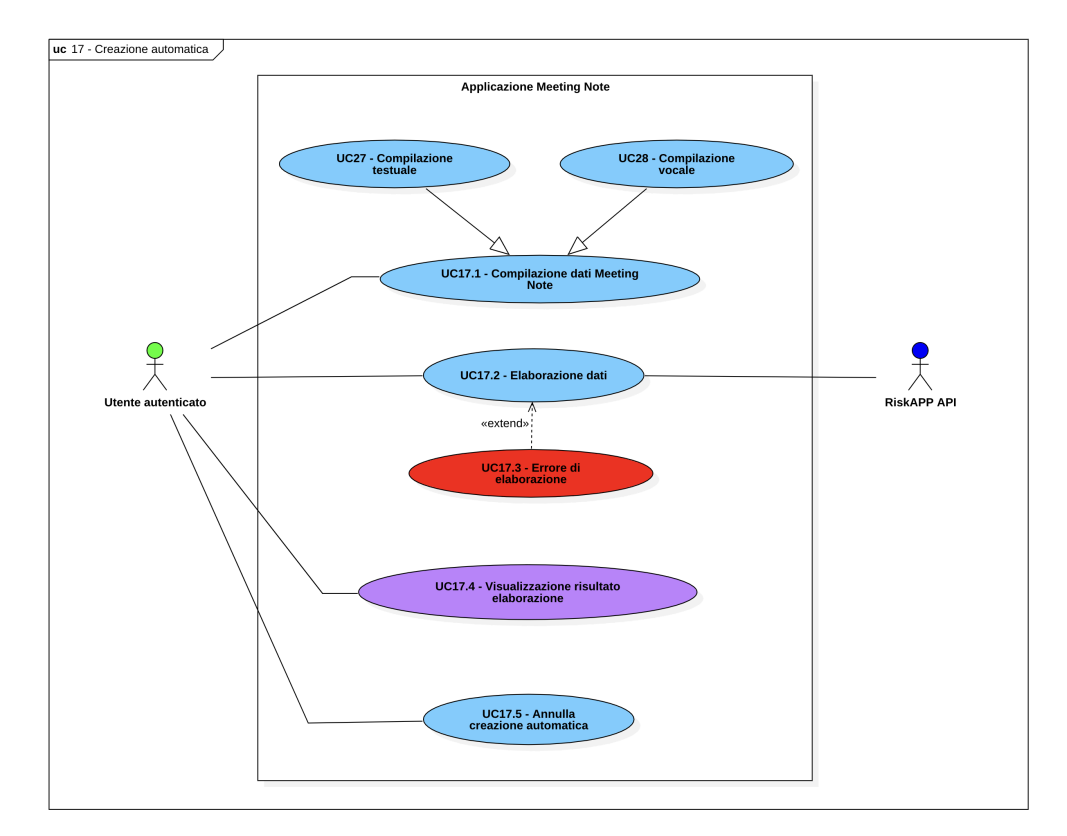

Figura 3.8: Use Case - Creazione automatica

### UC17.1: Compilazione dati Meeting Note

Attori Principali: Utente autenticato.

Precondizioni: L'utente vuole creare automaticamente una [Meeting Note](#page-102-1)<sup>[g]</sup>.

Descrizione: L'utente compila i dati necessari per la creazione automatica di una [Meeting Note](#page-102-1)<sup>[g]</sup>sotto forma di una descrizione testuale.

Postcondizioni: È stato scritto una breve descrizione testuale con i dati necessari per la creazione automatica di una [Meeting Note](#page-102-1)<sup>[g]</sup>.

Figura: [3.8](#page-29-0)

#### UC17.2: Elaborazione dati

Attori Principali: Utente autenticato.

Attori Secondari: RiskAPP API.

Precondizioni: L'utente ha compilato i dati necessari per la creazione automatica di una [Meeting Note](#page-102-1)<sup>[g]</sup>.

**Descrizione:** Il testo viene elaborato da una algoritmo di  $[A^{[g]}_{\text{per}}]$ er estrapolare i dati (cliente, data e contenuto) per la creazione automatica di una [Meeting Note](#page-102-1)<sup>[g]</sup>.

Postcondizioni: I dati (cliente, data e contenuto) per la creazione automatica di una [Meeting Note](#page-102-1)<sup>[g]</sup>sono stati estrapolati.

Scenario Alternativo: Se l'elaborazione fallisce, si verifica [UC17.3.](#page-30-0)

Figura: [3.8](#page-29-0)

#### <span id="page-30-0"></span>UC17.3: Errore elaborazione dati

Attori Principali: Utente autenticato.

Attori Secondari: RiskAPP API.

Precondizioni: L'utente ha compilato i dati necessari per la creazione automatica di una [Meeting Note](#page-102-1)<sup>[g]</sup>.

Descrizione: L'elaborazione dei dati per la creazione di una [Meeting Note](#page-102-1)<sup>[g]</sup>fallisce e l'utente viene informato dell'errore; le motivazioni possono essere le seguenti:

- l'algoritmo non è stato in grado di estrapolare i dati;
- il sistema non è raggiungibile;
- token di autenticazione scaduto;
- connessione ad internet assente.

**Postcondizioni:** I dati per la creazione automatica di una [Meeting Note](#page-102-1)<sup>[g]</sup>non sono stati estrapolati.

Figura: [3.8](#page-29-0)

#### UC17.4: Visualizzazione risultato elaborazione

Attori Principali: Utente autenticato.

Precondizioni: L'algoritmo ha estrapolato i dati per la creazione di una [Meeting](#page-102-1) [Note](#page-102-1)<sup>[g]</sup>.

Descrizione: L'utente vuole visualizzare i dati estrapolati dall'algoritmo per la creazione automatica di una [Meeting Note](#page-102-1)<sup>[g]</sup>, per accertarsi della loro correttezza.

Postcondizioni: Sono visualizzabili i dati estrapolati dall'algoritmo per la creazione di una [Meeting Note](#page-102-1)<sup>[g]</sup>.

Figura: [3.8](#page-29-0)

<span id="page-31-0"></span>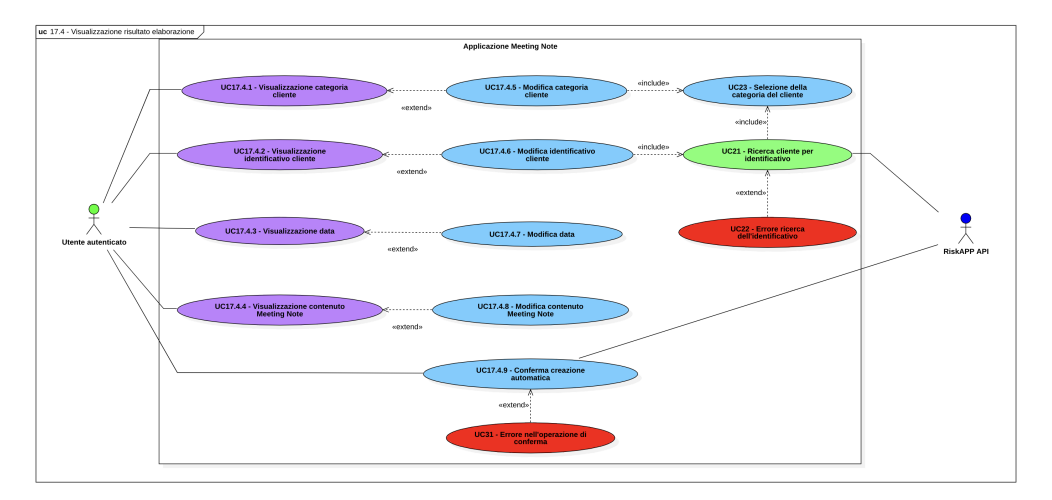

Figura 3.9: Use Case - Visualizzazione risultato elaborazione

# UC17.4.1: Visualizzazione categoria cliente

Attori Principali: Utente autenticato.

Precondizioni: L'utente visualizza i dati estrapolati dall'algoritmo. Descrizione: L'utente vuole visualizzare la categoria del [cliente](#page-101-0)<sup>[g]</sup>estrapolato Postcondizioni: È visualizzabile la categoria del [cliente](#page-101-0)<sup>[g]</sup>estrapolato. Figura: [3.9](#page-31-0)

### UC17.4.2: Visualizzazione identificativo cliente

Attori Principali: Utente autenticato. Precondizioni: L'utente visualizza i dati estrapolati dall'algoritmo. Descrizione: L'utente vuole visualizzare del [cliente](#page-101-0)<sup>[g]</sup>estrapolato Postcondizioni: È visualizzabile l'identificativo del [cliente](#page-101-0)<sup>[g]</sup>estrapolato. Figura: [3.9](#page-31-0)

# UC17.4.3: Visualizzazione data

Attori Principali: Utente autenticato. Precondizioni: L'utente visualizza i dati estrapolati dall'algoritmo. Descrizione: L'utente vuole visualizzare la data estrapolata Postcondizioni: È visualizzabile la data estrapolata. Figura: [3.9](#page-31-0)

# UC17.4.4: Visualizzazione il contenuto Meeting Note

Attori Principali: Utente autenticato. Precondizioni: L'utente visualizza i dati estrapolati dall'algoritmo.

Descrizione: L'utente vuole visualizzare il contenuto estrapolato Postcondizioni: È visualizzabile il contenuto estrapolato. Figura: [3.9](#page-31-0)

# UC17.4.5: Modifica categoria cliente

Attori Principali: Utente autenticato. Precondizioni: L'utente visualizza la categoria del [cliente](#page-101-0)<sup>[g]</sup>estrapolato. Descrizione: L'utente modifica la categoria del [cliente](#page-101-0)<sup>[g]</sup> Postcondizioni: La categoria del [cliente](#page-101-0)<sup>[g]</sup>è stata modificata. Figura: [3.9](#page-31-0)

### UC17.4.6: Modifica identificativo cliente

Attori Principali: Utente autenticato. Precondizioni: L'utente visualizza l'identificativo del [cliente](#page-101-0)<sup>[g]</sup>estrapolato. Descrizione: L'utente modifica l'identificativo del [cliente](#page-101-0)<sup>[g]</sup> Postcondizioni: L'identificativo del [cliente](#page-101-0)<sup>[g]</sup>è stato modificato. Figura: [3.9](#page-31-0)

#### UC17.4.7: Modifica data

Attori Principali: Utente autenticato. Precondizioni: L'utente visualizza la data estrapolata. Descrizione: L'utente modifica la data Postcondizioni: La data è stata modificata. Figura: [3.9](#page-31-0)

#### UC17.4.8: Modifica contenuto Meeting Note

Attori Principali: Utente autenticato. Precondizioni: L'utente visualizza il contenuto estrapolato. Descrizione: L'utente modifica il contenuto Postcondizioni: Il contenuto è stato modificato. Figura: [3.9](#page-31-0)

#### UC17.4.9: Conferma creazione automatica

Attori Principali: Utente autenticato. Precondizioni: L'utente vuole creare automaticamente una [Meeting Note](#page-102-1)<sup>[g]</sup>. Descrizione: L'utente conferma la creazione automatica di una [Meeting Note](#page-102-1)<sup>[g]</sup>. Postcondizioni: Una nuova [Meeting Note](#page-102-1)<sup>[g]</sup>è stata creata automaticamente.

Scenario Alternativo: Se la conferma fallisce, si verifica [UC31.](#page-38-1) Figura: [3.9](#page-31-0)

### UC17.5: Annulla creazione automatica

Attori Principali: Utente autenticato.

Precondizioni: L'utente è in fase di creazione automatica di una [Meeting Note](#page-102-1)<sup>[g]</sup>. Descrizione: L'utente annulla la creazione automatica di una [Meeting Note](#page-102-1)<sup>[g]</sup>. Postcondizioni: Non è stata creata una nuova [Meeting Note](#page-102-1)<sup>[g]</sup>. Figura: [3.8](#page-29-0)

<span id="page-33-0"></span>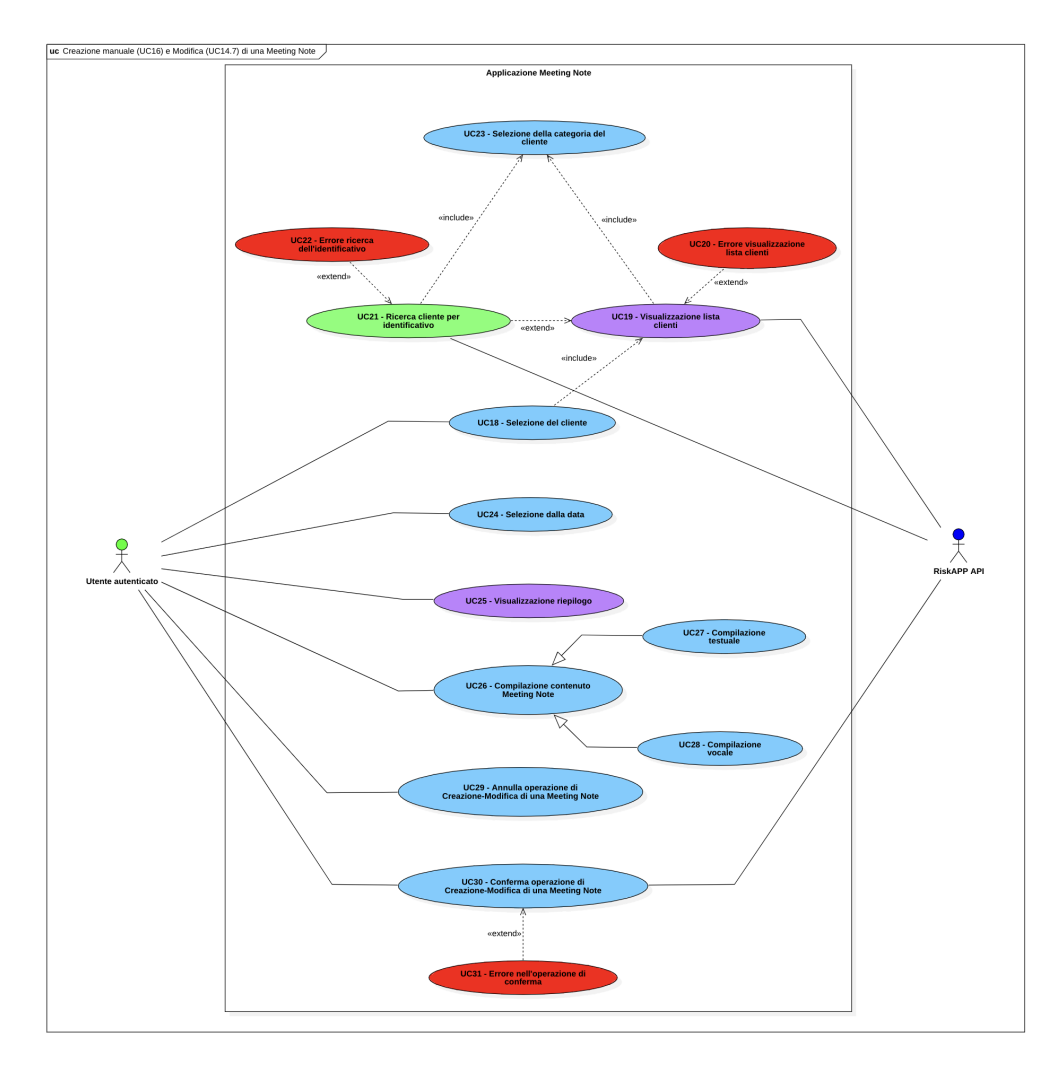

Figura 3.10: Use Case - Creazione manuale [\(UC16\)](#page-28-1) e Modifica [\(UC14.7\)](#page-28-2) di una Meeting Note

Per la creazione manuale [\(UC16\)](#page-28-1) e modifica [\(UC14.7\)](#page-28-2) di una [Meeting Note](#page-102-1)<sup>[g]</sup>sono stati individuati i seguenti [casi d'uso](#page-100-4)<sup>[g]</sup>, che sono in comune tra le due funzionalità sopra citate, in quanto condividono la stessa sequenza di azioni, e dunque di attori principali, secondari, precondizioni e postcondizioni.

#### UC18: Selezione del cliente

Attori Principali: Utente autenticato.

Precondizioni: L'utente vuole creare manualmente o modificare una [Meeting Note](#page-102-1)<sup>[g]</sup>.

Descrizione: L'utente deve selezionare un [cliente](#page-101-0)<sup>[g]</sup>per la creazione o la modifica di una [Meeting Note](#page-102-1)<sup>[g]</sup>.

Postcondizioni: Il [cliente](#page-101-0)  $|g|$ è stato selezionato.

Figura: [3.10](#page-33-0)

# UC19: Visualizzazione lista clienti

Attori Principali: Utente autenticato.

Attori Secondari: RiskAPP API.

Precondizioni: L'utente ha selezionato la categoria del [cliente](#page-101-0)<sup>[g]</sup>.

Descrizione: L'utente vuole visualizzare la lista di tutti i [clienti](#page-101-0)<sup>[g]</sup>della categoria selezionata.

Postcondizioni: È visualizzabile la lista dei [clienti](#page-101-0)<sup>[g]</sup>filtrata per categoria.

Scenario Alternativo: Se la visualizzazione fallisce, si verifica [UC20.](#page-34-0)

Figura: [3.10](#page-33-0)

#### <span id="page-34-0"></span>UC20: Errore visualizzazione lista clienti

Attori Principali: Utente autenticato.

Attori Secondari: RiskAPP API.

Precondizioni: L'utente ha selezionato la categoria del [cliente](#page-101-0)<sup>[g]</sup>.

**Descrizione:** La visualizzazione della lista dei [clienti](#page-101-0)<sup>[g]</sup>fallisce e l'utente viene informato dell'errore; le motivazioni possono essere le seguenti:

- la lista è vuota;
- il sistema non è raggiungibile;
- token di autenticazione scaduto;
- connessione ad internet assente.

Postcondizioni: Non è visualizzabile la lista dei [clienti](#page-101-0)<sup>[g]</sup>filtrata per categoria. Figura: [3.10](#page-33-0)

#### UC21: Ricerca cliente per identificativo

Attori Principali: Utente autenticato.

Attori Secondari: RiskAPP API.

Precondizioni: L'utente ha selezionato la categoria del [cliente](#page-101-0)<sup>[g]</sup>.

Descrizione: L'utente effettua una ricerca per identificativo del [cliente](#page-101-0)<sup>[g]</sup>.

Postcondizioni: L'identificativo del [cliente](#page-101-0)<sup>[g]</sup>è stato trovato.

Scenario Alternativo: Se la ricerca fallisce, si verifica [UC22.](#page-35-0)

Figura: [3.10](#page-33-0)

### <span id="page-35-0"></span>UC22: Errore ricerca dell'identificativo

Attori Principali: Utente autenticato.

Attori Secondari: RiskAPP API.

Precondizioni: L'utente ha effettuato una ricerca per identificativo del [cliente](#page-101-0)<sup>[g]</sup>.

Descrizione: La ricerca dell'identificativo del [cliente](#page-101-0)<sup>[g]</sup>fallisce e l'utente viene informato dell'errore; le motivazioni possono essere le seguenti:

- la lista risultante è vuota;
- il sistema non è raggiungibile;
- token di autenticazione scaduto;
- connessione ad internet assente.

Postcondizioni: L'identificativo del [cliente](#page-101-0) $[s]$ non è stato trovato. Figura: [3.10](#page-33-0)

#### UC23: Selezione della categoria del cliente

Attori Principali: Utente autenticato.

Precondizioni: L'utente è in fase di creazione o modifica.

Descrizione: L'utente seleziona la categoria del [cliente](#page-101-0)<sup>[g]</sup>per filtrare la lista dei [clienti](#page-101-0) $[s]_e$ o la ricerca dell'identificativo.

Postcondizioni: La categoria del [cliente](#page-101-0)<sup>[g]</sup>è stata selezionata.

Figura: [3.10](#page-33-0)

### UC24: Selezione della data

Attori Principali: Utente autenticato.

Precondizioni: L'utente vuole creare manualmente o modificare una [Meeting Note](#page-102-1)<sup>[g]</sup>.

Descrizione: L'utente deve selezionare una data, in cui è avvenuto l'incontro, per la creazione o la modifica di una [Meeting Note](#page-102-1)<sup>[g]</sup>.
# 3.3. CASI D'USO 28

Postcondizioni: La data dell'incontro è stata selezionata. Figura: [3.10](#page-33-0)

# <span id="page-36-1"></span>UC25: Visualizzazione riepilogo

Attori Principali: Utente autenticato.

Precondizioni: L'utente ha selezionato un [cliente](#page-101-0)<sup>[g]</sup>e una data. Descrizione: Viene visualizzato il riepilogo dei dati selezionati. Postcondizioni: È visualizzabile il riepilogo dei dati selezionati. Figura: [3.10](#page-33-0)

<span id="page-36-0"></span>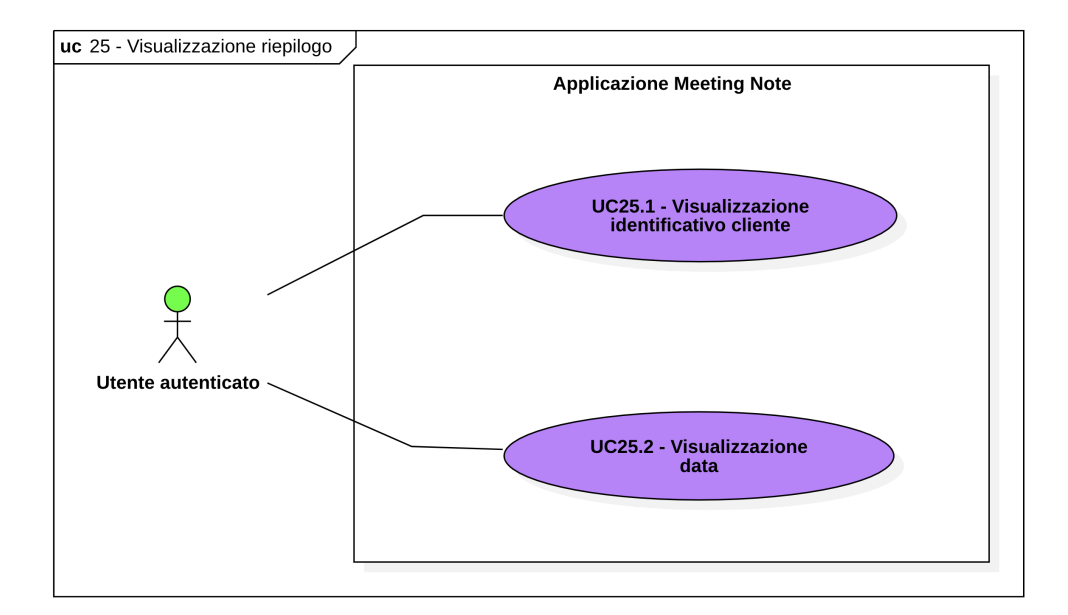

Figura 3.11: Use Case - Visualizzazione riepilogo

# <span id="page-36-2"></span>UC25.1: Visualizzazione identificativo cliente

Attori Principali: Utente autenticato. Precondizioni: L'utente visualizza il riepilogo. Descrizione: Viene visualizzato l'identificativo del [cliente](#page-101-0)<sup>[g]</sup>selezionato. Postcondizioni: È visualizzabile l'identificativo del [cliente](#page-101-0)  $[s]$ selezionato. Figura: [3.11](#page-36-0)

# <span id="page-36-3"></span>UC25.2: Visualizzazione data

Attori Principali: Utente autenticato. Precondizioni: L'utente visualizza il riepilogo. Descrizione: Viene visualizzata la data selezionata.

## 3.3. CASI D'USO 29

Postcondizioni: È visualizzabile la data selezionata. Figura: [3.11](#page-36-0)

# <span id="page-37-0"></span>UC26: Compilazione contenuto Meeting Note

Attori Principali: Utente autenticato. Precondizioni: L'utente vuole creare manualmente o modificare una [Meeting Note](#page-102-0)<sup>[g]</sup>.

Descrizione: L'utente deve compilare il contenuto della [Meeting Note](#page-102-0)<sup>[g]</sup>.

Postcondizioni: Il contenuto della [Meeting Note](#page-102-0)<sup>[g]</sup>è compilato. Figura: [3.10](#page-33-0)

# <span id="page-37-1"></span>UC27: Compilazione testuale

Attori Principali: Utente autenticato.

Precondizioni: L'utente deve compilare il contenuto della [Meeting Note](#page-102-0)<sup>[g]</sup>.

Descrizione: L'utente deve compilare il contenuto della [Meeting Note](#page-102-0)<sup>[g]</sup>con l'ausilio della tastiera.

Postcondizioni: Il contenuto della [Meeting Note](#page-102-0)<sup>[g]</sup>è stato compilato con l'ausilio della tastiera.

Figura: [3.10](#page-33-0)

## <span id="page-37-2"></span>UC28: Compilazione vocale

Attori Principali: Utente autenticato.

Precondizioni: L'utente deve compilare il contenuto della [Meeting Note](#page-102-0)<sup>[g]</sup>.

Descrizione: L'utente deve compilare il contenuto della [Meeting Note](#page-102-0)<sup>[g]</sup>attraverso la dettatura vocale.

Postcondizioni: Il contenuto della [Meeting Note](#page-102-0)<sup>[g]</sup>è stato compilato attraverso la dettatura vocale.

Figura: [3.10](#page-33-0)

# <span id="page-37-3"></span>UC29: Annulla operazione di Creazione-Modifica di una Meeting Note

Attori Principali: Utente autenticato.

**Precondizioni:** L'utente ha selezionato: [cliente](#page-101-0)  $\mathbb{E}$ , data e compilato il contenuto della [Meeting Note](#page-102-0)<sup>[g]</sup>.

Descrizione: L'utente vuole annullare l'operazione di creazione o modifica di una [Meeting Note](#page-102-0)<sup>[g]</sup>.

Postcondizioni: L'operazione di creazione o modifica di una [Meeting Note](#page-102-0)<sup>[g]</sup>è annullata.

Figura: [3.10](#page-33-0)

# <span id="page-38-1"></span>UC30: Conferma operazione di Creazione-Modifica di una Meeting Note

Attori Principali: Utente autenticato.

Attori Secondari: RiskAPP API.

**Precondizioni:** L'utente ha selezionato: [cliente](#page-101-0)<sup>[g]</sup>, data e compilato il contenuto della [Meeting Note](#page-102-0)<sup>[g]</sup>.

Descrizione: L'utente vuole confermare l'operazione di creazione o modifica di una [Meeting Note](#page-102-0)<sup>[g]</sup>.

Postcondizioni: L'operazione di creazione o modifica di una [Meeting Note](#page-102-0)<sup>[g]</sup>è confermata.

Scenario Alternativo: Se la conferma fallisce, si verifica [UC31.](#page-38-0)

Figura: [3.10](#page-33-0)

# <span id="page-38-0"></span>UC31: Errore nell'operazione di conferma

Attori Principali: Utente autenticato.

Attori Secondari: RiskAPP API.

Precondizioni: L'utente ha confermato l'operazione di creazione o modifica di una [Meeting Note](#page-102-0)<sup>[g]</sup>.

Descrizione: La conferma dell'operazione di creazione o modifica della [Meeting](#page-102-0) [Note](#page-102-0)<sup>[g]</sup>fallisce e l'utente viene informato dell'errore; le motivazioni possono essere le seguenti:

- il sistema non è raggiungibile;
- token di autenticazione scaduto;
- connessione ad internet assente.

Postcondizioni: La conferma dell'operazione di creazione o modifica di una [Meeting](#page-102-0) [Note](#page-102-0)<sup>[g]</sup>è fallita.

Figura: [3.10](#page-33-0)

# 3.4 Tracciamento dei requisiti

Da un'attenta analisi dei requisiti e dei casi d'uso effettuata sul progetto è stata stilata la tabella che traccia i requisiti.

Sono stati individuati diversi tipi di requisiti e si è quindi fatto utilizzo di un codice identificativo per distinguerli.

Il codice dei requisiti è così strutturato  $R(F/Q/V)(N/D/O)$  dove:

 $R =$  requisito

 $F =$  funzionale

 $Q =$  qualitativo

## 3.4. TRACCIAMENTO DEI REQUISITI 31

- $V = di vincolo$
- $N =$  obbligatorio (necessario)
- $D =$  desiderabile
- $Z =$  opzionale

Di seguito sono riportate le tabelle che raccolgono, per tipologia, i requisiti individuati.

- Requisiti funzionali: descrivono le funzionalità offerte dal prodotto software. Si faccia riferimento alle Tabelle [3.1,](#page-40-0) [3.2,](#page-41-0) [3.3,](#page-42-0) [3.4;](#page-43-0)
- Requisiti qualitativi: descrivono le caratteristiche qualitative che il prodotto software deve possedere. Si faccia riferimento alla Tabella [3.5;](#page-43-1)
- Requisiti di vincolo: descrivono i vincoli che il prodotto software deve rispettare. Si faccia riferimento alla Tabella [3.6.](#page-44-0)

Nelle tabelle relative ai requisiti funzionali, alcuni di questi coinvolgono più [casi d'uso](#page-100-0)<sup>[g]</sup>, la motivazione risiede nel fatto che essi ne modellano un comportamento comune, nello specifico si tratta di casi in cui vengono descritti scenari alternativi per la gestione di eccezioni.

Di seguito sono elencati, insieme ai relativi requisiti, i [caso d'uso](#page-100-0) $\vert$ g $\vert$ che, per questioni di leggibilità, non sono stai inseriti nelle tabelle:

- [RFN-4](#page-40-0) : [UC08.8;](#page-24-0)
- [RFN-5](#page-40-0) : [UC06,](#page-19-0) [UC07.6,](#page-21-0) [UC08.8,](#page-24-0) [UC09,](#page-24-1) [UC13,](#page-25-0) [UC14.6,](#page-27-0) [UC17.3,](#page-30-0) [UC20,](#page-34-0) [UC22,](#page-35-0) [UC31;](#page-38-0)
- [RFN-7](#page-40-0): [UC06,](#page-19-0) [UC07.6,](#page-21-0) [UC08.8,](#page-24-0) [UC09,](#page-24-1) [UC13,](#page-25-0) [UC14.6,](#page-27-0) [UC17.3,](#page-30-0) [UC20,](#page-34-0) [UC22,](#page-35-0) [UC31;](#page-38-0)
- [RFN-13](#page-40-0): [UC07.6,](#page-21-0) [UC08.8,](#page-24-0) [UC09,](#page-24-1) [UC13,](#page-25-0) [UC14.6,](#page-27-0) [UC17.3,](#page-30-0) [UC20,](#page-34-0) [UC22,](#page-35-0) [UC31;](#page-38-0)
- [RFN-64](#page-43-0): [UC22.](#page-35-0)

<span id="page-40-0"></span>

| Requisito | Descrizione                                                                         | <b>Use Case</b>     |  |  |  |  |
|-----------|-------------------------------------------------------------------------------------|---------------------|--|--|--|--|
| $RFN-1$   | Il sistema permette di effettuare l'autenticazione                                  | $\overline{UC01}$   |  |  |  |  |
| $RFN-2$   | $\overline{UC02}$<br>Il sistema permette di inserire le credenziali (username       |                     |  |  |  |  |
|           | e password) per effettuare l'autenticazione                                         |                     |  |  |  |  |
| $RFN-3$   | $\overline{UC03}$<br>Il sistema permette il riconoscimento biometrico per           |                     |  |  |  |  |
|           | effettuare l'autenticazione                                                         |                     |  |  |  |  |
| $RFN-4$   | Il sistema deve notificare l'utente in caso di inserimento<br>$\overline{UC04}$     |                     |  |  |  |  |
|           | di credenziali errate                                                               |                     |  |  |  |  |
| $RFN-5$   | $\overline{UC04}$<br>Il sistema deve notificare l'utente in caso in cui il sistema, |                     |  |  |  |  |
|           | ovvero la piattaforma RiskAPP non sia raggiungibile                                 |                     |  |  |  |  |
| $RFN-6$   | Il sistema deve permettere all'utente, in caso in cui il                            | $\overline{UC04}$   |  |  |  |  |
|           | riconoscimento biometrico fallisca, di poter inserire le                            |                     |  |  |  |  |
|           | credenziali manualmente                                                             |                     |  |  |  |  |
| $RFN-7$   | Il sistema deve notificare l'utente in caso di connessione                          | $\overline{UC04}$   |  |  |  |  |
|           | internet assente                                                                    |                     |  |  |  |  |
| $RFN-8$   | Il sistema permette di visualizzare la lista di Meeting                             | $\overline{UC05}$   |  |  |  |  |
|           | <b>Note</b>                                                                         |                     |  |  |  |  |
| $RFN-9$   | Il sistema permette di visualizzare i clienti di ciascuna                           | $\overline{UC05.1}$ |  |  |  |  |
|           | Meeting Note nella lista                                                            |                     |  |  |  |  |
| $RFN-10$  | Il sistema permette di visualizzare la data dell'incontro                           | $\overline{UC05.2}$ |  |  |  |  |
|           | di ciascuna Meeting Note nella lista                                                |                     |  |  |  |  |
| $RFN-11$  | Il sistema permette di visualizzare parzialmente il                                 | $\overline{UC05.3}$ |  |  |  |  |
|           | contenuto di ciascuna Meeting Note nella lista                                      |                     |  |  |  |  |
| $RFN-12$  | Il sistema deve notificare l'utente in caso la lista di                             | UC06                |  |  |  |  |
|           | <i>Meeting Note</i> sia vuota                                                       |                     |  |  |  |  |
| $RFN-13$  | Il sistema deve notificare l'utente in caso sia scaduto il                          | $\overline{UC06}$   |  |  |  |  |
|           | token di autenticazione                                                             |                     |  |  |  |  |
| $RFN-14$  | Il sistema permette di effettuare una ricerca nella lista                           | $\overline{UC07}$   |  |  |  |  |
|           | di Meeting Note                                                                     |                     |  |  |  |  |
| $RFN-15$  | Il sistema permette di effettuare una ricerca nella lista                           | $\overline{UC07.1}$ |  |  |  |  |
|           | di Meeting Note per identificativo del cliente                                      |                     |  |  |  |  |
| $RFN-16$  | Il sistema permette di selezionare la categoria del cliente                         | UC07.2              |  |  |  |  |
|           | in modo da effettuare una ricerca nella lista di Meeting                            |                     |  |  |  |  |
|           | Note per identificativo del cliente                                                 |                     |  |  |  |  |
| $RFN-17$  | Il sistema permette di effettuare una ricerca nella lista                           | UC07.3              |  |  |  |  |
|           | di Meeting Note per data                                                            |                     |  |  |  |  |
| $RFN-18$  | Il sistema permette di effettuare una ricerca nella lista                           | <b>UC07.4</b>       |  |  |  |  |
|           | di Meeting Note per data singola                                                    |                     |  |  |  |  |
| $RFN-19$  | Il sistema permette di effettuare una ricerca nella lista                           | <b>UC07.5</b>       |  |  |  |  |
|           | di Meeting Note per intervallo di date                                              |                     |  |  |  |  |
| $RFN-20$  | Il sistema permette di notificare l'utente in caso la lista                         | UC07.6              |  |  |  |  |
|           | filtrata sia vuota                                                                  |                     |  |  |  |  |
| $RFN-21$  | Il sistema permette di visualizzare i dati personali                                | $\overline{UC08}$   |  |  |  |  |
|           | dell'utente                                                                         |                     |  |  |  |  |

Tabella 3.1: Tabella del tracciamento dei requisiti funzionali - 1

<span id="page-41-0"></span>

| Requisito                  | <b>Descrizione</b>                                                               | <b>Use Case</b>      |  |  |  |  |
|----------------------------|----------------------------------------------------------------------------------|----------------------|--|--|--|--|
| $RFN-22$                   | Il sistema permette di visualizzare il nome dell'utente                          | $\overline{UC08.1}$  |  |  |  |  |
| $RFN-23$                   | Il sistema permette di visualizzare il cognome dell'utente                       | $\overline{UC08.2}$  |  |  |  |  |
| $\overline{\text{RFN-24}}$ | Il sistema permette di visualizzare la email dell'utente                         | $\overline{UC08.3}$  |  |  |  |  |
| $RFN-25$                   | Il sistema permette di visualizzare l'avatar dell'utente                         | $\overline{UC}08.4$  |  |  |  |  |
| $RFN-26$                   | Il sistema permette di effettuare il logout                                      | $\overline{UC}08.5$  |  |  |  |  |
| $RFN-27$                   | Il sistema permette di abilitare il riconoscimento                               | $\overline{UC}$ 08.6 |  |  |  |  |
|                            | biometrico                                                                       |                      |  |  |  |  |
| $RFN-28$                   | Il sistema permette di confermare l'abilitazione del ricono-                     | <b>UC08.7</b>        |  |  |  |  |
|                            | scimento biometrico, inserendo le credenziali (username                          |                      |  |  |  |  |
|                            | e password)                                                                      |                      |  |  |  |  |
| $RFN-29$                   | Il sistema permette di notificare l'utente in caso in cui la                     | UC08.8               |  |  |  |  |
|                            | conferma per l'abilitazione del riconoscimento biometrico                        |                      |  |  |  |  |
|                            | non vada a buon fine                                                             |                      |  |  |  |  |
| $RFN-30$                   | sistema permette di notificare l'utente se<br>la<br>Il                           | $\overline{UC09}$    |  |  |  |  |
|                            | visualizzazione dei dati personali fallisce                                      |                      |  |  |  |  |
| $RFN-31$                   | Il sistema permette di ordinare la lista di Meeting Note                         | $\overline{UC10}$    |  |  |  |  |
| $RFN-32$                   | Il sistema permette di ordinare la lista di Meeting Note                         | $\overline{UC11}$    |  |  |  |  |
|                            | per data meno recente                                                            |                      |  |  |  |  |
| $RFN-33$                   | Il sistema permette di ordinare la lista di Meeting Note                         | $\overline{UC12}$    |  |  |  |  |
|                            | per data più recente                                                             |                      |  |  |  |  |
| $RFN-34$                   | Il sistema permette di notificare l'utente se l'ordinamento<br>$\overline{UC13}$ |                      |  |  |  |  |
|                            | della lista di Meeting Note fallisce                                             |                      |  |  |  |  |
| $RFN-35$                   | $\overline{UC14}$<br>Il sistema permette di visualizzare il contenuto integrale  |                      |  |  |  |  |
|                            | di una Meeting Note selezionata                                                  |                      |  |  |  |  |
| $RFN-36$                   | $\overline{UC14.1}$<br>Il sistema permette di visualizzare l'identificativo del  |                      |  |  |  |  |
|                            | cliente di una Meeting Note selezionata                                          |                      |  |  |  |  |
| $\overline{\text{RFN-37}}$ | Il sistema permette di visualizzare la data dell'incontro                        | $\overline{UC14.2}$  |  |  |  |  |
|                            | di una Meeting Note selezionata                                                  |                      |  |  |  |  |
| $RFN-38$                   | sistema permette di visualizzare<br>il<br>contenuto<br>Il                        | $\overline{UC14.3}$  |  |  |  |  |
|                            | dell'incontro di una Meeting Note selezionata                                    |                      |  |  |  |  |
| $RFN-39$                   | Il sistema permette di visualizzare l'autore di una Meeting                      | $\overline{UC14.4}$  |  |  |  |  |
|                            | $Note$ selezionata                                                               |                      |  |  |  |  |
| $RFN-40$                   | Il sistema permette di eliminare una Meeting Note                                | $\overline{UC14.5}$  |  |  |  |  |
|                            | selezionata                                                                      |                      |  |  |  |  |
| $RFN-41$                   | Il sistema permette di notificare l'utente in caso in cui                        | <b>UC14.6</b>        |  |  |  |  |
|                            | l'eliminazione di una Meeting Note selezionata fallisca                          |                      |  |  |  |  |
| $RFN-42$                   | Il sistema permette di modificare una Meeting Note                               | $\overline{UC14.7}$  |  |  |  |  |
|                            | selezionata                                                                      |                      |  |  |  |  |

Tabella 3.2: Tabella del tracciamento dei requisiti funzionali - 2

Tabella 3.3: Tabella del tracciamento dei requisiti funzionali - 3

<span id="page-42-0"></span>

| Requisito                  | Descrizione                                                                                                    | <b>Use Case</b>       |
|----------------------------|----------------------------------------------------------------------------------------------------|-----------------------|
| $RFN-43$                   | Il sistema permette di effettuare la creazione di una<br>Meeting Note                                                                                                    | $\overline{UC15}$     |
| $RFN-44$                   | Il sistema permette di effettuare la creazione manuale di<br>una Meeting Note                                                                                            | $\overline{UC16}$     |
| $RFD-45$                   | Il sistema permette di effettuare la creazione automatica<br>di una Meeting Note                                                                                         | $\overline{UC17}$     |
| $RFD-46$                   | Il sistema permette di compilare i dati (cliente, data e<br>contenuto), sotto forma di una descrizione testuale, di<br>una Meeting Note per la creazione automatica      | $\overline{UC17.1}$   |
| $\overline{\text{RFD-47}}$ | Il sistema permette di effettuare l'elaborazione del testo<br>da parte di un algoritmo di IA <sup>[g]</sup> per l'estrapolazione dei<br>dati (cliente, data e contenuto) | $\overline{UC17.2}$   |
| $RFD-48$                   | Il sistema permette di notificare l'utente in caso in cui<br>l'elaborazione del testo non vada a buon fine                                                               | <b>UC17.3</b>         |
| $RFD-49$                   | Il sistema permette di notificare l'utente in caso in cui<br>l'algoritmo di elaborazione non è in grado di estrapolare,<br>dal testo, i dati (cliente, data e contenuto) | <b>UC17.3</b>         |
| $\overline{\text{RFD-50}}$ | permette di visualizzare il<br>risultato<br>T1<br>sistema<br>dell'elaborazione dei dati                                                                                  | <b>UC17.4</b>         |
| $RFD-51$                   | Il sistema permette di visualizzare la categoria del cliente<br>estrapolato                                                                                              | $\overline{UC17.4.1}$ |
| $RFD-52$                   | Il sistema permette di visualizzare l'identificativo del<br>$\label{eq:client} \text{cliente estrapolato}$                                                               | UC17.4.2              |
| $RFD-53$                   | Il sistema permette di visualizzare la data dell'incontro<br>estrapolata                                                                                                 | UC17.4.3              |
| $\overline{\text{RFD-54}}$ | Il sistema<br>visualizzare<br>permette<br>di<br>il<br>contenuto<br>dell'incontro estrapolato                                                                             | UC17.4.4              |
| $RFD-55$                   | Il sistema permette di modificare la categoria del cliente<br>estrapolato                                                                                                | <b>UC17.4.5</b>       |
| $RFD-56$                   | Il sistema permette di modificare l'identificativo del<br>cliente estrapolato                                                                                            | UC17.4.6              |
| $RFD-57$                   | Il sistema permette di modificare la data dell'incontro<br>estrapolata                                                                                                   | UC17.4.7              |
| $RFD-58$                   | modificare<br>$\overline{di}$<br>$\overline{il}$<br>permette<br>contenuto<br>Ī1<br>sistema<br>dell'incontro estrapolato                                                  | $\overline{UC17.4.8}$ |
| $RFD-59$                   | Il sistema permette di confermare la creazione automatica                                                                                                    | <b>UC17.4.9</b>       |
| $\overline{\text{RFD-60}}$ | Il sistema permette di annullare l'operazione di creazione<br>automatica                                                                                                 | $\overline{UC17.5}$   |

<span id="page-43-0"></span>

| Requisito | Descrizione                                                                    | <b>Use Case</b>     |  |  |
|-----------|--------------------------------------------------------------------------------|---------------------|--|--|
| $RFN-61$  | Il sistema permette di selezionare il cliente per la                           | $\overline{UC18}$   |  |  |
|           | creazione manuale di una Meeting Note                                          |                     |  |  |
| $RFN-62$  | Il sistema permette di visualizzare la lista dei clienti per                   | $\overline{UC19}$   |  |  |
|           | la selezione                                                                   |                     |  |  |
| $RFN-63$  | $\overline{UC20}$<br>Il sistema permette di notificare l'utente in caso cui la |                     |  |  |
|           | visualizzazione della lista dei clienti fallisca                               |                     |  |  |
| $RFN-64$  | $\overline{UC20}$<br>Il sistema deve notificare l'utente in caso la lista dei  |                     |  |  |
|           | clienti sia vuota                                                              |                     |  |  |
| $RFN-65$  | Il sistema deve permettere di ricercare un cliente nella                       | $\overline{UC21}$   |  |  |
|           | lista per identificativo                                                       |                     |  |  |
| $RFN-66$  | Il sistema deve permettere di selezionare la categoria del                     | $\overline{UC23}$   |  |  |
|           | cliente                                                                        |                     |  |  |
| $RFN-67$  | Il sistema permette di selezionare la data per la creazione                    | $\overline{UC24}$   |  |  |
|           | manuale di una Meeting Note                                                    |                     |  |  |
| $RFN-68$  | Il sistema permette di visualizzare il riepilogo dei dati                      | $\overline{UC25}$   |  |  |
|           | selezionati                                                                    |                     |  |  |
| $RFN-69$  | Il sistema permette di visualizzare l'identificativo del                       | $\overline{UC25.1}$ |  |  |
|           | cliente selezionato                                                            |                     |  |  |
| $RFN-70$  | Il sistema permette di visualizzare la data selezionata                        | $\overline{UC25.2}$ |  |  |
| $RFN-71$  | Il sistema permette di compilare il contenuto della                            | $\overline{UC26}$   |  |  |
|           | Meeting Note                                                                   |                     |  |  |
| $RFN-72$  | Il sistema permette di compilare il contenuto della                            | $\overline{UC27}$   |  |  |
|           | Meeting Note con l'ausilio della tastiera                                      |                     |  |  |
| $RFN-73$  | Il sistema permette di compilare il contenuto della                            | $\overline{UC28}$   |  |  |
|           | Meeting Note con l'ausilio della dettatura vocale                              |                     |  |  |
| $RFN-74$  | Il sistema permette di annullare l'operazione di creazione                     | $\overline{UC29}$   |  |  |
|           | o modifica di una Meeting Note                                                 |                     |  |  |
| $RFN-75$  | Il sistema permette di confermare l'operazione di                              | $\overline{UC30}$   |  |  |
|           | creazione o modifica di una Meeting Note                                       |                     |  |  |
| $RFN-76$  | Il sistema permette di notificare l'utente in caso in cui la                   | $\overline{UC31}$   |  |  |
|           | conferma dell'operazione di creazione o modifica di una                        |                     |  |  |
|           | Meeting Note non vada a buon fine                                              |                     |  |  |

Tabella 3.4: Tabella del tracciamento dei requisiti funzionali - 4

Tabella 3.5: Tabella del tracciamento dei requisiti qualitativi

<span id="page-43-1"></span>

| Requisito                 | Descrizione                                                                            | Fonte |  |  |
|---------------------------|----------------------------------------------------------------------------------------|-------|--|--|
| $RQD-1$                   | Il sistema deve garantire il corretto funzionamento                                    | F01   |  |  |
|                           | attraverso l'implementazione ed esecuzione di test                                     |       |  |  |
| $RQN-2$                   | Il codice prodotto deve essere disponibile su GitHub <sup>[g]</sup> , nella<br>Azienda |       |  |  |
|                           | repository aziendale                                                                   |       |  |  |
| $RQN-3$                   | Il codice prodotto deve essere documentato                                             |       |  |  |
| $\overline{\text{RQN-4}}$ | L'applicazione deve soddisfare la proprietà di responsivi-                             |       |  |  |
|                           | $\text{ta}^{\text{[g]}}$ del <i>layout</i>                                             |       |  |  |

<span id="page-44-0"></span>

| Requisito          | <b>Descrizione</b>                                                         | Fonte<br>Azienda |  |  |  |  |  |
|--------------------|----------------------------------------------------------------------------|------------------|--|--|--|--|--|
| $R\overline{VN-1}$ | Utilizzo<br>del<br>linguaggio<br>dart<br>[14]<br>sviluppo<br>per<br>$\log$ |                  |  |  |  |  |  |
|                    | dell'applicazione<br>Azienda                                               |                  |  |  |  |  |  |
| $RVN-2$            | Utilizzo di Flutter [23] per lo sviluppo dell'applicazione                 |                  |  |  |  |  |  |
| $RVN-3$            | Utilizzo delle API <sup>[g]</sup> della piattaforma RiskAPP per la         | Azienda          |  |  |  |  |  |
|                    | comunicazione con il back-end <sup>[g]</sup>                               |                  |  |  |  |  |  |
| $RVN-4$            | Assicurare la compatibilità con gli smartphone                             | Azienda          |  |  |  |  |  |
| $RVN-5$            | Assicurare la compatibilità con la versione del sistema                    | $RVN-2$          |  |  |  |  |  |
|                    | operativo Android $\geq 5$                                                 |                  |  |  |  |  |  |
| $RVN-6$            | Assicurare la compatibilità con la versione del sistema                    | $RVN-2$          |  |  |  |  |  |
|                    | operativo $iOS \geq 11$                                                    |                  |  |  |  |  |  |
| $RVZ-7$            | Eseguire il deploy dell'applicazione sui sistemi operativi                 | $\overline{D02}$ |  |  |  |  |  |
|                    | Android e iOS                                                              |                  |  |  |  |  |  |
| $RVN-8$            | Per l'implementazione della dettatura vocale, utilizzare una<br>$RFN-73$   |                  |  |  |  |  |  |
|                    | libreria di terze parti opportuna<br>$RFN-3$                               |                  |  |  |  |  |  |
| $RVN-9$            | Per l'implementazione del riconoscimento biometrico,                       |                  |  |  |  |  |  |
|                    | utilizzare una libreria di terze parti opportuna                           |                  |  |  |  |  |  |
| $RVN-10$           | $RFN-1$<br>Assicurare il salvataggio del token di autenticazione nella     |                  |  |  |  |  |  |
|                    | memoria locale del dispositivo                                             |                  |  |  |  |  |  |
| $RVN-11$           | $RVN-10$<br>Implementare una libreria di terze parti per il salvataggio    |                  |  |  |  |  |  |
|                    | in locale del token di autenticazione                                      |                  |  |  |  |  |  |
| $RVN-12$           | $RFN-2$<br>Assicurare il salvataggio e la cifratura delle credenziali di   |                  |  |  |  |  |  |
|                    | accesso nella memoria locale del dispositivo                               |                  |  |  |  |  |  |
| $RVN-13$           | $RVN-12$<br>Implementare una libreria di terze parti per la cifratura      |                  |  |  |  |  |  |
|                    | delle credenziali di accesso                                               |                  |  |  |  |  |  |
| $RVN-14$           | $RVN-3$<br>Assicurare la presenza di connessione ad internet per la        |                  |  |  |  |  |  |
|                    | comunicazione con le API <sup>[g]</sup> della piattaforma RiskAPP          |                  |  |  |  |  |  |
| $RVN-15$           | Implementare una libreria di terze parti per effettuare le<br>$RVN-3$      |                  |  |  |  |  |  |
|                    | chiamate HTTP <sup>[g]</sup>                                               |                  |  |  |  |  |  |
| $RVN-16$           | Tutte le Meeting Note create devono essere salvate nel<br>Azienda          |                  |  |  |  |  |  |
|                    | backend                                                                    |                  |  |  |  |  |  |

Tabella 3.6: Tabella del tracciamento dei requisiti di vincolo

# <span id="page-45-0"></span>Capitolo 4

# Progettazione

In questo capitolo verrà illustrata la fase di progettazione del prodotto, partendo dalla realizzazione di un mockup, passando per la definizione dell'architettura e le tecnologie da utilizzare.

# 4.1 Mockup

Il primo passo per la progettazione dell'applicazione è stato quello di realizzare un [mockup](#page-102-2)[g], con lo scopo di definirne il più dettagliatamente possibile l'interfaccia grafica: il numero di viste necessarie, la loro struttura, i componenti grafici e la loro disposizione, la palette dei colori, come l'utente interagirà con l'applicazione e come questa dovrà rispondere a tali interazioni, simulabili attraverso un prototipo. Infatti, per l'implementazione della [UI](#page-103-1)<sup>[g]</sup>, si è rivelato essere di notevole utilità, in quanto ha reso più semplice e veloce la realizzazione di quest'ultima, avendo compreso a priori come questa dovesse essere strutturata.

Inoltre, il [mockup](#page-102-2) è stato utilizzato per definire le funzionalità che l'applicazione deve offrire, in modo da avere un'idea più chiara di come queste debbano essere implementate, ed infine, è stato indispensabile per la fase di analisi dei requisiti.

Si specifica che nel corso della fase di implementazione sono state apportate delle modifiche all'interfaccia grafica per migliorarne l'usabilità, mantenendo però invariata la struttura generale dell'applicazione e prestando particolare attenzione all'esperienza utente, in modo da rendere l'utilizzo dell'applicazione, in mobilità, il più semplice e intuitivo possibile.

# 4.2 Architettura

# 4.2.1 Architettura Flutter

 $Flutter$  è un [framework](#page-101-3)<sup>[g]</sup>che fornisce una struttura completa, comprensiva di una serie di strumenti e librerie, facilitando lo sviluppo di applicazioni cross-platform. Queste applicazioni sono progettate per essere eseguite su vari sistemi operativi, tra cui Android, iOS, per dispositivi mobile e MacOS, Linux e Windows per dispositivi desktop.

Per comprendere al meglio questa peculiarità di Flutter, è necessario analizzare l'archi-

#### 4.2. ARCHITETTURA 38

tettura [\[25\]](#page-106-1) delle applicazioni realizzate con esso, che sono composte dagli elementi illustrati nella Figura [4.1,](#page-47-0) tra i quali, i principali sono descritti di seguito:

- Embedder: fornisce un punto d'ingresso con il sistema operativo ospitante per accedere ai servizi forniti da esso. Questo consente dunque l'esecuzione dell'applicazione su diverse piattaforme e la possibilità di utilizzare librerie per accedere a funzionalità esclusive di determinati sistemi operativi, oppure viceversa, integrare il codice Flutter in un'applicazione nativa già esistente;
- Flutter engine: è il componente centrale che fornisce l'implementazione a basso livello dell['API](#page-100-1)<sup>[g]</sup>principale di *Flutter*, includendo la grafica, il layout di testo, operazioni di I/O, rete, ecc.;
- Flutter framework: componente con il quale lo sviluppatore interagisce attraverso un insieme di librerie che, partendo dal basso, sono:
	- foundation: fornisce un'astrazione delle funzionalità di animazione, grafica e [gesture](#page-101-4)<sup>[g]</sup>;
	- rendering: fornisce un'astrazione per gestire il layout. Con questo livello è possibile costruire un albero di oggetti renderizzabili.
	- widget: ogni oggetto renderizzabile ha una classe corrispondente in questa libreria, definiti appunto widget, l'unità fondamentale in Flutter, che permettono la realizzazione dell'interfaccia grafica;
	- Material e Cupertino: forniscono un'implementazione di alto livello dei widget per la realizzazione di interfacce grafiche seguendo le linee guida di Material Design e Cupertino, rispettivamente per le piattaforme Android e iOS.
- Dart App: codice sorgente sviluppato dall'utente, contenente i widget per l'implementazione della  $UI<sup>[g]</sup><sub>e</sub>$  $UI<sup>[g]</sup><sub>e</sub>$  la logica dell'applicazione.

Inoltre, essendo Flutter [open source](#page-102-3)<sup>[g]</sup>, il suo codice sorgente è pubblico e quindi visibile ed estendibile da qualsiasi sviluppatore.

È possibile utilizzare librerie di terze parti, sviluppate dalla community, per aggiungere funzionalità all'applicazione, come ad esempio librerie per la gestione dello stato dell'applicazione, per la gestione delle richieste HTTP, ecc.

Lo stato posseduto dai StatefulWidget (vedi Sezione [4.4\)](#page-49-0) può essere considerato come ephemeral (ing. effimero) o app state (ing. stato dell'applicazione).

Ephemeral è uno stato che può essere opportunamente confinato all'interno di un singolo *widget* e gestito attraverso la primitiva setState(), che permette di definire come aggiornarlo.

Mentre app state è uno stato che viene condiviso tra più widget e per la sua gestione, più complessa utilizzando solamente la primitiva sopra citata, esistono diverse librerie di terze parti, ciascuna con le proprie peculiarità a seconda del caso d'uso.

La problematica di come gestire lo stato dell'applicazione è definito in gergo state management [\[29\]](#page-106-2), e dopo un'attenta analisi delle librerie disponibili, si è scelto di utilizzare Riverpod [\[53\]](#page-107-0).

# <span id="page-46-0"></span>4.2.2 Riverpod

Riverpod semplifica notevolmente lo state management e si basa su un concetto evoluto da Provider [\[50\]](#page-107-1), libreria da cui deriva.

<span id="page-47-0"></span>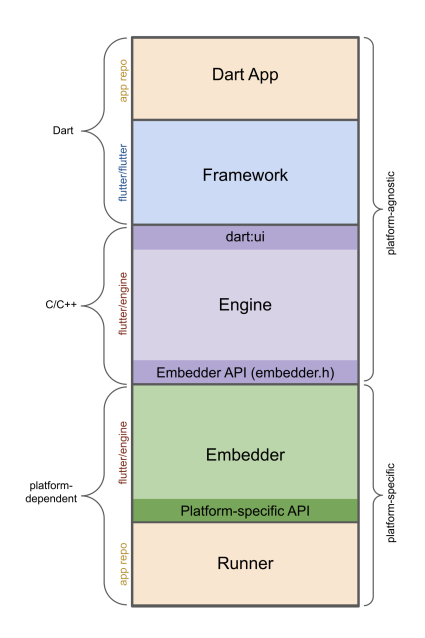

Figura 4.1: Struttura di un'applicazione [\[25\]](#page-106-1) in Flutter.

A differenza di InheritedWidget [\[41\]](#page-107-2), che permette di condividere lo stato tra più widget, Riverpod, che ne è una reimplementazione, fornisce providers che sono indipendenti dai widget, in quanto una volta dichiarato il ProviderScope a livello globale, possono essere letti ovunque, a condizione che la classe richiamante venga estesa con ConsumerWidget o ConsumerStatefulWidget [\[51\]](#page-107-3).

Da questo ne consegue che si evita di aggiornare l'interfaccia grafica, ovvero di richiamare il metodo build() di un widget quando non è necessario, poichè è un'operazione costosa.

Di provider ne esistono varie tipologie, per le quali si rimanda alla documentazione ufficiale [\[53\]](#page-107-0), ma quelle implementate in questo progetto sono:

- FutureProvider [\[33\]](#page-106-3): utilizzato per ricevere un valore generato da un'operazione asincrona (es: richiesta  $\text{HTTP}^{\text{g}}$  $\text{HTTP}^{\text{g}}$  $\text{HTTP}^{\text{g}}$ );
- StateNotifierProvider [\[63\]](#page-108-0): utilizzato per gestire una classe che mantiene uno stato, più complesso di una semplice variabile primitiva, e di esporre dei metodi per monitorarlo o aggiornarlo.

# <span id="page-47-1"></span>4.2.3 Architettura dell'applicazione

Per l'architettura dell'applicazione si è scelto di utilizzare un pattern architetturale basato su [MVC](#page-102-4)[g][\[24\]](#page-106-4), permettendo così di separare la logica dell'applicazione dalla sua rappresentazione grafica, in modo da rendere più semplice la manutenzione e l'aggiunta di nuove funzionalità.

Nel dettaglio l'applicazione è composta da quattro livelli:

• Data Layer: contiene le classi che si occupano di recuperare i dati dal server, attraverso richieste [HTTP](#page-101-2)<sup>[g]</sup>, e di convertirli in oggetti rappresentati nel *domain* layer;

- Domain Layer: contiene le classi che rappresentano i dati dell'applicazione;
- Application Layer: contiene le classi che si occupano di gestire la logica dell'applicazione;
- Presentation Layer: contiene le classi che si occupano di gestire l'interfaccia, ovvero di eseguire il rendering dei widget e di gestire gli eventi generati dall'utente.

Questa architettura permette inoltre di avere la possibilità di definire eventualmente più sorgenti da cui recuperare i dati senza dover modificare il codice relativo ai livelli superiori, in quanto è sufficiente modificare il *data layer*.

# <span id="page-48-1"></span>4.3 Scelta della struttura del progetto

Un altro aspetto importante da considerare per la realizzazione di un progetto software è la sua struttura, ovvero come organizzare i file e le cartelle che lo compongono.

Dopo opportune ricerche ed analisi, si è scelto di adottare, tra le due alternative disponibili, la struttura layer first, che prevede di organizzare i file e le cartelle in base al livello a cui appartengono, in modo da rendere più semplice la manutenzione e l'aggiunta di nuove funzionalità.

Feature first, l'altra alternativa, organizza invece i file e le cartelle, mantenendo la separazione tra i livelli, in base alle funzionalità che l'applicazione offre.

Il motivo principale per cui la scelta non è ricaduta su quest'ultima è che, nonostante sia quella che garantisca un'organizzazione e manutenzione del codice migliore, risulta essere più complessa da implementare in quanto adatta per progetti di dimensione e complessità maggiore.

<span id="page-48-0"></span>Nella Figura [4.2](#page-48-0) verranno illustrati entrambi gli approcci, in modo da poterli confrontare e comprendere meglio le loro differenze [\[27\]](#page-106-5).

```
// LAYER FIRST
lib/// FEATURE FIRST
    data/
                                     lib/feature1.dart
                                          feature1/
        feature2.dart
                                              data.dart
    domain/domain.dart
        feature1.dart
                                              application.dart
        feature2.dart
                                              presentation.dart
    application/
                                          feature2/
        feature1.dart
                                              data.dart
        feature2.dart
                                              domain.dart
    presentation/
                                              application.dart
        feature1.dart
                                              presentation.dart
        feature2.dart
```
Figura 4.2: Esempi di approccio Layer First (a sinistra) e Feature First (a destra).

# 4.4 Ambiente di sviluppo

Di seguito viene descritto l'ambiente di sviluppo e data una panoramica delle tecnologie e strumenti utilizzati.

# Figma

Figma [\[21\]](#page-106-6) è un software di editor di grafica vettoriale che permette di progettare interfacce grafiche per applicazioni web e mobile.

È stato utilizzato per la realizzazione del [mockup](#page-102-2)<sup>[g]</sup>dell'applicazione, in quanto vi è la possibilità di creare un prototipo interattivo, che simula l'interazione dell'utente con l'applicazione, e di condividerlo con il team di sviluppo, in modo da avere un'idea più chiara di come l'applicazione debba essere strutturata e di come debba funzionare.

# Git

Git [\[34\]](#page-106-7) è un sistema di controllo di versione, finalizzato al tracciamento del codice sorgente e delle sue modifiche, inoltre ne permette la condivisione e dunque la collaborazione tra più sviluppatori.

Inoltre è possibile, in caso di errori, ripristinare una versione precedente del codice sorgente.

# GitHub

GitHub [\[35\]](#page-106-8) è un servizio di hosting per il codice sorgente di progetti software che utilizza Git.

Per questo progetto, è stato utilizzato per la condivisione e gestione del codice sorgente attraverso una repository dedicata, fornita dall'azienda.

Per la pianificazione della fase di implementazione, è stato utilizzato il sistema di [issue tracking](#page-102-5)  $[s]$ integrato, creando delle [milestone](#page-102-6)<sup>[g]</sup>, per ogni classe di obbiettivi da raggiungere in base alla loro priorità (vedi Sezione [2.2\)](#page-11-0).

In ciascuna [milestone](#page-102-6)<sup>[g]</sup>, sono state create delle *issue*, in base ai requisiti o ad un insieme di questi, necessarie per il raggiungimento di ciascun obiettivo, garantendo così una maggiore organizzazione e tracciabilità del lavoro svolto e dei progressi fatti.

# VSCode

 $VSCode$  è un editor di codice sorgente [open source](#page-102-3)<sup>[g]</sup>, che oltre a fornire le funzionalità di base necessarie per lo sviluppo (ad esempio: controllo di sintassi, debugging, analisi statica del codice, ecc.), supporta molti linguaggi di programmazione ed è possibile estendere le sue funzionalità o il numero di linguaggi supportati attraverso delle estensioni.

Di fatto per questo progetto si è reso necessario l'installazione di alcune estensioni, tra cui:

- Flutter  $[26]$ ;
- Dart [\[13\]](#page-105-1).

# <span id="page-49-0"></span>Flutter

Flutter [\[23\]](#page-106-0) è un [framework](#page-101-3)<sup>[g]</sup>che consente di sviluppare applicazioni native per diverse piattaforme, utilizzando un unico linguaggio di programmazione, riducendo i tempi e i costi di produzione, senza compromettere le prestazioni dell'applicazione.

Il concetto centrale di Flutter è quello dei widget, oggetti che descrivono come deve essere visualizzata una parte dell'interfaccia grafica. Questi possono essere di due tipi:

#### 4.4. AMBIENTE DI SVILUPPO 42

- StatelessWidget: non hanno uno stato interno, ovvero non cambiano nel tempo, e sono definiti da un insieme di proprietà, chiamate proprietà immutabili, che vengono passate al costruttore del widget;
- StatefulWidget: al contrario, possiedono uno stato interno mutabile, e viene usato quando una parte dell'interfaccia utente può cambiare dinamicamente.

# StarUML

StarUML [\[62\]](#page-108-1) è uno strumento che permette di modellare sistemi software, sviluppati secondo il paradigma orientato agli oggetti, attraverso la creazione di diagrammi [UML](#page-103-2)[g] .

È stato utilizzato per la realizzazione dei casi d'uso (vedi Sezione [3.3\)](#page-15-0) e dei diagrammi delle classi.

# Emulatori Android e iOS

Per effettuare i test dell'applicazione su dispositivi Android e iOS, è stato utilizzato rispettivamente Android Studio [\[2\]](#page-105-2) e Xcode [\[76\]](#page-108-2), che forniscono degli emulatori per le rispettive piattaforme.

# API della piattaforma RiskAPP

A completare l'ambiente di sviluppo, ci sono le  $API^{g}$  $API^{g}$ del [back-end](#page-100-2)<sup>[g]</sup>, della piattaforma RiskAPP.

È possibile accedervi attraverso lo Swagger [\[64\]](#page-108-3), strumento che, tra le altre cose, consente di consultare la documentazione delle [API](#page-100-1)<sup>[g]</sup>e di testarle attraverso un'interfaccia grafica web.

Si specifica che, per lo sviluppo dell'applicazione, l'utilizzo di tali [API](#page-100-1)<sup>[g]</sup>è stato svolto su un server di collaudo.

# Capitolo 5

# Implementazione

In questo capitolo si discuterà dell'implementazione (o codifica) dell'applicazione, in conseguenza alle scelte progettuali descritte nel capitolo precedente. Inoltre verranno descritte le librerie di terze parti utilizzate, motivandone la scelta.

# 5.1 Struttura del progetto

Seguendo quanto descritto nel capitolo [4,](#page-45-0) si è proceduto con l'implementazione del prodotto software.

<span id="page-51-0"></span>Nella Figura [5.1](#page-51-0) verrà illustrata l'effettiva struttura del progetto basata sull'approccio layer first (vedi Sezione [4.3\)](#page-48-1), descrivendone poi, nel corso del capitolo, la varie classi contenute nei file di ciascuna cartella.

```
assets/
lib/components/
    constants/
    data/model/
        service/
    provider/
    screens
    styles/
    utils/main.dart
```
Figura 5.1: Struttura del progetto basato sull'approccio Layer First

L'architettura citata nella Sezione [4.2.3](#page-47-1) è stata applicata nel seguente modo: il data layer e domain layer sono stati implementati rispettivamente in service e model, contenute all'interno della cartella data, mentre l'application layer è stato implementato nella cartella provider e il presentation layer nella cartella screens.

Le restanti cartelle invece sono servite come ausilio per l'implementazione delle funzionalità dei layer sopracitati, come ad esempio components per la creazione di widget personalizzati e utilizzati dal presentation layer.

# 5.2 Components

In questa cartella sono raccolti tutti i widget personalizzati, utilizzati dalle schermate presenti in screens (vedi Sezione [5.6\)](#page-75-0).

Di seguito verranno descritti i vari widget implementati, suddivisi in base alla loro funzionalità.

Si specifica inoltre che la maggior parte di essi ha una visibilità pubblica, poiché devono essere utilizzati dalle schermate. Tuttavia, alcuni hanno una visibilità privata, in quanto sono stati creati per essere utilizzati esclusivamente all'interno di altri widget contenuti nello stesso file.

# 5.2.1 Alert Dialogs

Nel file denominato alert\_dialogs.dart sono stati implementati dei StatelessWidget che consentono di personalizzare un alert dialog.

Di seguito verranno elencate le classi definite in tale file, comprese di una descrizione della loro implementazione.

#### CustomBaseAlertDialog

È una classe che implementa un AlertDialog [\[1\]](#page-105-3) e ne definisce l'aspetto base, fissando alcuni elementi: Text [\[66\]](#page-108-4) per il titolo, Widget per l'icona posta sottostante al titolo, il suo colore e [padding](#page-103-3)<sup>[g]</sup>.

Mentre è possibile scegliere se aggiungere o meno un testo descrittivo e dei pulsanti di conferma e/o annulla, in base al contesto dell'operazione.

#### IconAlertDialog

Classe che implementa CustomBaseAlertDialog, personalizzandolo ulteriormente impostando con dei valori fissi sia il [padding](#page-103-3)  $[s]$ che la dimensione dell'icona.

Attraverso il costruttore è obbligatorio passare il widget di tipo IconData [\[39\]](#page-107-4), il suo colore e un titolo, mentre è opzionale passare un testo descrittivo, e se aggiungere o meno dei bottoni di conferma e/o annulla.

## LoadingAlertDialog

Personalizzazione di IconAlertDialog, in cui viene impostata come icona un CircularProgressIndicator [\[10\]](#page-105-4) che rappresenta un indicatore di caricamento.

È possibile decidere, attraveso il costruttore, il colore dell'indicatore e il titolo da visualizzare.

Lo scopo di questa classe è quella di essere utilizzata per mostrare un indicatore di caricamento durante l'esecuzione di un'operazione asincrona.

# <span id="page-52-0"></span>WarningAlertDialog

Personalizzazione di IconAlertDialog (Figura [5.2\)](#page-53-0) dove si richiede, nel costruttore, di passare un'icona e il suo colore, un titolo, il contenuto del testo descrittivo, l'azione che deve compiere il bottone di conferma alla sua pressione e il suo stile grafico (vedi Sezione [5.7.2\)](#page-88-0), mentre per il pulsante di annullamento, il suo comportamento e aspetto grafico è stato fissato.

Lo scopo di questa classe è quella di essere utilizzata per mostrare un messaggio di avvertimento all'utente riguardante una scelta e la sua conferma.

<span id="page-53-0"></span>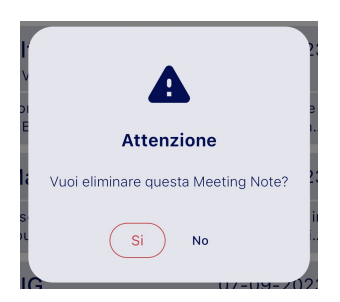

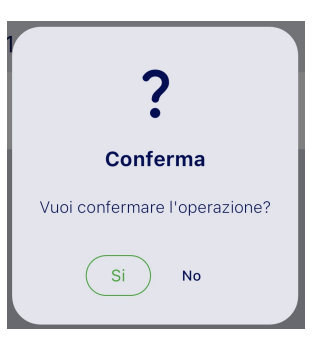

Figura 5.2: Esempi di WarningAlertDialog

# ResponseDialog

Personalizzazione di IconAlertDialog, dove si richiede nel costruttore, di passare un'icona, il suo colore e un titolo (Figura [5.3\)](#page-53-1).

<span id="page-53-1"></span>Lo scopo di questa classe è quella di essere utilizzata per mostrare un messaggio di risposta all'utente riguardante l'esito di un'operazione.

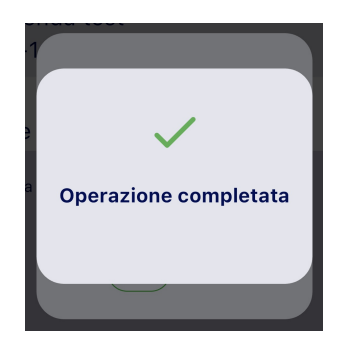

Figura 5.3: Esempio di ResponseDialog

# 5.2.2 App Bars

Nel file denominato app\_bars.dart, sono stati implementati dei StatelessWidget che consentono di personalizzare un app bar.

Di seguito verranno elencate le classi definite in tale file, comprese di una descrizione della loro implementazione.

# <span id="page-53-2"></span>CustomAppBar

Classe che implementa AppBar, [\[3\]](#page-105-5) definendone il colore di background, applicato dal tema dell'applicazione (vedi Sezione [5.7.4\)](#page-89-0), e il titolo, in cui si tratta dell'applicazione di un'immagine vettoriale contenuta nella cartella assets la quale rappresenta il logo dell'azienda.

Infine è possibile scegliere se aggiungere o meno un'icona, che rappresenta il pulsante di accesso alla schermata dell'account utente (Figura [5.4\)](#page-54-0).

La motivazione di quest'ultima scelta è il fatto che questa personalizzazione dell'AppBar viene utilizzata per la quasi totalità delle viste, anche in quella dell'account utente,

dove non si rende necessaria l'icona menzionata precedentemente poichè ci si trova già in tale vista.

<span id="page-54-0"></span>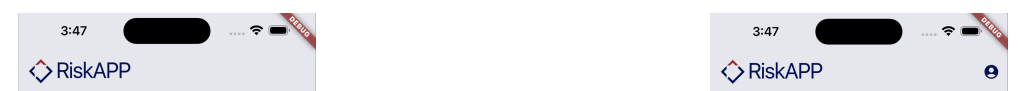

Figura 5.4: CustomAppBar senza icona (a sinistra) e CustomAppBar con icona (a destra)

# LoginAppBar

<span id="page-54-1"></span>Classe che implementa AppBar, personalizzandolo appositamente per la schermata di login (vedi Sezione [5.6.3\)](#page-78-0), che è simile a quella precedente, differenziandosi per la non presenza dell'icona che funge da pulsante di accesso alla schermata dell'account utente e per l'allineamento centrale del titolo (Figura [5.5\)](#page-54-1).

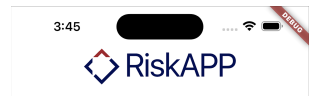

Figura 5.5: LoginAppBar

# <span id="page-54-3"></span>5.2.3 Biomteric Switch

Nel file denominato biometric\_switch.dart, è stato implementato un StatefulWidget per costruire un componente in grado di permettere all'utente di abilitare il riconoscimento biometrico.

Questo widget è composto da un Switch [\[65\]](#page-108-5) e un Text [\[66\]](#page-108-4) che rappresenta il testo descrittivo (Figura [5.6\)](#page-54-2).

Inoltre ne viene definito il comportamento attraverso la classe State, che estende StatefulWidget, implementando il metodo build per la costruzione del widget e il metodo onChanged per la gestione dell'evento di cambiamento di stato dello Switch.

Stato che è rappresentato da due variabili di tipo bool, una che si occupa di gestire l'abilitazione del componente e l'altro che indica se nel dispositivo in cui viene eseguita l'applicazione è supportato il riconoscimento biometrico.

La prima tra queste variabili, ad ogni suo cambiamento di stato, viene salvata in locale attraverso una libreria di terze parti (di cui verrà discussa nella Sezione [5.8.6\)](#page-90-0) per mantenere in memoria la preferenza dell'utente.

<span id="page-54-2"></span>Il caso in cui la seconda variabile, sia false, indica dunque l'assenza del supporto per il riconoscimento biometrico, si notifica l'utente di tale mancanza e si disabilita lo Switch.

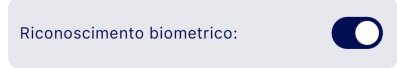

Figura 5.6: Switch On-Off per l'abilitazione del riconoscimento biometrico

# 5.2.4 Date Picker

Nel file denominato date\_picker.dart sono stati implementati dei widget per costruire dei componenti in grado di permettere all'utente di selezionare una data o un intervallo

#### di date.

Di seguito verranno elencate le classi definite in tale file, comprese di una descrizione della loro implementazione.

#### DateButton

Questo componente estende StatelessWidget e si occupa di costruire un pulsante che visualizza la data, o un intervallo di date, selezionata/e dall'utente.

Ha visibilità privata, poichè è stato creato per essere utilizzato esclusivamente all'interno dei widget contenuti nello stesso file.

È composto da un TextButton [\[67\]](#page-108-6), in cui viene definito l'aspetto grafico, e un Text per visualizzare la data o un intervallo di date (Figura [5.8\)](#page-57-0), passato attraverso il costruttore, insieme anche al comportamento del pulsante, definito attraverso il metodo onPressed [\[45\]](#page-107-5).

#### <span id="page-55-1"></span>CustomDateRangePicker

Questo componente estende StatefulWidget e si occupa di costruire un widget che permette all'utente di selezionare un intervallo di date.

È composto da DateButton, al quale il primo parametro che viene passato è l'intervallo di date da visualizzare, di default o selezionato dall'utente, precedentemente formattato da un metodo privato dateFormatter: riceve in input la data iniziale e finale dell'intervallo (nel caso in cui si intenda selezionare un singolo giorno è sufficiente impostarne con esso entrambi i campi) e restituisce una stringa che rappresenta l'intervallo di date formattato opportunamente.

Mentre come secondo parametro viene passato un altro metodo privato show che si occupa di visualizzare il calendario e di consentire all'utente di seleziona un intervallo (Figura [5.7\)](#page-56-0).

Inoltre è presente un metodo pubblico onDateRangeSelected, si occupa di gestire l'evento di selezione dell'intervallo di date, aggiornando lo stato del widget.

Lo scopo di questo widget è quello di fornire la possibilità all'utente di selezionare una singola data o intervallo di date per filtrare la lista di Meeting Note e viene impiegato solamente all'interno del FilterPanel (vedi Sezione [5.2.5\)](#page-55-0).

## CustomDatePicker

L'implementazione di questo componente è del tutto analoga a quello citato precedentemente, CustomDateRangePicker, con la differenza che permette all'utente di selezionare una singola data.

Mentre il suo scopo è quello di fornire all'utente, nel momento di revisione dei dati estratti dall'elaborazione del testo da parte di un algoritmo di intelligenza artificiale, di modificare la data di una Meeting Note da creare.

# <span id="page-55-0"></span>5.2.5 Filter Panel

Nel file denominato filter\_panel.dart è stato implementato un ConsumerStatefulWidget [\[51\]](#page-107-3), il cui comportamento è il medesimo di uno StatefulWidget, con la differenza che è in grado di leggere i dati forniti da un Provider (vedi Sezione [4.2.2\)](#page-46-0). Tale componente è composto da quattro widget, ciascuno dei quali consente di filtrare la lista di Meeting Note secondo i criteri definiti in fase di analisi dei requisiti, che verranno elencati di seguito (Figura [5.8\)](#page-57-0):

<span id="page-56-0"></span>

|                |                 |                      |                   |    |                | ounde |
|----------------|-----------------|----------------------|-------------------|----|----------------|-------|
| ×              |                 |                      |                   |    |                | Salva |
|                |                 | Seleziona intervallo |                   |    |                |       |
|                | 26 ott - 28 ott |                      |                   |    |                |       |
| t.             | м               | м                    | Ġ                 | ۷  | s              | D     |
|                | ottobre 2023    |                      |                   |    |                |       |
|                |                 |                      |                   |    |                | 1     |
| $\overline{2}$ | 3               | 4                    | 5                 | 6  | $\overline{7}$ | 8     |
| 9              | 10              | 11                   | 12                | 13 | 14             | 15    |
| 16             | 17              | 18                   | 19                | 20 | 21             | 22    |
| 23             | 24              | 25                   | $\left[26\right]$ | 27 | 28             | 29    |
| 30             | 31              |                      |                   |    |                |       |
|                |                 | novembre 2023        |                   |    |                |       |
|                |                 | 1                    | $\overline{2}$    | 3  | 4              | 5     |
| 6              | 7               | 8                    | 9                 | 10 | 11             | 12    |
| 13             | 14              | 15                   | 16                | 17 | 18             | 19    |
| 20             | 21              | 22                   | 23                | 24 | 25             | 26    |
| 27             | 28              | 29                   | 30                |    |                |       |
|                |                 |                      |                   |    |                |       |

Figura 5.7: Selettore di intervallo di date

- CustomObjectPicker (la cui implementazione è discussa nella Sezione [5.2.8\)](#page-58-0);
- CustomAutocomplete (la cui implementazione è discussa nella Sezione [5.2.12\)](#page-63-0);
- CustomDateRangePicker (la cui implementazione è discussa nella Sezione [5.2.4\)](#page-55-1);
- CustomToogleButtons (la cui implementazione è discussa nella Sezione [5.2.14\)](#page-64-0).

Come da prassi, ne viene definito l'aspetto grafico e il comportamento che deve avere. Per quanto riguarda quest'ultimo, che sostanzialmente consiste nel memorizzare e passare alla schermata dedicata quali filtri sono stati attivati dall'utente, tale operazione viene effettuata con l'ausilio di uno StateNotifierProvider (vedi Sezione [4.2.2\)](#page-46-0) e una classe FilteringOptions (vedi Sezione [5.8.4\)](#page-90-1).

# 5.2.6 Login Form

Nel file denominato login\_form.dart è stato implementato un ConsumerStatefulWidget (discusso nella Sezione [4.2.2\)](#page-46-0).

Lo scopo di questo componente (integrato nella schermata discussa nella Sezione [5.6.3,](#page-78-0) dove è visibile in Figura [5.20\)](#page-78-1) è quello di consentire all'utente di autenticarsi all'applicazione, per farlo ci sono due modi: inserendo manualmente le credenziali oppure utilizzando il riconoscimento biometrico.

Per soddisfare il primo caso, il componente è composto da due TextFormField [\[70\]](#page-108-7) e un ElevatedButton [\[18\]](#page-106-10), di cui vengono definiti l'aspetto grafico e il comportamento.

Il TextFormField riguardante l'inserimento della password presenta anche un pulsante per mostrarla in chiaro o nasconderla.

Il pulsante di conferma è disabilitato fintanto che non vengono inserite entrambe le credenziali.

<span id="page-57-0"></span>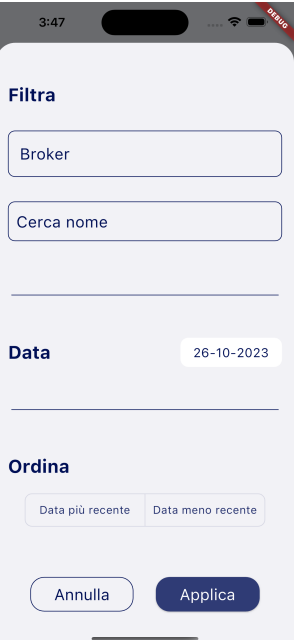

Figura 5.8: Popup del FilterPanel

Successivamente attraverso l'ausilio di authProvider (vedi Sezione [5.5.1\)](#page-73-0) viene effettuata la richiesta di autenticazione, che in caso di successo porta alla schermata principale dell'applicazione, salvando il token di autenticazione ricevuto (vedi Sezione [5.8.6\)](#page-90-0), altrimenti viene mostrato un messaggio di errore.

Mentre nel secondo caso, si effettua un controllo per verificare se l'utente in precedenza aveva abilitato tale funzionalità, in caso affermativo viene eseguito il riconoscimento biometrico (vedi Sezione [5.8.1\)](#page-89-1), altrimenti si prosegue con l'inserimento manuale delle credenziali.

L'operazione e l'esito dell'autenticazione attraverso il riconoscimento biometrico, che avviene sempre attraverso authProvider, è simile a quello descritto per l'autenticazione manuale, con la differenza che quest'ultimo metodo preleva le credenziali dalla memoria locale, precedentemente salvate dall'operazione di abilitazione del riconoscimento biometrico da parte dell'utente (vedi Sezione [5.2.3\)](#page-54-3).

Inoltre è presente una variabile di stato isVerification che se impostata a true indica che questa form viene impiegata come verifica delle credenziali per confermare l'abilitazione del riconoscimento biometrico (vedi Sezione [5.6.1\)](#page-75-1).

# 5.2.7 Meeting Note Card

Nel file denominato meeting\_note\_card.dart, sono stati implementati dei StatelessWidget per costruire un componente in grado di visualizzare una Meeting Note in una lista, e/o in dettaglio, con la possibilità di eliminarla e/o modificarla.

Si specifica che tutti i dati necessari da visualizzare sono stati passati attraverso il costruttore.

Di seguito verranno elencate le classi definite in tale file, comprese di una descrizione della loro implementazione.

## MeetingNoteTitle

Si tratta di un widget che si occupa di disporre gli elementi che compongono il titolo di una Meeting Note, ovvero l'identificativo del cliente e la data dell'incontro, in modo tale che entrambi siano posizionati sulla stessa riga, con il primo che occupa la maggior parte dello spazio e il secondo che viene posizionato a destra (Figura [5.9\)](#page-59-0).

Inoltre è stato aggiunto un Divider [\[16\]](#page-105-6) che funge da separatore tra il titolo e il contenuto parziale della Meeting Note, visualizzabile direttamente nella lista di Meeting Note.

## MeetingNoteItem

Widget che effettivamente costruisce l'item della lista di Meeting Note, composto da un ListTile [\[42\]](#page-107-6), in cui nella proprietà title viene posto MeetingNoteTitle e in subtitle il contenuto della Meeting Note stroncato ad un massimo di due righe di testo (Figura [5.19\)](#page-77-0).

All'evento onTap del componente, viene mostrato a schermo una modale che appare dal basso, contenente i dettagli della Meeting Note.

Si vuole precisare che, contrariamente a quanto pensato durante la realizzazione del [mockup](#page-102-2)[g], si è deciso di apportare una modifica per quanto riguarda la visualizzazione dei dettagli della Meeting Note, in quanto essendo l'applicazione usata da utenti in mobilità, è più ergonomico mostrare i dettagli in una modale che appare dal basso, piuttosto che dall'espansione di un item.

#### MeetingNoteCard

Componente contenuto nella modale menzionata precedentemente, il quale si occupa di disporre tutti gli elementi di cui è composta una Meeting Note (Figura [5.9\)](#page-59-0).

È composto da un MeetingNoteTitle, il contenuto della Meeting Note, l'autore e i due pulsanti che permettono di eliminarla e/o modificarla, il comportamento della prima azione viene passata per parametro, mentre per la seconda viene definita direttamente in quanto è stato sufficiente rimandare alla schermata del wizard per poi effettuare le modifiche (vedi Sezione [5.6.5](#page-82-0) a [5.6.7\)](#page-85-0).

# <span id="page-58-0"></span>5.2.8 Object Picker

Nel file denominato object\_picker.dart è stato implementato CustomObjectPicker, classe che estende un StatefulWidget per costruire un componente in grado di permettere all'utente di selezionare la categoria dei clienti.

Viene utilizzato all'interno del Filter Panel (vedi Sezione [5.2.5\)](#page-55-0), dal wizard di creazione/modifica di una Meeting Note (vedi Sezione [5.6.5\)](#page-82-0) e nella schermata di revisione per la creazione automatica di una Meeting Note (vedi Sezione [5.6.4\)](#page-78-2).

Anche per questo componente si è pensato di rivisitarlo rispetto al [mockup](#page-102-2)<sup>[g]</sup>, in quanto si è deciso di utilizzare un CupertinoPicker [\[12\]](#page-105-7), che visualizza le categorie dei clienti selezionabili, passate in input attraverso il costruttore, al posto di un DropdownMenu [\[17\]](#page-106-11), questo per favorire l'utilizzo dell'applicazione da parte di utenti in mobilità, poichè il primo appare dal basso e dunque diventa più facilmente raggiungibile (Figura [5.10\)](#page-59-1).

Inoltre sono stati definiti dei metodi che permettono di ottenere la categoria selezionata attraverso l'indice e di aggiornare lo stato del widget al cambiamento di quest'ultima.

<span id="page-59-0"></span>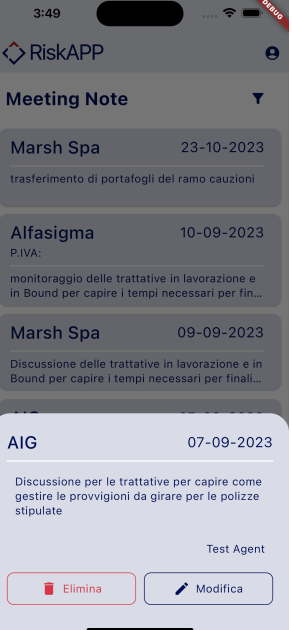

<span id="page-59-1"></span>Figura 5.9: Meeting Note Card

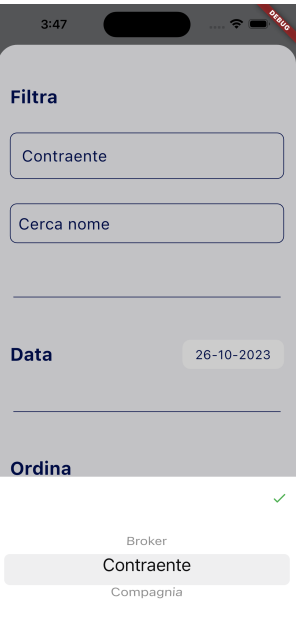

Figura 5.10: Selettore di categoria dei clienti

# 5.2.9 Recording Button

Nel file denominato recording\_button.dart, è stato implementato un StatelessWidget per costruire un componente in grado di permettere all'utente di attivare la dettatura vocale.

È composto da un Text [\[66\]](#page-108-4) che esplicita all'utente lo scopo del pulsante, da un IconButton [\[38\]](#page-107-7) e da un AvatarGlow [\[5\]](#page-105-8) per rappresentare l'animazione che viene visualizzata quando la dettatura vocale è attiva.

L'attivazione avviene in base al valore della variabile bool isRecording, passata attraverso il costruttore, come anche il comportamento del pulsante, definito attraverso il metodo onPressed [\[45\]](#page-107-5) (vedi Figura [5.11\)](#page-60-0).

<span id="page-60-0"></span>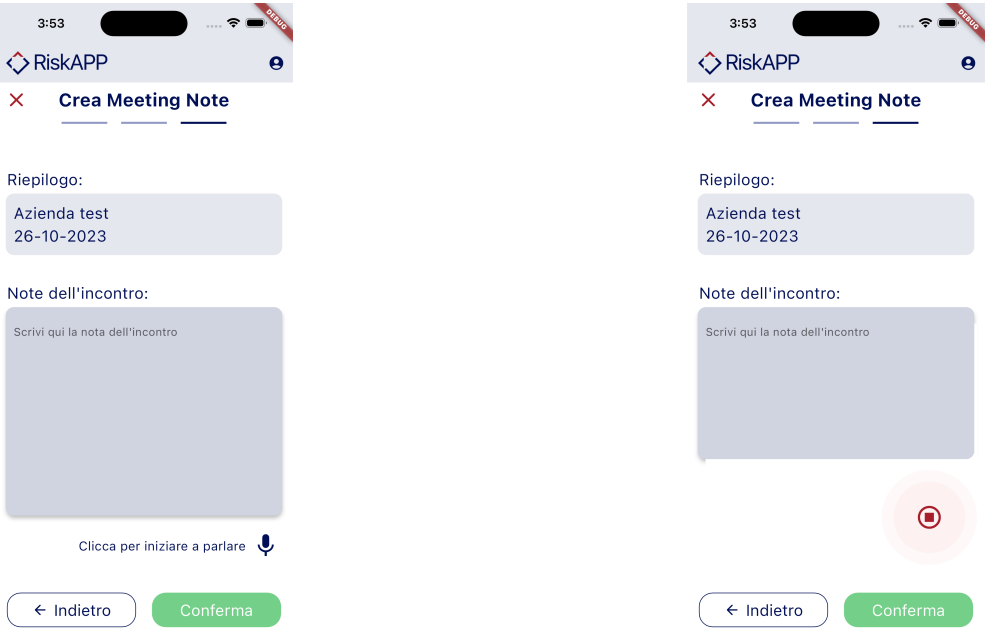

Figura 5.11: Pulsante nello stato di non attivazione (a sinistra) e attivazione (a destra) della dettatura vocale

# 5.2.10 Screens Template

Nel file denominato screens\_template.dart, sono stati implementati dei StatelessWidget per costruire diversi componenti che rappresentano gli elementi comuni per la struttura delle schermate dell'applicazione.

Di seguito verranno elencate le classi definite in tale file, comprese di una descrizione della loro implementazione.

#### BaseScreen

Classe in cui viene definito la struttura e l'aspetto base che dovranno avere tutte le schermate dell'applicazione.

È composto da un Scaffold [\[54\]](#page-107-8), contenitore principale di tutti gli elementi grafici, in cui viene applicato il tema dell'applicazione (vedi Sezione [5.7.4\)](#page-89-0).

Sono state definite poi varie sue proprietà di base, tra cui appBar con CustomAppBar (vedi Sezione [5.2.2\)](#page-53-2) e un body, passato per parametro del costruttore, in quanto ogni schermata ha il suo contenuto.

È stata inoltre definita la proprietà bottomNavigationBar, che non viene utilizzata da tutte le schermate, ma vi è comunque la possibilità di implementarla nel caso cui si vogliano aggiungere dei pulsanti di navigazione nella parte inferiore della vista per avanzare o retrocedere tra le varie schermate dell'applicazione.

Per abilitare tali pulsanti è sufficiente passare, a seconda delle necessità, un widget forwardButton per la progressione e/o backButton per la retrocessione.

#### WizardScreen

Classe che implementa BaseScreen e che si occupa di fornire un template per le schermate che compongono il [wizard](#page-104-0)<sup>[g]</sup>di creazione/modifica di una Meeting Note (descritte nella Sezione [5.6\)](#page-75-0).

Imposta a true la proprietà enableIcon, mantenendo il pulsante di accesso alla schermata dell'account utente.

Attraverso i parametri del costruttore è obbligatorio passare il body, mentre sono opzionali forwardButton e backButton.

## WizardHeader

Classe che definisce l'aspetto grafico dell'header del [wizard](#page-104-0)<sup>[g]</sup>di creazione/modifica di una Meeting Note.

<span id="page-61-0"></span>È composto da un Text [\[66\]](#page-108-4) che rappresenta il titolo della schermata e da un IconButton [\[38\]](#page-107-7), quest'ultimo ha lo scopo di mostrare un WarningAlertDialog (vedi Sezione [5.2.1\)](#page-52-0), in cui chiede all'utente se vuole abbandonare il [wizard](#page-104-0) $\vert s \vert$ , in caso affermativo si viene riportati alla schermata principale dell'applicazione, altrimenti viene chiusa la modale (Figura [5.12\)](#page-61-0).

#### **Creazione Smart**  $\overline{\mathsf{x}}$

Figura 5.12: WizardHeader

#### WizardStepper

<span id="page-62-1"></span>Classe che è composta da tre Step (vedi Sezione [5.2.10\)](#page-62-0), il numero massimo di passi pensato per il [wizard](#page-104-0)<sup>[g]</sup>: riceve in input il numero di passo corrente in modo da evidenziare a che punto l'utente si trova nella progressione. Si specifica che WizardStepper è privato, è stato infatti creato con lo scopo di essere utilizzato esclusivamente all'interno di WizardHeader (Figura [5.13\)](#page-62-1).

> $\overline{\mathsf{x}}$ **Crea Meeting Note**

Figura 5.13: WizardStepper

## <span id="page-62-0"></span>Step

Classe che definisce l'aspetto grafico di un passo del [wizard](#page-104-0)<sup>[g]</sup>di creazione/modifica di una Meeting Note.

Sostanzialmente consiste in un Divider [\[16\]](#page-105-6) che rappresenta un singolo passo, sono stati poi definiti due colori diversi per evidenziare quello in cui l'utente si trova da quelli precedenti e/o successivi.

# 5.2.11 Scroll Date Picker

Nel file denominato scroll\_date\_picker.dart, è stata definita la classe CustomScrollDatePicker che estende StatefulWidget per costruire un componente in grado di permettere all'utente di selezionare una data, nel momento di creazione/modifica di una Meeting Note (Sezione [5.6.6\)](#page-84-0).

È composto da un Text [\[66\]](#page-108-4) che visualizza la data selezionata, un ScrollDatePicker [\[56\]](#page-107-9) e un pulsante che reimposta la data selezionata a quella corrente.

Espone dei metodi che permettono di ottenere la data selezionata con selectedDate, e di aggiornare lo stato del widget, al cambiamento di quest'ultima con onDateChanged.

# 5.2.12 Search Bar

Nel file denominato search\_bar.dart sono stati implementati dei widget che estendono StatelessWidget per costruire dei componenti in grado di permettere all'utente di effettuare una ricerca.

Di seguito verranno elencate le classi definite in tale file, comprese di una descrizione della loro implementazione.

#### CustomSearchBar

Classe che implementa una SearchBar [\[58\]](#page-107-10) in cui viene definito pressoché solo l'aspetto grafico in quanto attraverso il costruttore è obbligatorio passare un TextEditingController [\[68\]](#page-108-8), si occupa di gestire il testo inserito dall'utente, e un metodo onChanged che gestisce l'evento di cambiamento del testo inserito dall'utente, mentre è opzionale passare il colore del background del componente.

Lo scopo è quello di fornire all'utente la possibilità di effettuare una ricerca all'interno della lista dei clienti (questo componente, essendo integrato nella schermata discussa nella Sezione [5.6.5,](#page-82-0) è visibile in Figura [5.23\)](#page-84-1).

## <span id="page-63-0"></span>CustomAutocomplete

Classe che implementa Autocomplete [\[4\]](#page-105-9) (Figura [5.14\)](#page-63-1), consente di fornire dei suggerimenti per l'autocompletamento nella ricerca, in cui viene anche qui definito solo l'aspetto grafico.

Attraverso il costruttore si rende necessario passare dei metodi fondamentali: optionsBuilder fornisce i suggerimenti per l'autocompletamento, displayStringForOption definisce quale attributo dell'oggetto suggerito visualizzare, mentre onSelected si occupa di gestire l'evento di selezione di un suggerimento.

<span id="page-63-1"></span>Viene impiegato nel widget FilterPanel (vedi Sezione [5.2.5\)](#page-55-0) per fornire all'utente la possibilità di ricercare un cliente e nella schermata di conferma per la creazione automatica di una Meeting Note (vedi Sezione [5.6.4\)](#page-78-2)

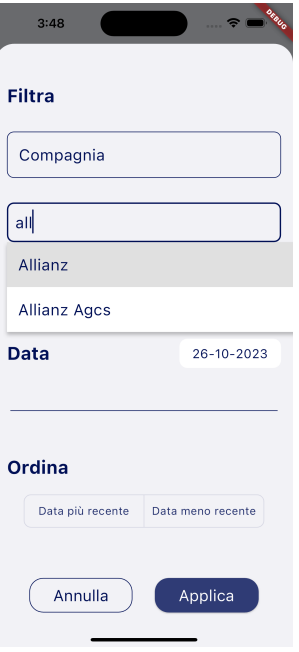

Figura 5.14: Autocomplete

# 5.2.13 Text Box

Nel file denominato text\_box.dart è stato implementato un StatefulWidget per costruire un componente in grado di permettere all'utente di inserire del testo.

È composto da semplicemente un TextField [\[69\]](#page-108-9) in cui viene personalizzato nell'aspetto grafico, è richiesto dal costruttore il passaggio dell'altezza di questo componente, in modo da poterlo utilizzare in diverse situazioni, poi è necessario passare un TextEditingController [\[68\]](#page-108-8) e un metodo onChanged che si occupa di gestire l'evento di cambiamento del testo inserito dall'utente.

Viene utilizzato per la creazione/modifica di una Meeting Note e per la creazione automatica.

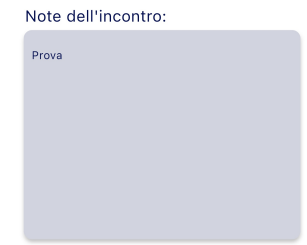

Figura 5.15: TextBox

# <span id="page-64-0"></span>5.2.14 Toogle Buttons

Nel file denominato toogle\_buttons.dart, è stato implementato un StatefulWidget per costruire un componente in grado di permettere all'utente di selezionare una delle due opzioni disponibili (Figura [5.16\)](#page-64-1).

È composto da un ToggleButtons [\[74\]](#page-108-10), di cui viene definito l'aspetto grafico e il comportamento.

Attraverso il costruttore, è necessario passare un List<Widget> contenente le due opzioni disponibili, un List<br/>stool> che indica quale opzione è stata selezionata e un metodo onChoiceSelected che si occupa di gestire l'evento di selezione di un'opzione.

<span id="page-64-1"></span>Viene impiegato nel FilterPanel (vedi Sezione [5.2.5\)](#page-55-0) per fornire all'utente la possibilità di selezionare una delle due opzioni disponibili per filtrare la lista di Meeting Note.

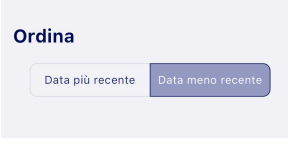

Figura 5.16: ToggleButtons

# 5.2.15 Warning Alert

Nel file denominato warning\_alert.dart, è stato implementato un StatelessWidget per costruire un componente composto da un Text [\[66\]](#page-108-4) e un Icon [\[37\]](#page-107-11), il cui scopo è quello di visualizzare un messaggio di avvertimento, attraverso i parametri del costruttore viene passato tale messaggio e il colore che devono avere il testo e l'icona (Figura [5.17\)](#page-65-0). I casi in cui viene richiesto si faccia riferimento ai seguenti requisiti: [RFN-12,](#page-40-0) [RFN-13,](#page-40-0) [RFN-20,](#page-40-0) [RFN-30,](#page-41-0) [RFN-34,](#page-41-0) [RFN-64.](#page-43-0)

# 5.3 Constants

In questa cartella sono presenti file che contengono delle costanti utilizzate all'interno dell'applicazione.

Le costanti sono incapsulate all'interno di classi, raggrupate in base al loro utilizzo, e sono state definite in maniera statica così da essere richiamate senza dover istanziare un oggetto.

Lo scopo è quello di centralizzare tutte le costanti, in modo da poterle modificare facilmente e da poterle utilizzare in maniera uniforme all'interno dell'applicazione.

<span id="page-65-0"></span>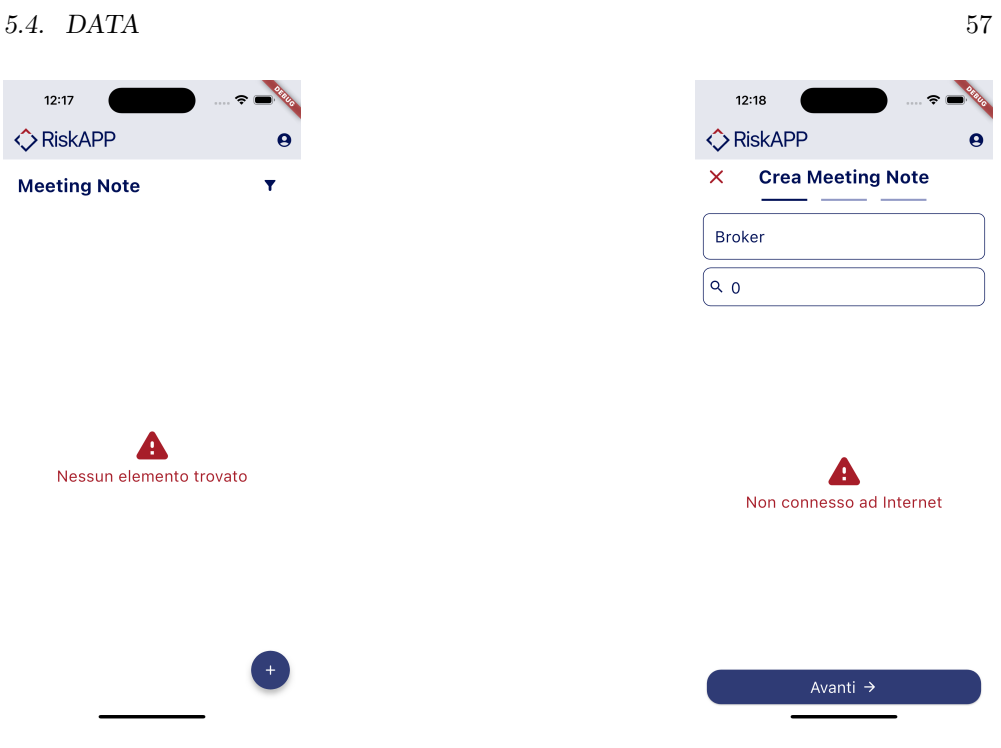

Figura 5.17: Esempi di WarningAlert

# 5.3.1 App constants

Nel file denominato app\_constants.dart sono state definite delle costanti di tipo String che rappresentano ad esempio i nomi delle schermate, dei campi di una Meeting Note o il contenuto testuale di alcuni pulsanti, ecc.

# 5.3.2 API constants

Nel file denominato api\_constants.dart sono state definite due classi che contengono le costanti utilizzate per effettuare le richieste al [back-end](#page-100-2)<sup>[g]</sup>.

Nella prima classe ApiUrls, sono presenti le costanti che si riferiscono agli [end](#page-101-5)[point](#page-101-5)<sup>[g]</sup>dell['API](#page-100-1)<sup>[g]</sup>, mentre nella seconda, ApiFields, sono presenti quelle che si ri-feriscono al nome dei parametri che devono essere passati all['URI](#page-103-4) $\left[\mathcal{B}\right]$ di alcune richieste al [back-end](#page-100-2)<sup>[g]</sup>.

L'utilizzo di queste costanti avviene esclusivamente all'interno delle classi contenute nella cartella services (vedi Sezione [5.4.2\)](#page-70-0).

# 5.4 Data

Questa cartella contiene due cartelle, ciascuna rappresentante il data layer e domain layer dell'applicazione, le quali verranno ampiamente discusse di seguito.

# <span id="page-65-1"></span>5.4.1 Model

In questa cartella sono contenuti i file che rappresentano il modello dei dati utilizzato all'interno dell'applicazione.

Si specifica, per evitare ridondanze, che alcune classi in questione sono state implementate seguendo un pattern specifico: oltre alla definizione degli attributi opportuni, ovvero quelli specificati nelle  $API^{g}$  $API^{g}$ del [back-end](#page-100-2)<sup>[g]</sup>, sono presenti un costruttore *factory* [\[20\]](#page-106-12) from Json, come si intuisce si occupa di convertire da [JSON](#page-102-7)<sup>[g]</sup>all'oggetto interessato, dei metodi che ritornano il valore di ciascun attributo e un metodo toString che ritorna una stringa rappresentante un'istanza della classe.

Quest'ultimo metodo è stato definito con il solo scopo di visualizzare il contenuto di un oggetto in fase di debugging. Nel corso di questa Sezione verrà specificato quando una classe è stata implementata seguendo tale pattern, mentre per le altre verranno descritte nel dettaglio.

Inoltre in quasi tutti i file è presente una classe, il cui nome termina con suffisso Response, che estende BaseResponse (vedi Sezione [5.4.1\)](#page-70-1) e rappresenta l'esito di una richiesta [HTTP](#page-101-2)<sup>[g]</sup>fatta al [back-end](#page-100-2)<sup>[g]</sup>, nel caso in cui l'esito sia positivo contiene anche il valore da restituire.

Infine, per ogni classe, è sottintesa la presenza del costruttore con tutti gli attributi presenti.

Di seguito verranno elencati i file, al cui interno sono definite delle classi che costituiscono il modello dei dati.

#### Authentication

In questo file sono state definite tutte le classi necessarie per eseguire l'operazione di autenticazione all'applicazione, di seguito verrà descritta l'implementazione di ciascuna.

#### AuthArgs

Classe che incapsula i parametri necessari per effettuare la richiesta di autenticazione, è composta da due attributi di tipo String che rappresentano lo username e la password dell'utente.

Inoltre espone due metodi che si occupano di effettuare degli [overriding](#page-103-5)<sup>[g]</sup>dei metodi operator == [\[47\]](#page-107-12) e hashCode [\[36\]](#page-106-13), in modo da effettuare un confronto tra due oggetti di tipo AuthArgs.

Infine è presente un metodo toString che ritorna una stringa rappresentante un'istanza della classe.

### AuthValues

Classe che incapsula il valore restituito dal [back-end](#page-100-2)<sup>[g]</sup>in seguito alla richiesta di autenticazione, è composta da un attributo di tipo String che rappresenta il token di autenticazione.

La sua implementazione è stata effettuata seguendo il pattern definito nell'introduzione di questa Sezione.

#### AuthResponse

Classe che estende BaseResponse (vedi Sezione [5.4.1\)](#page-70-1), nella quale viene aggiunto un attributo di tipo AuthValues che ne rappresenta il valore restituito.

#### $5.4. \quad DATA$   $59$

#### Meeting Note

In questo file sono state definite tutte le classi necessarie per gestire i dati riguardanti le Meeting Note all'interno dell'applicazione, di seguito verrà descritta l'implementazione di ciascuna.

# RawMeetingNote

Classe che si occupa di incapsulare i dati di una Meeting Note, ricevuti da una chiamata al [back-end](#page-100-2)<sup>[g]</sup>, che però non sono ancora utilizzabili all'interno dell'applicazione, la quasi totalità degli attributi di tipo String ed alcuni di essi dunque non sono del tipo opportuno per la loro elaborazione all'interno dell'applicazione. Gli attributi in questione sono:

• uuid, utilizzato per l'identificazione di una Meeting Note;

- meetingDate, la data dell'incontro;
- note, il contenuto della Meeting Note;
- userCreator, l'autore della Meeting Note.

Inoltre sono presenti tre attributi opzionali di tipo MeetingNoteObject, ciascuno rappresentante un [cliente](#page-101-0)[g]delle tre categorie: tra i quali solo uno di loro viene restituito da una chiamata al backend e dunque non è nullo, poichè una Meeting Note può essere associata ad un solo [cliente](#page-101-0)<sup>[g]</sup>.

Una considerazione necessaria riguarda l'attributo meetingDate, che non è di tipo DateTime [\[15\]](#page-105-10), dunque non è possibile effettuare ad esempio un confronto tra due date, situazione analoga per l'attributo userCreator che è di tipo String e non User.

Per questo motivo è stata definita la classe MeetingNote (discussa di seguito) che si occupa di effettuare la conversione da RawMeetingNote a MeetingNote e permette quindi di operare più facilmente su questi dati.

La sua implementazione è stata effettuata seguendo il pattern definito nell'introduzione di questa Sezione, con l'aggiunta di un ulteriore metodo toJson, che si occupa di convertire l'oggetto in [JSON](#page-102-7)<sup>[g]</sup>per poterlo inviare al [back-end](#page-100-2)<sup>[g]</sup>.

#### PaginatedMeetingNote

Classe che si occupa di incapsulare una lista di RawMeetingNote paginata, con l'ulteriore presenza di due attributi di tipo String che rappresentano rispettivamente il link alla pagina precedente e successiva.

La sua implementazione è stata effettuata seguendo il pattern definito nell'introduzione di questa Sezione.

#### MeetingNote

Classe che si occupa di incapsulare i dati di una Meeting Note, pronta per essere utilizzata all'interno dell'applicazione, è composta dai seguenti attributi:

- uuid di tipo String, utilizzato per l'identificazione di una Meeting Note;
- meetingDate di tipo DateTime [\[15\]](#page-105-10), la data dell'incontro;

- note di tipo String, il contenuto della Meeting Note;
- user di tipo User, l'autore della Meeting Note;
- $\bullet$  object di tipo MeetingNoteObject, il [cliente](#page-101-0)<sup>[g]</sup>associato alla *Meeting Note*.

La sua implementazione, molto semplice, consiste nei metodi per ottenere i valori degli attributi e un metodo toString che ritorna una stringa che rappresenta l'oggetto.

#### MeetingNoteResponse

Classe che estende BaseResponse, nella quale viene aggiunto un attributo di tipo List<MeetingNote> che ne rappresenta il valore restituito.

#### SmartCreationValue

Classe che si occupa di incapsulare i dati, risultati dell'elaborazione da parte di un algoritmo di [IA](#page-102-1)<sup>[g]</sup>per la creazione automatica di una *Meeting Note*, è composta dai seguenti attributi:

- $\bullet$  customer di tipo String, il nome del [cliente](#page-101-0)<sup>[g]</sup>elaborato dall'algoritmo;
- date di tipo DateTime, la data dell'incontro elaborato dall'algoritmo;
- category di tipo String, la categoria del [cliente](#page-101-0)  $[s]$ elaborato dall'algoritmo;
- note di tipo String, il contenuto della Meeting Note elaborato dall'algoritmo.

La sua implementazione è stata effettuata seguendo il pattern definito nell'introduzione di questa Sezione, con un ulteriore metodo toJson che si occupa di convertire l'oggetto in [JSON](#page-102-7)<sup>[g]</sup>per poterlo inviare al [back-end](#page-100-2)<sup>[g]</sup>e un altro metodo get0bjectCategory che converte l'attributo category in un oggetto di tipo ObjectCategory.

#### SmartCreationResponse

Classe che estende BaseResponse, nella quale viene aggiunto un attributo di tipo SmartCreationValue che ne rappresenta il valore restituito.

#### Meeting Note Object

In questo file sono state definite tutte le classi necessarie per gestire i dati riguardanti i [clienti](#page-101-0) all'interno dell'applicazione, di seguito verrà descritta l'implementazione di ciascuna.

#### MeetingNoteObject

Classe che rappresenta il modello di un [cliente](#page-101-0) relativo ad una Meeting Note, ed è composta dai seguenti attributi:

- uuid, di tipo String, utilizzato per l'identificazione di un [cliente](#page-101-0)  $[s]$ ;
- name, di tipo String, il nome del [cliente](#page-101-0) $[s]$ ;

- vatNumber, di tipo String, il numero di partita IVA del [cliente](#page-101-0) ed è presente solo per i contraenti;
- $\bullet$  category, di tipo ObjectCategory, la categoria del [cliente](#page-101-0)<sup>[g]</sup>.

La sua implementazione è stata effettuata seguendo il pattern definito nell'introduzione di questa Sezione.

## PaginatedObject

Dalle specifiche dell['API](#page-100-1)<sup>[g]</sup>, solamente i clienti di tipo broker e contraente vengono restituiti in modo paginato, per questo motivo è stata definita questa classe, che rappresenta un wrapper di una lista di MeetingNoteObject e di due altri attributi di tipo String, che rappresentano rispettivamente il link alla pagina precedente e successiva.

La sua implementazione è stata effettuata seguendo il pattern definito nell'introduzione di questa Sezione.

## ObjectValue

È una classe sealed [\[57\]](#page-107-13) in cui è stato definito un costruttore di default e un metodo toString che ritorna una stringa rappresentante l'oggetto.

#### ObjectListValue

Classe che estende ObjectValue e rappresenta il valore restituito in seguito alla richiesta di ottenere la lista dei clienti, indipendentemente a quale categoria appartengono e se sono paginati o meno.

Ridefinisce il costruttore e il metodo toString, mentre viene aggiunto un metodo per ottenere la lista dei clienti.

# SingleObjectValue

Classe che estende ObjectValue e rappresenta il valore restituito in seguito alla richiesta di ottenere un singolo cliente, la sua implementazione è analoga a quella di ObjectListValue.

## MeetingNoteObjectResponse

Classe che estende BaseResponse, nella quale viene aggiunto un attributo di tipo ObjectValue che ne rappresenta il valore restituito.

## Object Category

Si tratta semplicemente di una enumerazione che rappresenta le tre categorie dei  $\text{clienti}^{[g]}$  $\text{clienti}^{[g]}$  $\text{clienti}^{[g]}$ :

- ObjectCategory.broker: rappresenta la categoria dei broker;
- ObjectCategory.contractor: rappresenta la categoria dei contraenti;

• ObjectCategory.delegatedInsurer: rappresenta la categoria delle compagnie assicurative.

#### <span id="page-70-1"></span>Status Response

La classe astratta BaseResponse modella l'esito di una qualsiasi richiesta [HTTP](#page-101-2)<sup>[g]</sup>fatta al [back-end](#page-100-2)<sup>[g]</sup>.

Ha un attributo di tipo StatusResponse, una enumerazione che rappresenta tre possibili stati di una richiesta [HTTP](#page-101-2)<sup>[g]</sup>:

- StatusResponse.success: la richiesta è andata a buon fine;
- StatusResponse.unauthorizedException: la richiesta non è andata a buon fine a causa del token di autenticazione scaduto (vedi Sezione [5.8.3\)](#page-90-2);
- StatusResponse.genericException: la richiesta non è andata a buon fine per un errore generico.

Inoltre espone due metodi, il primo si occupa di restituire il valore dell'attributo StatusResponse e il secondo di restituire una stringa che rappresentante un'istanza della classe.

#### User

In questo file sono state definite tutte le classi necessari per gestire l'utente all'interno dell'applicazione, di seguito verrà descritta l'implementazione di ciascuna.

#### User

Classe che modella l'utente all'interno dell'applicazione, gli attributi che la compongono sono: email, firstName, lastName, di tipo String, e profile di tipo Profile. La sua implementazione è stata effettuata seguendo il pattern definito nell'introduzione di questa Sezione.

#### Profile

Classe che modella il profilo dell'utente all'interno dell'applicazione, gli attributi che la compongono sono: uuid, un identificativo univoco assegnato ad ogni utente, e l'avatar, contenente il link dell'immagine profilo, entrambi di tipo String.

La sua implementazione è stata effettuata seguendo il pattern definito nell'introduzione di questa Sezione.

# UserResponse

Classe che estende BaseResponse, nella quale viene aggiunto un attributo di tipo User che ne rappresenta il valore restituito.

# <span id="page-70-0"></span>5.4.2 Services

In questa Sezione verranno discusse le classi che si occupano di effettuare le richieste  $\text{HTT}P^{[g]}$ al [back-end](#page-100-2)<sup>[g]</sup>attraverso le [API](#page-100-1)<sup>[g]</sup>, per evitare ridondanze, ogni servizio, eccetto BaseService, gestisce le eventuali eccezioni in caso una chiamata non vada a buon fine.

#### Authentication Service

In questo file è definita una classe che estende BaseService (classe discussa di seguito), con la composizione di PostRequest definisce il metodo getToken, che si occupa di effettuare una richiesta **POST** al [back-end](#page-100-2)<sup>[g]</sup>.

Riceve in input un oggetto di tipo AuthArgs (vedi Sezione [5.4.1\)](#page-65-1) e restituisce un oggetto di tipo AuthResponse.

#### Base Service

In questo file sono state definite tutte le classi necessarie per fornire un'astrazione per le chiamate [HTTP](#page-101-2) $^{[g]}$ , di seguito verrà descritta l'implementazione di ciascuna.

#### BaseService

Classe astratta che si occupa di fornire un'interfaccia per gestire le chiamate  $\text{HTTP}^{g}|e$  $\text{HTTP}^{g}|e$  $\text{HTTP}^{g}|e$ provvede a definire i metodi fondamentali per effettuare una richiesta:

- getUrl, che si occupa di restituire l['URI](#page-103-4)<sup>[g]</sup>della risorsa data una stringa in input;
- handleResponse, invocata per ogni tipologia di richiesta, che si occupa di determinare se essa è avvenuta con successo o meno, in caso di quest'ultimo viene lanciata un'eccezione.

Le seguenti classi, che sono di tipo mixin [\[44\]](#page-107-14), aggiungono funzionalità alla classe BaseService: ogni classe mixin si occupa di fornire un'implementazione per una chia-mata [HTTP](#page-101-2)<sup>[g]</sup>specifica.

Successivamente, quando verranno utilizzate, la classe in questione dovrà estendere BaseService e includere alcune di queste classi mixin, in modo da aggiungere ad un servizio le chiamate necessarie.

Di seguito verranno descritte tali classi, per ciascuna si specificheranno i parametri necessari per la configurazione dell'header o del body della richiesta, a seconda delle necessità.

#### GetRequest

Classe mixin che si occupa di fornire un'implementazione per effettuare una richiesta GET, i parametri necessari richiesti nell'header sono l'url della risorsa e il token di autenticazione.

#### PatchRequest

Classe mixin che si occupa di fornire un'implementazione per effettuare una richiesta PATCH, i parametri necessari sono l'url della risorsa, il token di autenticazione e il contenuto per il body della richiesta.

#### DeleteRequest

Classe mixin che si occupa di fornire un'implementazione per effettuare una richiesta DELETE, i parametri necessari sono l'url della risorsa e il token di autenticazione.
## <span id="page-72-0"></span>5.4. DATA 64

### PostRequest

Classe mixin che si occupa di fornire un'implementazione per effettuare una richiesta POST.

Vi sono presenti due metodi, il primo si occupa di effettuare una POST con lo scopo di salvare dei dati sul backend, i parametri necessari sono l'url della risorsa, il token di autenticazione e il body della richiesta.

Il secondo si occupa di effettuare una POST con lo scopo di ottenere il token di autenticazione, l'unico parametro necessario è di tipo AuthArgs.

## Meeting Note Object Service

In questo file è definita una classe che estende BaseService (classe discussa in precedenza) e che, con la composizione di GetRequest, definisce i seguenti metodi:

- getMeetingNoteObject, ritorna MeetingNoteObjectResponse (vedi Sezione [5.4.1\)](#page-65-0) in seguito alla richiesta di ottenere un singolo [cliente](#page-101-0)<sup>[g]</sup>per la creazione di una Meeting Note, per fare ciò è necessario passare il token di autenticazione, l'url della risorsa, includendo il parametro uuid del cliente e la sua categoria;
- getContractors, ritorna MeetingNoteObjectResponse (vedi Sezione [5.4.1\)](#page-65-0) in seguito alla richiesta di ottenere la lista paginata dei [clienti](#page-101-0) $\frac{g}{g}$ di tipo *contraente*, per fare ciò è necessario passare obbligatoriamente il token di autenticazione, pageSize e pageNumber, rappresentanti rispettivamente la dimensione della pagina e il numero della pagina, opzionalmente è possibile poi passare anche il nome del [cliente](#page-101-0) da ricercare;
- getBrokers, implementazione analoga a getContractors ma per i [clienti](#page-101-0)<sup>[g]</sup>di tipo broker:
- getDelegatedInsurers, ritorna MeetingNoteObjectResponse (vedi Sezione [5.4.1\)](#page-65-0) in seguito alla richiesta di ottenere la lista non paginata dei [clienti](#page-101-0)<sup>[g]</sup>di una compagnia assicurativa, per fare ciò è necessario passare il token di autenticazione ed opzionalmente il nome del [cliente](#page-101-0) da ricercare;
- buildUrl, si occupa di costruire l['URI](#page-103-0)<sup>[g]</sup>della risorsa in base ai parametri passati, che sono: l'url della risorsa, la dimensione della pagina, il numero della pagina e il nome del [cliente](#page-101-0) da ricercare, esso viene utilizzato dai metodi getContractors e getBrokers.

### Meeting Note Service

In questo file è definita una classe che estende BaseService (classe discussa in precedenza) e che, con la composizione di GetRequest, PostRequest, PatchRequest e DeleteRequest, definisce i seguenti metodi:

• getMeetingNotes, ritorna MeetingNoteResponse (vedi Sezione [5.4.1\)](#page-65-0) in seguito alla richiesta di ottenere la lista paginata delle Meeting Note, per fare ciò è necessario passare obbligatoriamente il token di autenticazione, pageSize e pageNumber, rappresentanti rispettivamente la dimensione della pagina e il numero della pagina, opzionalmente è possibile passare anche un oggetto FilteringOptions (vedi Sezione [5.8.4\)](#page-90-0) che rappresenta le opzioni di filtraggio.

Ad ogni chiamata riceve la lista di RawMeetingNote e la converte in una lista di MeetingNote (vedi Sezione [5.4.1\)](#page-65-0);

- <span id="page-73-1"></span>• postMeetingNote, ritorna StatusResponse in seguito alla richiesta di creare una Meeting Note, per fare ciò è necessario passare il token di autenticazione e un oggetto di tipo MeetingNote (vedi Sezione [5.4.1\)](#page-65-0), convertendo quest'ultimo in [JSON](#page-102-0)<sup>[g]</sup>attraverso un metodo dedicato;
- patchMeetingNote, ritorna StatusResponse in seguito alla richiesta di modificare una Meeting Note, per fare ciò è necessario passare il token di autenticazione e un oggetto di tipo MeetingNote (vedi Sezione [5.4.1\)](#page-65-0), convertendo quest'ultimo in [JSON](#page-102-0)<sup>[g]</sup>attraverso un metodo dedicato;
- deleteMeetingNote, ritorna StatusResponse in seguito alla richiesta di eliminare una Meeting Note, per fare ciò è necessario passare il token di autenticazione e l'uuid della Meeting Note;
- postSmartCreationMeetingNote, ritorna SmartCreationResponse (vedi Sezione [5.4.1\)](#page-68-0) in seguito alla richiesta di creare una Meeting Note in modo automatico, per fare ciò è necessario passare il token di autenticazione e il testo da elaborare;
- buildUrl, si occupa di costruire l['URI](#page-103-0)<sup>[g]</sup>della risorsa in base ai parametri passati, che sono: la dimensione della pagina, il numero della pagina ed eventualmente le opzioni di filtraggio, esso viene utilizzato dal metodo getMeetingNotes.

## User Service

In questo file è definita una classe che estende BaseService (classe discussa in precedenza) e che, con la composizione di GetRequest, definisce il metodo getUser che si occupa di effettuare una richiesta GET al [back-end](#page-100-0)<sup>[g]</sup>per ottenere i dati dell'utente, ricevendo in input il token di autenticazione e tornando un oggetto di tipo UserResponse.

# 5.5 Provider

In questa cartella sono presenti le classi che si occupano di gestire la logica di business dell'applicazione, si tratta dunque dell'application layer (vedi Sezione [4.2.3\)](#page-47-0).

In ciascun file viene definita una classe, al cui interno sono stati implementati dei metodi opportuni per effettuare delle operazioni e al di fuori di essa, si istanzia un FutureProvider [\[33\]](#page-106-0) (discusso nella Sezione [4.2.2\)](#page-46-0) per esporre questi metodi al presentation layer.

Inoltre, ciascuna classe per effettuare le operazioni necessarie si avvale dei corrispettivi servizi (vedi Sezione [5.4.2\)](#page-70-0) e modelli (vedi Sezione [5.4.1\)](#page-65-0) precedentemente discussi.

Si vuole infine precisare che, eccetto per AuthenticationHelper (vedi Sezione [5.5.1\)](#page-73-0), nelle restanti classi, ogni metodo che effettua una richiesta include l'operazione di lettura del token per autenticare quest'ultime.

# <span id="page-73-0"></span>5.5.1 Authentication Provider

In questo file è definita la classe AuthenticationHelper che si occupa di gestire la logica dell'autenticazione all'applicazione, in particolare espone i seguenti metodi:

• verifyCredentials, si occupa di verificare la validità delle credenziali, passate per parametro e inserite dall'utente;

- <span id="page-74-2"></span>• authenticate, verifica le credenziali dell'utente, avvalendosi del metodo verifyCredentials e, in caso di successo, ritorna un token di autenticazione attraverso l'oggetto AuthResponse salvandolo poi in locale (vedi Sezione [5.8.6\)](#page-90-1);
- logout, si occupa di effettuare il logout dall'applicazione, eliminando il token di autenticazione salvato in locale e riportando l'utente alla schermata di login;
- isAuthenticated, verifica se l'utente è autenticato, controllando se il token di autenticazione è salvato in locale;
- isUnauthorized, verifica se l'utente è autorizzato ad effettuare una chiamata [HTTP](#page-101-1)[g], controllandone l'esito e in caso negativo effettua il logout dall'applicazione, poichè significa che il token di autenticazione è scaduto;
- isBiometricEnabled, verifica se l'utente ha abilitato l'autenticazione biometrica all'interno dell'applicazione, controllando se il flag è salvato in locale;
- readCredentials, si occupa di leggere le credenziali cifrate salvate in locale (vedi Sezione [5.8.6\)](#page-90-1), restituendo un oggetto di tipo AuthArgs (vedi Sezione [5.4.1\)](#page-65-0);
- saveCredentials, si occupa di salvare le credenziali cifrate in locale, ricevendo in input un oggetto di tipo AuthArgs (vedi Sezione [5.4.1\)](#page-65-0);
- removeCredentials, si occupa di eliminare le credenziali cifrate salvate in locale.

## <span id="page-74-1"></span>5.5.2 Meeting Note Object Provider

In questo file è definita la classe MeetingNoteObjectHelper, si occupa di gestire la logica dei [clienti](#page-101-0)<sup>[g]</sup>all'interno dell'applicazione e in particolare espone i seguenti metodi:

- $\bullet$  getContractors si occupa di ottenere la lista paginata di tutti i [clienti](#page-101-0)<sup>[g]</sup>di tipo contraente oppure solo di quelli ricercati dall'utente attraverso il passaggio del parametro searchTerm, dati in input il numero della pagina e la dimensione della pagina, restituendo un oggetto di tipo MeetingNoteObjectResponse;
- getBrokers implementazione analoga a getContractors ma per i [clienti](#page-101-0)<sup>[g]</sup>di tipo broker ;
- getDelegatedInsurers implementazione analoga ai due metodi precedenti ma per i [clienti](#page-101-0)<sup>[g]</sup>di tipo *compagnia assicurativa* e senza la possibilità di paginazione.

## <span id="page-74-0"></span>5.5.3 Meeting Note Provider

In questo file è definita la classe MeetingNoteHelper, si occupa di gestire la logica delle Meeting Note all'interno dell'applicazione e in particolare espone i seguenti metodi:

- fecthMeetingNotes, si occupa di ottenere la lista paginata delle Meeting Note oppure solo di quelle filtrate dall'utente attraverso il passaggio del parametro filteringOptions (vedi Sezione [5.8.4\)](#page-90-0), dati in input il numero della pagina e la dimensione della pagina, restituendo un oggetto di tipo MeetingNoteResponse;
- createMeetingNote, si occupa di memorizzare la Meeting Note creata e passata in input come oggetto di tipo MeetingNote nel [back-end](#page-100-0)<sup>[g]</sup>, restituendo un oggetto di tipo StatusResponse in quanto è sufficiente ritornare l'esito della richiesta;
- <span id="page-75-1"></span> $\bullet$  deleteMeetingNote, si occupa di eliminare la *Meeting Note* passata in input lo uuid come parametro, restituendo un oggetto di tipo StatusResponse in quanto è sufficiente ritornare l'esito della richiesta;
- modifyMeetingNote, si occupa di modificare la Meeting Note passata in input come oggetto di tipo MeetingNote, restituendo un oggetto di tipo StatusResponse in quanto è sufficiente ritornare l'esito della richiesta;
- smartCreation, si occupa della creazione di Meeting Note in modo automatico, passando in input il testo da elaborare, restituendo un oggetto di tipo SmartCreationResponse.

# <span id="page-75-0"></span>5.5.4 User Provider

In questo file è definita la classe UserHelper che si occupa di gestire la logica dell'utente all'interno dell'applicazione, in particolare espone il metodo initUser che si occupa di ottenere i dati dell'utente, restituendo un oggetto di tipo UserResponse.

# 5.6 Screens

In questa cartella sono presenti tutte le schermate dell'applicazione, le quali verranno descritte di seguito.

# 5.6.1 Account Screen

AccountScreen è la schermata che permette all'utente di visualizzare i propri dati, letti attraverso UserProvider (vedi Sezione [5.5.4\)](#page-75-0), la cui classe estende ConsumerWidget (vedi Sezione [4.2.2\)](#page-46-0) in modo da essere in grado di invocare un provider.

Per la definizione dell'aspetto grafico, questa schermata implementa BaseScreen (vedi Sezione [5.2.10\)](#page-61-0) e, prima di renderizzare ulteriori componenti, effettua un controllo sullo stato della connessione ad internet, ottenuto attraverso il NetworkAwareProvider (vedi Sezione [5.8.5\)](#page-90-2), in caso di assenza di connessione viene mostrato un WarningAlert (vedi Sezione [5.2.15\)](#page-64-0) con il relativo messaggio di errore, altrimenti viene mostrato il contenuto della schermata, servendosi di FutureBuilder [\[32\]](#page-106-1) per invocare il metodo initUser e ottenere i dati dell'utente.

In particolare vi possono essere vari esiti:

- waiting, viene mostrato un CircularProgressIndicator [\[10\]](#page-105-0) per indicare che la richiesta è in corso;
- unauthorizedException, l'utente non è autorizzato ad effettuare la richiesta, viene reindirizzato alla schermata di login;
- genericException, la richiesta non è andata a buon fine per un errore generico e viene mostrato un WarningAlert con il relativo messaggio di errore;
- success, la richiesta è andata a buon fine e viene mostrato il contenuto della schermata.

In quest'ultimo caso, vengono renderizzati i seguenti componenti (Figura [5.18\)](#page-76-0):

• TextButton [\[67\]](#page-108-0), effettua il logout dall'applicazione, alla sua pressione mostra un WarningAlertDialog (vedi Sezione [5.2.15\)](#page-64-0) informando l'utente dell'evento, che ne deve confermare o meno l'operazione;

- <span id="page-76-2"></span>• CircleAvatar [\[9\]](#page-105-1), mostra l'immagine profilo dell'utente;
- AccountCard, StatelessWidget privato, creato appositamente con lo scopo di definire l'aspetto grafico per la visualizzazione del nome, cognome e la mail dell'utente;
- <span id="page-76-0"></span>• BiometricOption, StatefulWidget privato che implementa BiometricSwitch (vedi Sezione [5.2.3\)](#page-54-0), si ricorda che lo stato di questo componente è salvato in locale (vedi Sezione [5.8.6\)](#page-90-1); per la sua attivazione verrà richiesto all'utente di confermare l'operazione attraverso l'inserimento delle credenziali di autenticazione, vengono poi cifrate e salvate in locale (vedi Sezione [5.8.6\)](#page-90-1).

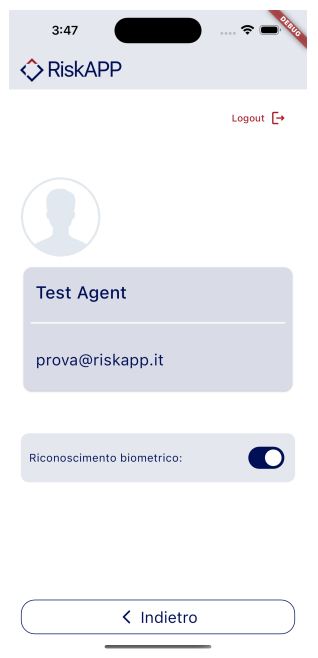

Figura 5.18: Account Screen

# <span id="page-76-1"></span>5.6.2 Home Screen

HomeScreen è la schermata principale dell'applicazione, la cui classe estende ConsumerStatefulWidget (vedi Sezione [4.2.2\)](#page-46-0) in modo da essere in grado di invocare un provider.

Prima della renderizzazione dell'aspetto grafico, viene effettuata l'inizializzazione delle variabili di stato, in particolare:

- filteringOptions, oggetto di tipo FilteringOptions (vedi Sezione [5.8.4\)](#page-90-0) che incapsula le opzioni di filtraggio attive;
- isFiltering, bool che indica se l'utente ha attivato o meno almeno un filtro;
- pagingController, oggetto di tipo PagingController [\[40\]](#page-107-0) che si occupa di gestire la paginazione dei dati.

Per la definizione dell'aspetto grafico, questa schermata implementa BaseScreen (vedi Sezione [5.2.10\)](#page-61-0) il cui contenuto è strutturato come segue (Figura [5.19\)](#page-77-0):

- <span id="page-77-1"></span>• HomeHeader, StatelessWidget privato che mostra il titolo della schermata e due pulsanti, uno per eliminare i filtri attivati e l'altro per aprire il FilterPanel (vedi Sezione [5.2.5\)](#page-55-0);
- SpeedDial, componente che mostra un FloatingActionButton [\[22\]](#page-106-2) che consente all'utente di scegliere la modalità di creazione di una Meeting Note, in base alla scelta quest'ultimo verrà reindirizzato alla schermata corrispondente;
- PagedListView [\[40\]](#page-107-0), componente che si occupa di mostrare la lista paginata delle Meeting Note, in particolare si avvale del PagingController per gestire la paginazione dei dati, lista che è composta da MeetingNoteItem (vedi Sezione [5.2.7\)](#page-57-0) che definisce la rappresentazione grafica della Meeting Note e permette all'utente di modificarla o eliminarla.

Nel dettaglio, prima della visualizzazione della lista paginata, si effettua un controllo dello stato della connessione ad internet attraverso il NetworkAwareProvider (vedi Sezione [5.8.5\)](#page-90-2), in caso di assenza di connessione viene mostrato un WarningAlert (vedi Sezione [5.2.15\)](#page-64-0) con il relativo messaggio di errore.

Altrimenti viene mostrato il contenuto della schermata servendosi del metodo privato fetchPage, che si occupa di effettuare la richiesta al [back-end](#page-100-0)<sup>[g]</sup>attraverso MeetingNoteProvider (vedi Sezione [5.5.3\)](#page-74-0), controllando se l'utente è autorizzato ad effettuare la richiesta, attraverso il metodo isUnauthorized fornito da authProvider (vedi Sezione [5.5.1\)](#page-73-0), per poi restituire la lista paginata delle Meeting Note e aggiornare lo stato dell'oggetto PagingController.

<span id="page-77-0"></span>È presente un ulteriore metodo privato, showWarningDialog, che si occupa di mostrare un WarningAlertDialog (vedi Sezione [5.2.15\)](#page-64-0), chiedendo conferma all'utente, per la eliminazione di una Meeting Note e in base alla scelta dell'utente e all'esito della richiesta, vengono gestiti i medesimi casi illustrati nella Sezione [5.4.1,](#page-65-0) paragrafo StatusResponse.

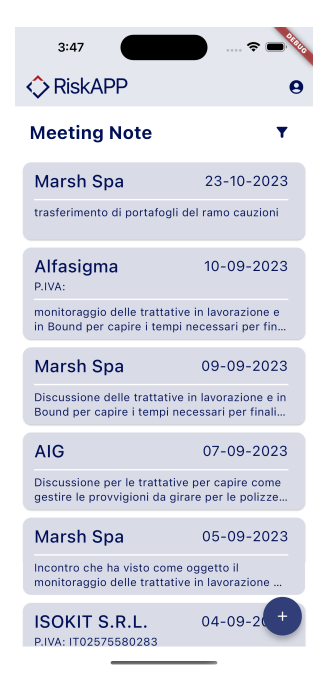

Figura 5.19: Home Screen

# 5.6.3 Login Screen

LoginScreen è la schermata che permette all'utente di effettuare l'autenticazione all'applicazione.

<span id="page-78-0"></span>Definisce semplicemente l'aspetto grafico della schermata (Figura [5.20\)](#page-78-0): implementa BaseScreen (vedi Sezione [5.2.10\)](#page-61-0), impostando LoginAppBar (vedi Sezione [5.2.2\)](#page-53-0) e nel body viene definito il titolo e richiamato il LoginForm (vedi Sezione [5.2.6\)](#page-56-0), che si occupa di gestire il comportamento e per questo motivo tale classe viene estesa con StatelessWidget.

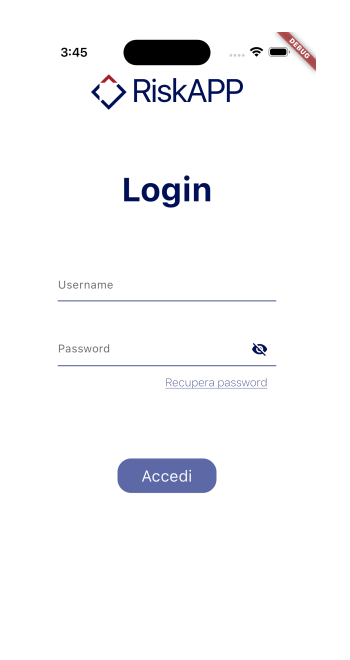

Figura 5.20: Login Screen

# 5.6.4 Smart Creation Screen

La schermata, che permette all'utente di creare una Meeting Note in modo automatico, è stata suddivisa in tre classi, data la sua complessità, in cui di seguito verranno descritte nel dettaglio.

#### SmartCreationPage

SmartCreationPage è la classe che si occupa di ricevere in input il contenuto testuale dall'utente che verrà elaborato da un algoritmo di intelligenza artificiale, implementato dal tutor aziendale, per la creazione automatica di Meeting Note.

Prima della renderizzazione dell'aspetto grafico viene effettuata l'inizializzazione delle variabili di stato, in particolare:

• textController, TextEditingController [\[68\]](#page-108-1) che si occupa di gestire il contenuto testuale inserito dall'utente;

- <span id="page-79-1"></span>• isButtonEnabled, bool che indica se l'utente ha inserito del testo e abilita di conseguenza il pulsante che ne avvia l'elaborazione;
- speechToText, SpeechToText [\[61\]](#page-108-2) che si occupa di gestire la dettatura vocale;
- listenedWords, String che memorizza quanto detto dall'utente.

Per la definizione dell'aspetto grafico, questa schermata implementa WizardScreen (vedi Sezione [5.2.10\)](#page-61-0) e il suo contenuto è strutturato come segue (Figura [5.21\)](#page-79-0):

- WizardHeader, imposta il titolo della schermata (vedi Sezione [5.2.10\)](#page-61-0);
- CustomTextBox, componente che si occupa di ricevere in input il contenuto testuale inserito dall'utente, che può avvenire in due modalità differenti come specificato nei requisiti [RFN-72](#page-43-0) e [RFN-73](#page-43-0) (vedi Sezione [5.2.13\)](#page-63-0);
- RecordingButton, componente che si occupa di attivare la dettatura vocale (vedi Sezione [5.2.9\)](#page-59-0);
- ElevatedButton [\[18\]](#page-106-3), componente che si occupa di avviare l'elaborazione del testo inserito dall'utente.

Nel dettaglio, quest'ultima operazione viene effettuata servendosi di meetingNoteProvider per effettuare l'elaborazione e di authProvider per autorizzare la richiesta attraverso il metodo isUnauthorized, inoltre viene mostrato un CircularProgressIndicator [\[10\]](#page-105-0) per indicare che la richiesta è in corso.

<span id="page-79-0"></span>Al termine dell'elaborazione, con i tre possibili esiti (i medesimi illustrati nella Sezione [5.4.1\)](#page-70-1) e, in caso di successo viene mostrato ConfirmCreationPopup attraverso una modale che appare dal basso.

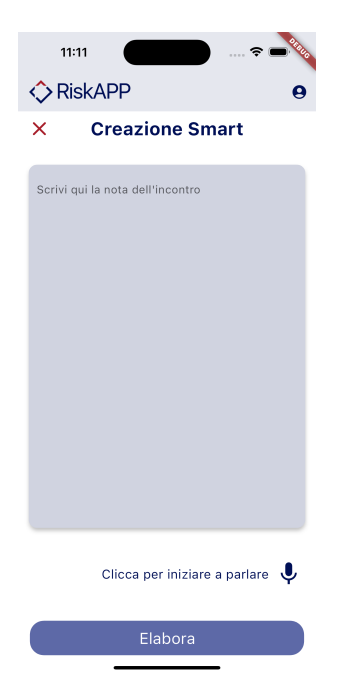

Figura 5.21: Smart Creation Screen

#### <span id="page-80-0"></span>ConfirmCreationPopup

ConfirmCreationPopup è la classe che si occupa di mostrare all'utente i dati estratti dall'elaborazione del testo, passati in input attraverso il costruttore, dall'oggetto di tipo SmartCreationValue. Inoltre permette, all'utente, di confermare la creazione della Meeting Note o di eventualmente apportare delle modifiche ad alcuni campi.

Prima della renderizzazione dell'aspetto grafico viene effettuata l'inizializzazione delle variabili di stato, in particolare:

- selectedCategory, ObjectCategory che rappresenta la categoria del [cliente](#page-101-0)<sup>[g]</sup>estratto dall'elaborazione del testo;
- selectedCategoryIndex, int che rappresenta l'indice della categoria del [cliente](#page-101-0)<sup>[g]</sup>;
- initialValue, String che viene inzializzato con il nome del [cliente](#page-101-0)<sup>[g]</sup>estratto dall'elaborazione del testo;
- debouncedSearch (vedi Sezione [5.8.2\)](#page-90-3), si occupa di gestire la ricerca del [clien](#page-101-0)[te](#page-101-0)<sup>[g]</sup>attraverso il componente CustomAutocomplete;
- selectedMeetingNoteObject, MeetingNoteObject che si occupa di gestire eventuali modifiche sulla ricerca dell'identificativo del cliente apportate dall'utente;
- isButtonEnabled, bool che abilita il pulsante di creazione se tutti i campi sono correttamente compilati;
- $\bullet$  is NameFound, bool che indica se l'identificativo del [cliente](#page-101-0)<sup>[g]</sup>, estratto dall'algoritmo sia stato trovato o meno;
- selectedDate, DateTime che rappresenta la data estratta dall'elaborazione del testo;
- textController, TextEditingController che si occupa di gestire il contenuto testuale inserito dall'utente.;

La struttura di questa modale è la seguente (Figura [5.22\)](#page-81-0):

- TitleLabel, mostra il titolo della label per ogni campo elencato di seguito;
- CustomObjectPicker, componente che si occupa di mostrare la lista delle categorie dei [clienti](#page-101-0)<sup>[g]</sup>e di permettere eventualmente all'utente di apportare modifiche, il cui funzionamento è supportato dalle variabili di stato selectedCategory e selectedCategoryIndex (vedi Sezione [5.2.8\)](#page-58-0);
- CustomAutoComplete, componente che visualizza l'identificativo del cliente e permette all'utente di apportare modifiche effettuando una ricerca, il suo funzionamento è supportato dalle variabili di stato initialValue, debouncedSearch e selectedMeetingNoteObject, imposta inoltre il valore di isNameFound in base all'esito della ricerca (vedi Sezione [5.2.12\)](#page-62-0);
- CustomDatePicker, componente che visualizza la data estratta dall'elaborazione del testo e permette all'utente di apportare modifiche, il suo funzionamento è supportato dalla variabile di stato selectedDate (vedi Sezione [5.2.4\)](#page-54-1);

- <span id="page-81-1"></span>• CustomTextBox, componente che visualizza il contenuto dell'incontro estratto dall'elaborazione del testo e permette all'utente di apportare modifiche, il suo funzionamento è supportato dalla variabile di stato textController (vedi Sezione [5.2.13\)](#page-63-0);
- OutlineButton [\[48\]](#page-107-1), componente che si occupa di confermare la creazione della Meeting Note richiamando il metodo onConfirmation.

Vi sono presenti inoltre due metodi privati, search e onConfirmation.

Il primo si occupa di effettuare la ricerca dell'identificativo del [cliente](#page-101-0)<sup>[g]</sup>, ricevuto input come parametro, con l'ausilio di meetingNoteObjectProvider (vedi Sezione [5.5.2\)](#page-74-1) e di controllare l'autorizzazione della richiesta con authProvider, prima di tutto ciò viene assicurata la presenza di connessione ad internet da networkAwareProvider (vedi Sezione [5.8.5\)](#page-90-2).

Vengono gestiti inoltre i vari esiti della richiesta (i medesimi illustrati nella vedi Sezione [5.4.1,](#page-65-0) paragrafo Status Response) e solamente in caso di successo viene restituito il risultato e aggiornato lo stato di selectedMeetingNoteObject.

Mentre il secondo mostra all'utente una finestra di dialogo attraverso la quale si chiede all'utente di confermare la creazione della Meeting Note e in caso affermativo viene effettuata la richiesta al [back-end](#page-100-0)<sup>[g]</sup>attraverso meetingNoteProvider (vedi Sezione [5.5.3\)](#page-74-0), seguendo poi lo stesso algoritmo descritto sopra.

#### TitleLabel

<span id="page-81-0"></span>TitleLabel è la classe privata che estende StatelessWidget e definisce solamente l'aspetto grafico del titolo per la label di ogni campo della Meeting Note.

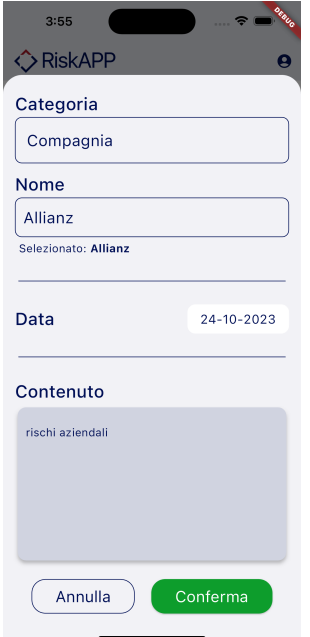

Figura 5.22: Confirm Creation Popup

## <span id="page-82-1"></span>5.6.5 Wizard Screen 1

La schermata inerente al primo step per la creazione/modifica di una Meeting Note, permette all'utente di selezionare il [cliente](#page-101-0)<sup>[g]</sup>e data la sua complessità, è stata suddivisa in classi, che verranno descritte nel dettaglio di seguito.

#### <span id="page-82-0"></span>WizardPage1

Per comprendere in quale modalità viene richiamato il [wizard](#page-104-0)<sup>[g]</sup>, la classe WizardPage1 prevede un metodo privato isEditingMode: restituisce true se l'utente sta modificando una Meeting Note e false se sta creando una nuova Meeting Note.

Questa verifica avviene controllando l'oggetto MeetingNote passato in input alla classe WizardPage1 se è vuoto, in tal caso l'utente sta creando una nuova Meeting Note, altrimenti sta modificando una Meeting Note esistente.

Prima della renderizzazione dell'aspetto grafico viene effettuata l'inizializzazione delle variabili di stato, in particolare:

- selectedCategory, ObjectCategory che assume il valore della categoria del cliente della Meeting Note, passata in input se l'utente sta modificando, altrimenti viene inizializzato di deafult con ObjectCategory.broker;
- selectedCategoryIndex, int che assume il valore dell'indice della categoria del cliente della Meeting Note, passata in input se l'utente sta modificando, altrimenti viene inizializzato di deafult con 0;
- searchController, TextEditingController che assume il valore dell'identificativo del cliente della Meeting Note, passata in input se l'utente sta modificando, altrimenti viene inizializzato di deafult con una stringa vuota;
- selectedMeetingNoteObject, MeetingNoteObject che assume il valore del cliente della Meeting Note, passata in input se l'utente sta modificando, altrimenti viene inizializzato di deafult con null;
- pagingController, PagingController che si occupa di gestire la paginazione dei dati;
- $\bullet$  searchTerm, String che assume il valore dell'identificativo del cliente della *Meeting* Note, passata in input se l'utente sta modificando con il conseguente aggiornamento di pagingController, altrimenti viene inizializzato di deafult con una stringa vuota;
- isButtonEnabled, bool che abilita il pulsante di creazione se tutti i campi sono correttamente compilati e viene inizializzato a true se l'utente sta modificando.

Per la definizione dell'aspetto grafico, questa schermata implementa WizardScreen (vedi Sezione [5.2.10\)](#page-61-0) e il suo contenuto è strutturato come segue (Figura [5.23\)](#page-84-0):

- WizardHeader, imposta il titolo della schermata;
- CustomObjectPicker, componente che si occupa di mostrare la lista delle categorie dei [clienti](#page-101-0)<sup>[g]</sup>e di permettere all'utente di effettuare una selezione, aggiornando di conseguenza pagingController e filtrando la lista dei clienti con la categoria selezionata, il suo funzionamento è supportato dalle variabili di stato selectedCategory e selectedCategoryIndex (vedi Sezione [5.2.8\)](#page-58-0);

- <span id="page-83-1"></span>• CustomSearchBar, componente che visualizza l'identificativo del cliente e permette all'utente di effettuare una ricerca, aggiornando eventualmente pagingController e filtrando opportunamente la lista dei clienti, il suo funzionamento è supportato dalle variabili di stato searchController e searchTerm (vedi Sezione [5.2.12\)](#page-62-0);
- MeetingNoteObjectList, componente che si occupa di mostrare la lista dei clienti opportunamente filtrata e paginata, il suo funzionamento è supportato dalle variabili di stato selectedMeetingNoteObject, il cui scopo è di evidenziare quale cliente è stato selezionato e pagingController;
- ElevatedButton [\[18\]](#page-106-3), componente che si occupa di confermare la selezione del cliente e di mostrare la schermata successiva del [wizard](#page-104-0)<sup>[g]</sup>.

Prima della visualizzazione della lista paginata, si effettua un controllo dello stato della connessione ad internet attraverso il NetworkAwareProvider (vedi Sezione [5.8.5\)](#page-90-2), in caso di assenza di connessione viene mostrato un WarningAlert (vedi Sezione [5.2.15\)](#page-64-0) con il relativo messaggio di errore.

Sono presenti dei metodi privati a supporto del funzionamento del [wizard](#page-104-0)<sup>[g]</sup>, che sono:

- $\bullet$  fetchPage, si occupa di effettuare la richiesta al [back-end](#page-100-0)<sup>[g]</sup>, attraverso il MeetingNoteObjectProvider (vedi Sezione [5.5.2\)](#page-74-1), controllando se l'utente è autorizzato ad effettuare la richiesta attraverso il metodo isUnauthorized, fornito da authProvider (vedi Sezione [5.5.1\)](#page-73-0), per poi restituire la lista dei clienti e aggiornare lo stato del PagingController;
- isEditingMode, discusso all'inizio di questa Sezione;
- showWizardPage2, si occupa di mostrare la schermata successiva del [wizard](#page-104-0)<sup>[g]</sup>, passando in input l'oggetto MeetingNote, solamente in caso di modifica, e l'oggetto MeetingNoteObject selezionato dall'utente.

#### MeetingNoteObjectList

MeetingNoteObjectList è la classe che si occupa di mostrare la lista dei clienti, opportunamente filtrata e paginata.

Attraverso il costruttore, riceve in input: l'oggetto PagingController, la funzione onObjectSelected, che si occupa di aggiornare lo stato di selectedMeetingNoteObject e la variabile isEditingMode per evidenziare il cliente selezionato dall'utente.

Prima della renderizzazione dell'aspetto grafico, viene effettuata l'inizializzazione della variabile di stato selectedIndex, che assume il valore 0 (si precisa che il conteggio degli elementi della lista parte da 0 e non da 1) se l'utente sta modificando, in quanto la lista in questa modalità mostra solamente un elemento, altrimenti viene inizializzato a -1 per indicare che nessun elemento è stato ancora selezionato.

Per la definizione dell'aspetto grafico, questa schermata implementa StatefulWidget e il suo contenuto è strutturato sostanzialmente da PagedListView [\[40\]](#page-107-0), componente che si occupa di mostrare la lista paginata dei clienti, in particolare si avvale del PagingController per gestire la paginazione dei dati, inoltre per ogni elemento della lista viene mostrato un MeetingNoteObjectItem (vedi Sezione [5.6.5\)](#page-83-0) che rappresenta il cliente e permette all'utente di selezionarlo.

## <span id="page-83-0"></span>MeetingNoteObjectItem

MeetingNoteObjectItem è la classe che si occupa di visualizzare il cliente in un item della lista e permette all'utente di selezionarlo.

Attraverso il costruttore riceve in input i seguenti parametri:

<span id="page-84-1"></span><span id="page-84-0"></span>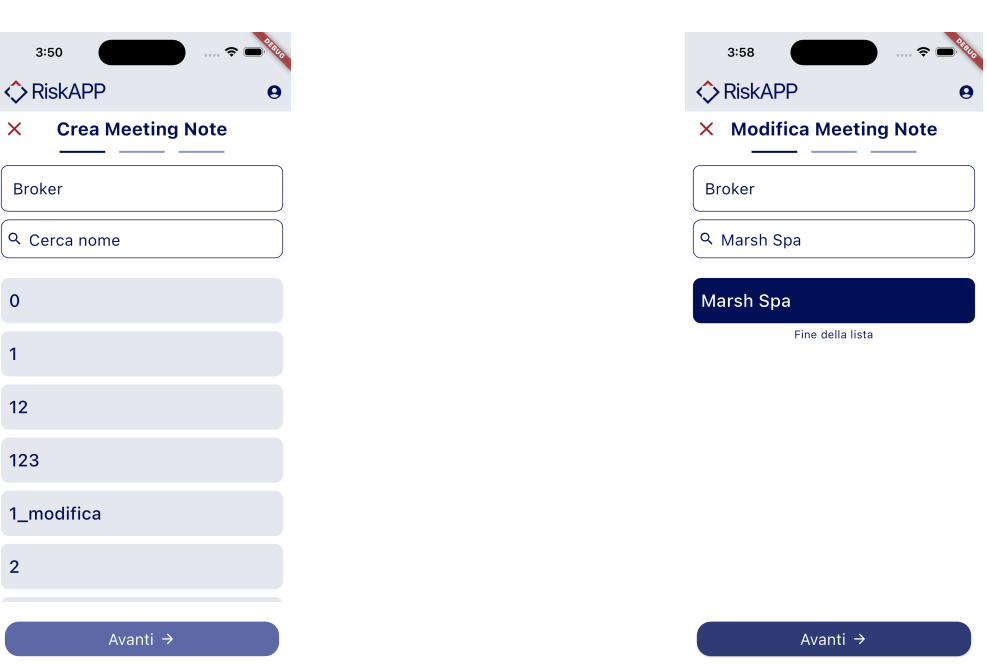

Figura 5.23: Wizard Screen 1 - Creazione (a sinistra) e Modifica (a destra)

- isContractor, bool che indica se il [cliente](#page-101-0) è un cliente slappartiene alla categoria dei contraenti;
- vatNumber, String che rappresenta la partita iva del contraente;
- name, String che rappresenta l'identificativo del cliente;
- index, int che rappresenta l'indice del cliente nella lista;
- selectedIndex, int che rappresenta l'indice del cliente selezionato dall'utente;
- onTap, Function che si occupa di impostare selectedIndex con l'indice del cliente selezionato dall'utente.

Per la definizione dell'aspetto grafico, questa schermata implementa StatefulWidget e il suo contenuto è strutturato sostanzialmente da List $\pi$ ile [\[42\]](#page-107-2), widget che si occupa di mostrare il cliente nella lista, in particolare si avvale dei parametri title e subtitle per mostrare rispettivamente l'identificativo del cliente e la sua partita iva, inoltre evidenzia l'item del cliente selezionato variandone il colore di sfondo e del testo. Per capire quale cliente è stato selezionato dall'utente, viene effettuato una comparazione del valore di selectedIndex e index.

# 5.6.6 Wizard Screen 2

La schermata inerente al secondo step per la creazione/modifica di una Meeting Note, permette all'utente di selezionare la data in cui è avvenuto un incontro con un cliente. Prima della renderizzazione del suo aspetto grafico, viene effettuata l'inizializzazione della variabile di stato selectedDate che assume il valore della data della Meeting Note passata in input, se l'utente sta modificando, altrimenti viene inizializzato di deafult

<span id="page-85-1"></span>con la data corrente (Figura [5.24\)](#page-85-0).

Per la definizione dell'aspetto grafico questa schermata implementa WizardScreen (vedi Sezione [5.2.10\)](#page-61-0) e il suo contenuto è strutturato come segue:

- WizardHeader, imposta il titolo della schermata (vedi Sezione [5.2.10\)](#page-61-0);
- CustomScrollDatePicker, componente che si occupa di mostrare la data e permette all'utente di selezionarla, il suo funzionamento è supportato dalla variabile di stato selectedDate (vedi Sezione [5.2.11\)](#page-62-1);
- ElevatedButton [\[18\]](#page-106-3), pulsante che si occupa di confermare la selezione della data e di reindirizzare alla schermata successiva del [wizard](#page-104-0)<sup>[g]</sup>invocando il metodo showWizardPage3;
- OutlinedButton [\[48\]](#page-107-1), pulsante che si occupa di reindirizzare alla schermata precedente del [wizard](#page-104-0)<sup>[g]</sup>.

In questa schermata non è presente alcun Provider, in quanto non è necessario effettuare alcuna richiesta al [back-end](#page-100-0)<sup>[g]</sup>, poichè si tratta solamente di effettuare una selezione della data.

<span id="page-85-0"></span>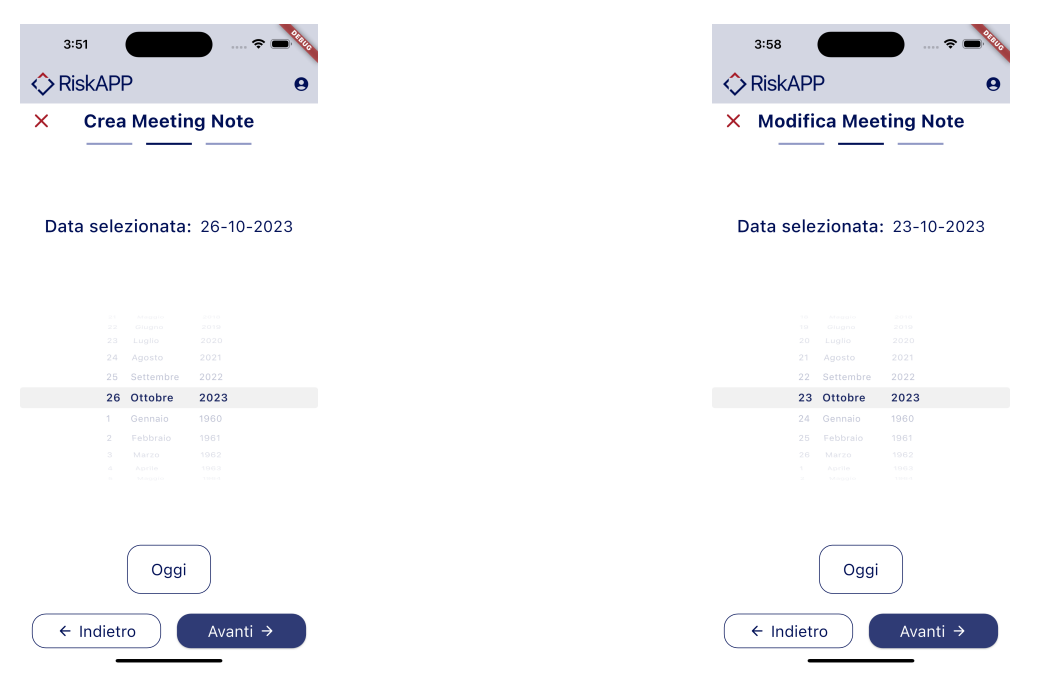

Figura 5.24: Wizard Screen 2 - Creazione (a sinistra) e Modifica (a destra)

# 5.6.7 Wizard Screen 3

La schermata inerente al terzo step per la creazione/modifica di una Meeting Note, si occupa di ricevere in input il contenuto testuale dall'utente, di conseguenza permette a quest'ultimo di confermare la creazione della Meeting Note.

Prima della renderizzazione dell'aspetto grafico viene effettuata l'inizializzazione delle variabili di stato, in particolare:

- <span id="page-86-0"></span>• textController, TextEditingController che si occupa di gestire il contenuto testuale inserito dall'utente, se sta modificando la Meeting Note, viene inizializzato con il suo contenuto, altrimenti con una stringa vuota;
- isButtonEnabled, bool che indica se l'utente ha inserito del testo e abilita di conseguenza il pulsante per confermare la creazione della Meeting Note;
- speechToText, SpeechToText che si occupa di gestire la dettatura vocale;
- listenedWords, String che memorizza quanto detto dall'utente.

Per la definizione dell'aspetto grafico, questa schermata implementa WizardScreen (vedi Sezione [5.2.10\)](#page-61-0) e il suo contenuto è strutturato come segue (Figura [5.25\)](#page-87-0):

- WizardHeader, imposta il titolo della schermata (vedi Sezione [5.2.10\)](#page-61-0);
- SummaryCard, classe privata, sviluppata con lo scopo di visualizzare un riepilogo dei dati inseriti dall'utente, il suo funzionamento è supportato dalle variabili di stato meetingNoteObject e meetingNoteDate, la sua struttura, verrà discussa nel dettaglio in seguito;
- CustomTextBox, componente che si occupa di ricevere in input il contenuto testuale inserito dall'utente, può avvenire in due modalità differenti, come specificato nei requisiti [RFN-72](#page-43-0) e [RFN-73](#page-43-0) (vedi Sezione [5.2.13\)](#page-63-0);
- RecordingButton, componente che si occupa attivare la dettatura vocale (vedi Sezione [5.2.9\)](#page-59-0);
- OutlinedButton [\[48\]](#page-107-1), pulsante che si occupa di reindirizzare alla schermata precedente del [wizard](#page-104-0) $\frac{g}{g}$ ;
- ElevatedButton [\[18\]](#page-106-3), pulsante che si occupa di confermare la creazione/modifica della Meeting Note richiamando il metodo onConfirmation.

Il metodo privato onConfirmation si occupa di mostrare all'utente una finestra di dialogo, la quale chiede all'utente di confermare la creazione della Meeting Note e in caso affermativo viene effettuata la richiesta al [back-end](#page-100-0)<sup>[g]</sup>attraverso meetingNoteProvider (vedi Sezione [5.5.3\)](#page-74-0), controllandone l'autorizzazione con authProvider e gestendo i vari esiti della richiesta (i medesimi illustrati nella Sezione [5.4.1,](#page-65-0) paragrafo Status Response).

Per differenziare il caso di creazione a quello di modifica si utilizza lo stesso approccio descritto nella Sezione [5.6.5,](#page-82-0) ovvero si verifica se l'oggetto MeetingNote passato in input è vuoto, in tal caso l'utente sta creando una nuova Meeting Note, altrimenti sta modificando una Meeting Note esistente, di conseguenza viene invocato la chiamata opportuna.

Prima della gestione degli esiti possibili della richiesta, viene effettuato un controllo sullo stato della connessione ad internet attraverso il NetworkAwareProvider (vedi Sezione [5.8.5\)](#page-90-2), in caso di assenza di connessione viene mostrato un WarningAlert (vedi Sezione [5.2.15\)](#page-64-0) con il relativo messaggio di errore.

Infine, durante l'elaborazione della richiesta, viene mostrata una finestra di dialogo che indica all'utente che l'operazione è in corso.

#### <span id="page-87-1"></span>5.7. STYLES 79

<span id="page-87-0"></span>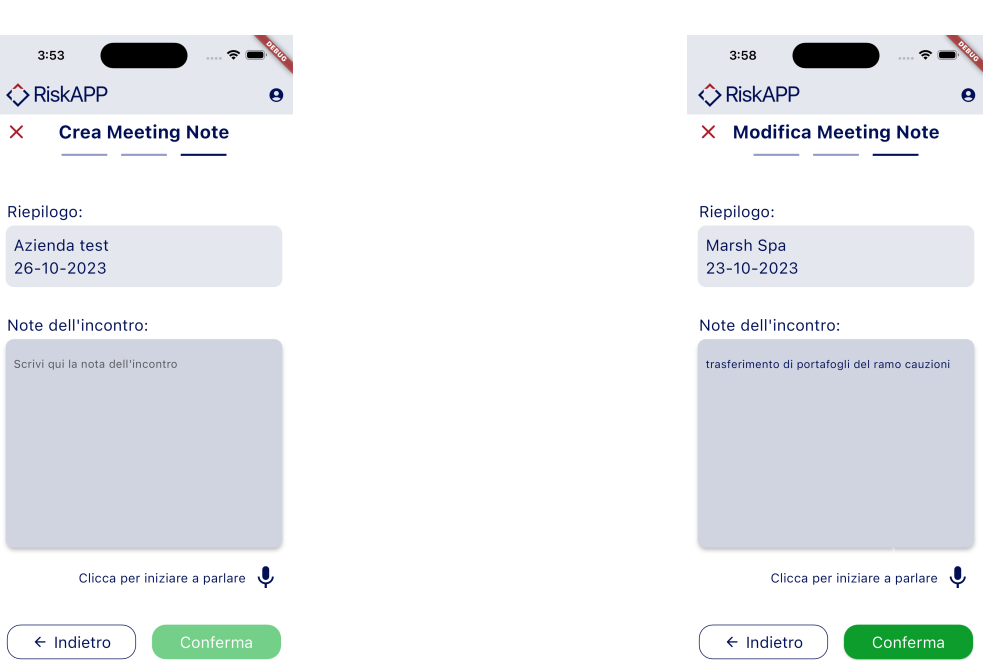

Figura 5.25: Wizard Screen 3 - Creazione (a sinistra) e Modifica (a destra)

# 5.7 Styles

Per applicare uno stile grafico all'interfaccia, Flutter [\[23\]](#page-106-4) si serve della classe Theme [\[72\]](#page-108-3) in cui viene richiamata nel main.dart (vedi Sezione [5.9\)](#page-92-0), la conseguenza è che i widget implementati erediteranno lo stile grafico definito.

Senza una ridefinizione del tema, verrà applicato quello di default, per questo progetto invece, seguendo il [mockup](#page-102-1)<sup>[g]</sup>, è stato personalizzato.

In particolare, è sufficiente ridefinire opportunamente la classe ThemeData [\[73\]](#page-108-4), che contiene tutta la configurazione grafica dell'applicazione.

Per la ridefinizione del tema, si sono create delle classi, raccolte in opportuni file, che si occupano di definire i colori, dimensioni e stili grafici utilizzati nell'applicazione. Si specifica che le variabili utilizzate per la configurazione sono definite come static

const, in quanto devono essere accessibili senza la necessità di istanziare la classe. Di seguito verrà illustrato nel dettaglio il contenuto di ogni file.

# 5.7.1 AppColors

AppColors è una classe in cui viene ridefinita la palette colori utilizzata nell'applicazione, in particolare:

- primary, rappresenta il colore primario, applicato ai componenti principali dell'applicazione (es. pulsanti, icone, ecc.);
- secondary, rappresenta il colore secondario dell'applicazione, applicato ai componenti secondari (es. filter chips [\[8\]](#page-105-2));
- error, rappresenta il colore da applicare nelle eccezioni (es. validazione dei campi);

#### <span id="page-88-0"></span>5.7. STYLES 80

- surface, rappresenta il colore di sfondo per una categoria di componenti (es. card [\[7\]](#page-105-3));
- background, rappresenta il colore di sfondo per l'intera applicazione.

## 5.7.2 ButtonStyles

Nel file button\_styles.dart sono presenti differenti classi, il cui scopo è di ridefinire lo stile grafico dei pulsanti utilizzati nell'applicazione.

Di seguito verrà discusso in dettaglio la configurazione dello stile grafico dei pulsanti di tipo ElevatedButton [\[18\]](#page-106-3), si precisa dunque, che per le altre due tipologie di pulsanti, OutlinedButton [\[48\]](#page-107-1) e TextButton [\[67\]](#page-108-0), è stato seguito lo stesso approccio.

### ButtonsColor

ButtonsColor è una classe in cui viene ridefinito il colore dei pulsanti, in particolare:

- disabledButton, colore applicato ai pulsanti disabilitati;
- backgroundButton, colore di sfondo dei pulsanti abilitati;
- overlayButton, colore di sfondo dei pulsanti abilitati quando vengono premuti;
- confirmButton, colore di sfondo dei pulsanti di conferma;
- deleteButton, colore di sfondo dei pulsanti di annullamento o eliminazione.

#### ButtonsPadding

ButtonsPadding è un classe privata, infatti verrà utilizzata solamente all'interno del file per la configurazione dello stile grafico dei pulsanti, in cui ne viene ridefinito il padding [\[49\]](#page-107-3).

Ne sono stati implementati due: normalButtonPadding e smallButtonPadding, il primo è stato applicato alla maggior parte dei pulsanti presenti nell'applicazione, mentre il secondo ai pulsanti contenuti in componenti di dimensioni ridotte (es. AlertDialog).

#### ButtonsBorder

ButtonsBorder è una classe privata implementata per definire la proprietà border [\[6\]](#page-105-4), in particolare è stato semplicemente impostato il raggio degli angoli a 20.0.

### ElevatedButton

ElevatedButton è una classe pubblica che contiene tutte le impostazione grafiche per i pulsanti di tipo ElevatedButton [\[18\]](#page-106-3), in particolare i colori che deve assumere in base agli stati di attivazione e disattivazione, il padding, precisamente normalButtonPadding, e border radius [\[6\]](#page-105-4).

Questo viene fatto, oltre per lo stile del pulsante base, ma anche per queli di conferma e di annullamento/eliminazione.

#### <span id="page-89-0"></span>5.8. UTILS 81

#### AlertDialogButton

AlertDialogButton è una classe che definisce lo stile grafico dei pulsanti impiegati nelle finestre di dialogo, in particolare ne vengono configurati solo due, uno per la conferma e uno per l'annullamento.

Entrambi condividono lo stesso padding, precisamente smallButtonPadding, e border radius [\[6\]](#page-105-4), mentre differiscono per il colore di sfondo, confirmButton e deleteButton rispettivamente e per la tipologia.

# 5.7.3 TextStyles

Nel file text\_styles.dart sono presenti differenti classi, il cui scopo è di ridefinire lo stile grafico dei testi utilizzati nell'applicazione.

La classe principale TextStyles contiene vari stili di testo, in particolare per ciascuno di essi è stato definito: fontSize [\[30\]](#page-106-5) e fontWeight [\[31\]](#page-106-6).

Gli stili di testo [\[71\]](#page-108-5) in questione sono: displayLarge, displayMedium, displaySmall, titleLarge, titleMedium, titleSmall, bodyLarge, bodyMedium e bodySmall.

È presente un ulteriore classe, AlertDialogTextStyles, in cui viene ridefinito lo stile grafico dei testi utilizzati nelle finestre di dialogo, in particolare una configurazione per il titolo, alertDialogTitleStyle, e una per il contenuto, alertDialogContentStyle, richiamando per ciascuno, uno degli stili sopra elencati.

# 5.7.4 AppTheme

AppTheme è una classe che si occupa di ridefinire il tema dell'applicazione, richiamando per ciascuna delle proprietà di ThemeData [\[73\]](#page-108-4) le classi precedentemente descritte.

I colori precedentemente configurati sono stati richiamati nella proprietà colorScheme, mentre lo stile dei testi in textTheme.

Nelle proprietà elevatedButtonTheme e outlinedButtonTheme sono stati richiamati rispettivamente le configurazioni grafiche illustrate in precedenza.

Infine è stato impostato ad hoc lo stile grafico del floatingActionButton [\[22\]](#page-106-2).

# 5.8 Utils

Nella cartella utils sono raccolti file, in cui sono definite delle classi che espongono metodi ausiliari per la gestione di determinate funzionalità.

Di seguito, per ciascun file, verranno illustrate nel dettaglio le classi presenti.

#### 5.8.1 Biometric auth

La classe BiometricAuth implementa la libreria *local auth* [\[43\]](#page-107-4) per la gestione dell'autenticazione attraverso il riconoscimento biometrico.

Vi sono presenti due metodi: isBiometricSupported che ritorna true, se il dispositivo supporta il riconoscimento biometrico e authenticate che si occupa di effettuare l'autenticazione attraverso il riconoscimento biometrico, se l'operazione va a buon fine, viene restituito true, altrimenti false e in quest'ultimo caso è comunque possibile effettuare l'autenticazione attraverso l'inserimento manuale delle credenziali.

#### <span id="page-90-4"></span><span id="page-90-3"></span>5.8.2 Debouncer

Debouncer è una classe che implementa il [design pattern](#page-101-2)<sup>[g]</sup> debouncer: tecnica per prevenire l'esecuzione di una funzione molteplici volte.

In questo progetto è servito per la gestione della ricerca dell'identificativo dei clienti, evitando di effettuare una richiesta  $\text{HTTP}^{[g]}$  $\text{HTTP}^{[g]}$  $\text{HTTP}^{[g]}$ al [back-end](#page-100-0)<sup>[g]</sup>ad ogni carattere digitato dall'utente, inserendo dunque un intervallo di tempo per ritardarne l'esecuzione.

# 5.8.3 Exception handler

La classe UnauthorizedException implementa l'interfaccia Exception [\[19\]](#page-106-7), per gestire le eccezioni che si verificano quando l'utente non è autorizzato ad effettuare una determinata richiesta al [back-end](#page-100-0)<sup>[g]</sup>.

# <span id="page-90-0"></span>5.8.4 Filtering

La classe FilteringOptions incapsula le informazioni necessarie per effettuare un filtraggio nella lista di Meeting Note. Le variabili di stato sono:

- $\bullet$  object, MeetingNoteObject che rappresenta il [cliente](#page-101-0)<sup>[g]</sup>:
- dateRange, DateTimeRange che rappresenta l'intervallo di date;
- isChronologicalOrder, bool che indica se l'ordinamento deve avvenire in maniera cronologica o meno.

Inoltre sono presenti, dei metodi per impostare il valore di ciascuna variabile di stato e un metodo isNull che restituisce false se tutte le variabili di stato sono null.

 $\hat{E}$  stato creato poi un *Provider*, di tipo StateNotifierProvider [\[63\]](#page-108-6), per gestire lo stato di FilteringOptions nella schermata principale dell'applicazione (vedi Sezione [5.6.2\)](#page-76-1).

#### <span id="page-90-2"></span>5.8.5 Network handler

Nel file network\_handler.dart è contenuto una enumerazione di tipo NetworkStatus che rappresenta lo stato della connessione ad internet, che può essere assunto dall'applicazione, in particolare: notDetermined, connected e disconnected.

È presente la classe NetworkDetectorNotifier in cui è stato implementato un costruttore che si occupa di inizializzare la variabile di stato networkStatus con il valore notDetermined e di aggiornarla quando avvengono dei cambiamenti.

È stato creato poi networkAwareProvider un provider, di tipo StateNotifierProvider [\[63\]](#page-108-6), per leggere lo stato della connessione ad internet a livello globale.

# <span id="page-90-1"></span>5.8.6 User preferences

Nel file user\_preferences.dart vengono implemetate le librerie SharedPreferences [\[59\]](#page-108-7) e SecureStorage [\[28\]](#page-106-8) per la memorizzazione di alcuni dati in locale, a supporto delle funzionalità di autenticazione e riconoscimento biometrico.

Si specifica che sono state definite due classi, per entrambe le due librerie, utilizzando il [design pattern](#page-101-2)<sup>[g]</sup>[singleton](#page-103-1)<sup>[g]</sup>, in quanto è necessario che vi sia una sola istanza per ciascuna classe.

La classe AuthPreferences ha lo scopo di gestire il token di autenticazione e lo stato di abilitazione del riconoscimento biometrico, esponendo i seguenti metodi:

- saveToken, salva il token di autenticazione;
- getToken, restituisce il token di autenticazione;
- deleteToken, elimina il token di autenticazione.
- saveBiometricState, salva una variabile booleana che indica se l'utente ha abilitato il riconoscimento biometrico;
- getBiometricState, restituisce il valore della variabile booleana che indica se l'utente ha abilitato il riconoscimento biometrico.

Mentre la classe SecureStorage ha lo scopo di gestire le credenziali di accesso, esponendo i seguenti metodi:

- setUsername, cifra e salva l'username;
- getUsername, decifra e restituisce l'username;
- removeUsername, elimina l'username;
- setPassword, cifra e salva la password;
- getPassword, decifra e restituisce la password;
- removePassword, elimina la password;
- hasCredentials, restituisce true se sono salvate e cifrate le credenziali di accesso.
- removeAll, elimina tutte le credenziali di accesso, invocando i metodi removeUsername e removePassword;
- saveAll, salva e cifra le credenziali di accesso, invocando i metodi setUsername e setPassword.

#### 5.8.7 Show alert

Nel file show\_alert.dart sono presenti dei metodi pubblici che si occupano di visualizzare all'utente delle finestre di dialogo o snackbar [\[60\]](#page-0-0), per mostrare messaggi di errore o di conferma (Figura [5.26\)](#page-92-1).

È stato implementato un metodo, che funge da base e quindi personalizzabile, per la visualizzazione delle finestre di dialogo discusse nella Sezione [5.2.1.](#page-52-0)

In aggiunta è presente un metodo per visualizzare una snackbar, la quale può essere personalizzata in base al messaggio da mostrare e al colore di sfondo.

# 5.8.8 Speech to text

Nel file speech\_to\_text.dart è presente la classe AudioRecognizer che implementa la libreria SpeechToText [\[61\]](#page-108-2) per la gestione della dettatura vocale. In essa sono stati definiti i seguenti metodi:

- initSpeech, determina se il dispositivo supporta la dettatura vocale;
- startListening, avvia la dettatura vocale, inoltre vengono impostati alcuni parametri, come la lingua e la durata massima della registrazione;
- stopListening, interrompe la dettatura vocale;
- isListening, restituisce true se la dettatura vocale è in corso;

## <span id="page-92-3"></span>5.9. MAIN.DART 84

<span id="page-92-1"></span>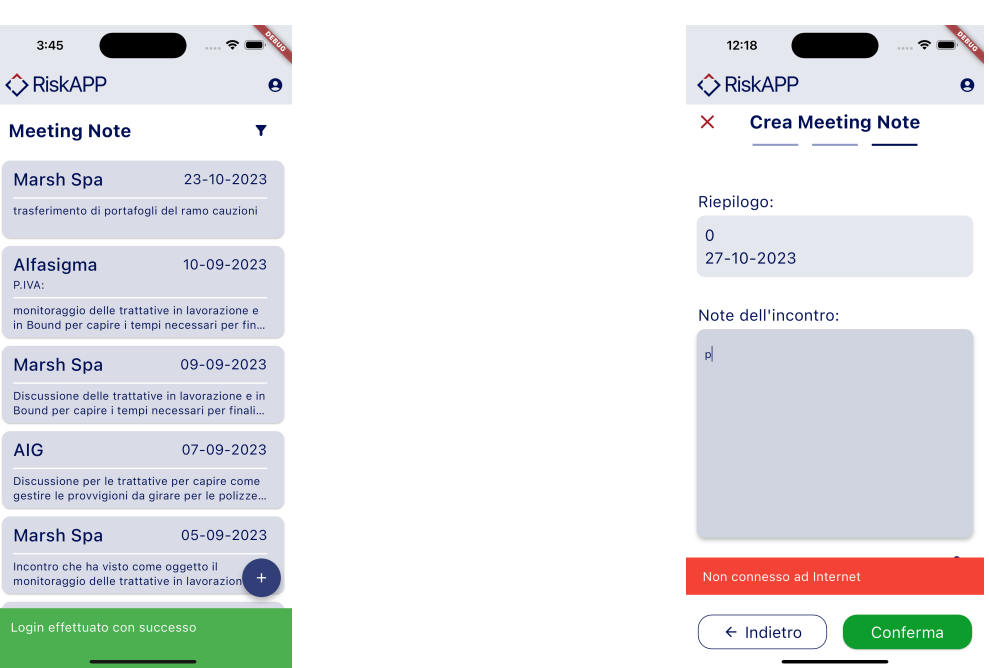

Figura 5.26: Esempi di snackbar

# <span id="page-92-0"></span>5.9 main.dart

Il file main.dart è il punto di ingresso dell'applicazione, in particolare è presente la funzione main che si occupa di inizializzare l'applicazione, fissando l'orientamento dello schermo a portraitUp e dichiarando il ProviderScope.

Richiama poi MyApp, un ConsumerWidget, e come prima cosa controlla se è salvato in memoria il token di autenticazione attraverso authProvider (vedi Sezione [5.5.1\)](#page-73-0) e decidere se rimandare alla schermata di autenticazione o alla schermata principale dell'applicazione.

Il reindirizzamento avviene attraverso InitApp, un StatelessWidget, invocando ScreenUtilInit (vedi Sezione [5.10\)](#page-92-2), fissando inoltre il parametro supportedLocales a const Locale(' it', 'IT'), in modo tale che l'applicazione imposti automaticamente alcuni widget come il calendario e la data nel formato corretto e infine viene impostato il tema dell'applicazione (discusso precedentemente).

# <span id="page-92-2"></span>5.10 Responsività

Per la gestione della responsività dell'applicazione, è stata utilizzata la libreria flutter \_screenutil [\[55\]](#page-107-5) che si occupa di adattare le dimensioni degli elementi grafici in base a quelle dello schermo del dispositivo.

In particolare è stato invocato ScreenUtilInit per inizializzare la libreria, fissando il parametro designSize con le dimensioni definite nel [mockup](#page-102-1)[g], in modo tale che la libreria possa mantenere le proporzioni degli elementi grafici.

# <span id="page-93-1"></span>5.11 Documentazione

# README

Insieme al codice sorgente dell'applicazione, è stata consegnata anche una breve documentazione, scritta in lingua inglese, secondo la richiesta dell'azienda, utilizzando il linguaggio [Markdown](#page-102-2)<sup>[g]</sup>.

È stato dunque redatto un file README.md, il cui contenuto è riportato di seguito:

- Abstract: breve descrizione dell'applicazione e del contesto applicativo;
- Getting Started: istruzioni per poter compilare ed eseguire l'applicazione;
- Libraries Used: elenco delle librerie utilizzate, necessarie per la compilazione;
- Project Structure: descrizione della struttura e architettura del progetto;
- Features: elenco delle funzionalità implementate.

## Documentazione del codice

Per quanto riguarda il codice sorgente, è stato scritto un commento per ogni classe, metodo e variabile, in modo da rendere più chiara la lettura del codice. Lo standard seguito è quello proposto nella documentazione ufficiale di Dart [\[11\]](#page-105-5).

In particolare, per i commenti alle classi, è stato utilizzato il formato, illustrato nel Listing [5.1,](#page-93-0) spiegando anche il significato e scopo delle variabili di stato.

```
/// Class encapsulating the authentication 's params ,
/// given in input to the authentication request .
///
/// [_username], the user's username
///
/// [_password], the user's password
class AuthArgs {
    final String _username;
    final String _password ;
    // ...
}
```
#### Listing 5.1: Commento classe

Per i commenti ai metodi, è stato utilizzato il medesimo formato utilizzato per i commenti alle classi, illustrato nel Listing [5.2,](#page-94-0) spiegando lo scopo del metodo, dei parametri in input e il valore di ritorno.

 $^{\prime}$ 

```
/// Authenticate the user with the given authentication [
   args ]
/// retrieving the token and saving it in the local storage
    if the authentication request is successful .
///
/// Return [AuthResponse] object with:
///
/// - [AuthValues] object, containing the token if the
  request is successful
///
/// - [StatusResponse] object, containing the response's
   status
Future < AuthResponse > authenticate ({ required AuthArgs args })
    async {
    log (" credentials : ${ args . toString ()}") ;
    // ...
    log ("auth response: fresult.toString()");
    // ...
}
```
Listing 5.2: Commento metodo

✆

# <span id="page-95-1"></span>Capitolo 6

# Conclusioni

In questo ultimo capitolo verranno illustrati gli obiettivi raggiunti, il consuntivo delle attività e infine verrà fornita una valutazione personale sul tirocinio svolto.

# 6.1 Obiettivi raggiunti

La Tabella [6.1](#page-96-0) illustra tutti gli obiettivi raggiunti al termine del tirocinio, con l'eccezione di un obiettivo desiderabile e di uno facoltativo.

Il mancato soddisfacimento degli obiettivi D02 e F01, ovvero il deploy e la stesura dei test per la verifica e validazione dell'applicazione, è stato causato principalmente dalla mancanza di tempo.

Come evidenziato dal reale svolgimento delle attività (Sezione [6.2\)](#page-95-0), la fase di sviluppo è stata più lunga del previsto.

Malgrado non siano stati progettati e scritti i test per la verifica e validazione dell'applicazione, si è comunque cercato di mantenere un codice pulito e ben strutturato, in modo da facilitare eventuali modifiche e manutenzioni future, anche se come garanzia di qualità non può considerarsi sufficiente. Si specifica, inoltre, che la verifica delle funzionalità dell'applicazione è stata effettuata dal tutor aziendale o da altri colleghi, lungo tutto il periodo di sviluppo del progetto, fornendo un feedback immediato, permettendo così di apportare eventuali modifiche correttive e miglioramenti.

Per quanto riguarda il [deploy](#page-101-3)<sup>[g]</sup>, il principale motivo per cui non è stato effettuato, è da imputarsi al fatto che l'utenza a cui è rivolta l'applicazione è molto ristretta, risultava quindi superfluo e non necessario pubblicarla sulle piattaforme Google Play Store e Apple App Store. Tale decisione è stata presa dal tutor aziendale che ha ritenuto più opportuno pensare ad un modo alternativo per distribuire l'applicazione direttamente agli utenti finali.

# <span id="page-95-0"></span>6.2 Consuntivo delle attività

Durante la prima settimana di stage, la pianificazione iniziale non è stata rispettata sin da subito, dunque la reale ripartizione delle attività ha subito delle differenze, questo però non ha compromesso negativamente in alcun modo il percorso di realizzazione del prodotto e il raggiungimento degli obiettivi fissati.

Una prima motivazione di tali variazioni è dettata da un consiglio del tutor aziendale,

### <span id="page-96-2"></span>6.2. CONSUNTIVO DELLE ATTIVITÀ 88

<span id="page-96-0"></span>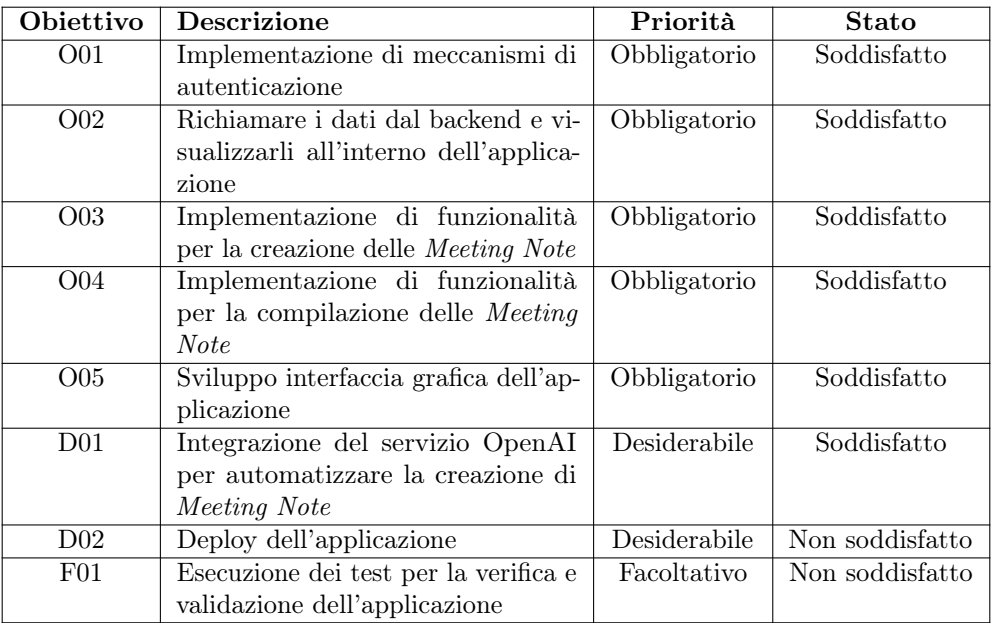

Tabella 6.1: Tabella con gli obiettivi raggiunti

ovvero quello di sviluppare un [mockup](#page-102-1)<sup>[g]</sup>dell'applicazione, in modo da fornire una notevole agevolazione nell'analisi dei requisiti e di conseguenza avere un'idea più chiara di come essa si sarebbe dovuta progettare e sviluppare.

Un'altra motivazione, è stata la mia esperienza pregressa, da autodidatta, con il linguaggio Dart [\[14\]](#page-105-6) e il framework Flutter [\[23\]](#page-106-4), che mi ha permesso di saltare parzialmente parte della fase formativa.

Tali variazioni, corrispondenti dunque all'effettivo svolgimento delle attività, sono visualizzabili nel diagramma di Gantt in Figura [6.1,](#page-96-1) il cui consuntivo delle ore corrispondente è riportato nella Tabella [6.2.](#page-97-0)

<span id="page-96-1"></span>

| ID                      | Name                                   | <b>Jul, 2023</b> |        |        | Aug, 2023 |        |        |        |        | Sep, 2023 |        |  |
|-------------------------|----------------------------------------|------------------|--------|--------|-----------|--------|--------|--------|--------|-----------|--------|--|
|                         |                                        | 17 Jul           | 23 Jul | 30 Jul | 06 Aug    | 13 Aug | 20 Aug | 27 Aug | 03 Sep | 10 Sep    | 17 Sep |  |
|                         | Formazione e comprensione del progetto |                  |        |        |           |        |        |        |        |           |        |  |
| $\overline{2}$          | Formazione sullo strumento Figma       |                  |        |        |           |        |        |        |        |           |        |  |
| $\overline{\mathbf{3}}$ | Realizzazione mockup                   |                  | ы      |        |           |        |        |        |        |           |        |  |
| $\overline{a}$          | Analisi dei requisiti                  |                  |        |        |           |        |        |        |        |           |        |  |
| 5                       | Implementazione UI                     |                  |        |        |           |        |        |        |        |           |        |  |
| 6                       | Progettazione                          |                  |        |        |           |        |        |        |        |           |        |  |
|                         | Implementazione                        |                  |        |        |           |        |        |        |        |           |        |  |
| 8                       | Documentazione                         |                  |        |        |           |        |        |        |        |           |        |  |

Figura 6.1: Diagramma di Gantt della ripartizione definitiva delle attività durante il periodo di stage

È doveroso precisare che, nonostante la fase di progettazione sia avvenuta dopo la codifica della [UI](#page-103-2)<sup>[g]</sup>dell'applicazione e non viceversa, come previsto nella pianificazione iniziale, ma soprattutto dai principi dell['ingegneria del software](#page-102-3)[g], non si è andati a compromettere la fase di sviluppo, in quanto la codifica della  $\mathrm{UI}^{[g]}$  $\mathrm{UI}^{[g]}$  $\mathrm{UI}^{[g]}$ si è svolta con la consapevolezza di implementare un'architettura che si basasse sul [pattern architettura](#page-103-3) $\text{le}^{\lceil g \rceil}$  $\text{le}^{\lceil g \rceil}$  $\text{le}^{\lceil g \rceil}$ [MVC](#page-102-4)<sup>[g]</sup>, per mantenere una separazione tra la logica di presentazione e la logica di business.

#### <span id="page-97-1"></span>6.2. CONSUNTIVO DELLE ATTIVITÀ 89

<span id="page-97-0"></span>

| Ore effettive | Ore pianificate | Descrizione dell'attività                         |  |  |  |  |
|---------------|-----------------|---------------------------------------------------|--|--|--|--|
| 70            | 80              | Formazione sulle tecnologie                       |  |  |  |  |
| 40            | 40              | Definizione architettura di riferimento e         |  |  |  |  |
|               |                 | relativa documentazione                           |  |  |  |  |
| 14            | $1\,$           | Analisi del problema e del dominio applicativo    |  |  |  |  |
| 20            | 22              | Progettazione della piattaforma e relativi test   |  |  |  |  |
| 6             | 6               | Stesura documentazione relativa ad analisi e      |  |  |  |  |
|               |                 | progettazione                                     |  |  |  |  |
| 192           | 160             | Sviluppo                                          |  |  |  |  |
| 40            | 26              | Implementazione del meccanismo di autentica-      |  |  |  |  |
|               |                 | zione e integrazione con il sistema preesistente  |  |  |  |  |
|               |                 | per il prelevamento dei dati da visualizzare nel- |  |  |  |  |
|               |                 | l'application                                     |  |  |  |  |
| 40            | 34              | Implementazione delle funzionalità di creazio-    |  |  |  |  |
|               |                 | ne e compilazione (testuale e vocale) di Mee-     |  |  |  |  |
|               |                 | ting Note                                         |  |  |  |  |
| 40            | 28              | Integrazione del servizio OpenAI, per la crea-    |  |  |  |  |
|               |                 | zione automatica di Meeting Note                  |  |  |  |  |
| 24            | 40              | Attività di testing                               |  |  |  |  |
| 48            | 32              | Sviluppo UI                                       |  |  |  |  |
| 10            | 40              | Verifica e Validazione finale                     |  |  |  |  |
| $\theta$      | 24              | Esecuzione dei test per la verifica e collaudo    |  |  |  |  |
|               |                 | dell'applicazione                                 |  |  |  |  |
| 10            | 8               | Stesura documentazione finale                     |  |  |  |  |
| $\theta$      | 8               | Deploy dell'applicazione                          |  |  |  |  |
| 312           |                 | Totale ore                                        |  |  |  |  |

Tabella 6.2: Consuntivo della durata delle attività

Infine, per quanto riguarda l'attività di Integrazione del servizio OpenAI per automatizzare la creazione di Meeting Note, è stato addestrato e utilizzato un modello per effettuare elaborazione del testo: a partire da un testo in input, digitato dall'utente, tale modello deve essere in grado di estrapolare e restituire le informazioni rilevanti per la creazione di una [Meeting Note](#page-102-5)<sup>[g]</sup>, ovvero il nome del cliente, la data e il contenuto dell'incontro.

L'implementazione di tale modello è stata effettuata dal tutor aziendale, il quale ha successivamente integrato questa funzionalità nel [back-end](#page-100-0)<sup>[g]</sup>della piattaforma RiskAPP. Per l'integrazione di tale servizio nell'applicazione, si è reso sufficiente effettuare una richiesta [HTTP](#page-101-1)<sup>[g]</sup>al [back-end](#page-100-0)<sup>[g]</sup>, come descritto nelle Sezioni [5.4.1](#page-68-1) e [5.5.3.](#page-74-0)

Dunque, le ore effettive per questa attività sono da intendersi come il tempo impiegato per l'integrazione del servizio, presente nel [back-end](#page-100-0)[g], nell'applicazione e non per l'implementazione del modello.

# <span id="page-98-0"></span>6.3 Valutazione personale

Il tirocinio è stato un'esperienza molto formativa, in quanto mi ha permesso di mettere in pratica le conoscenze e metodologie acquisite durante il percorso di studi in un contesto lavorativo.

Come già menzionato in precedenza, nonostante la mia familiarità con alcune delle tecnologie adottate, ho avuto modo di approfondirle e di imparare nuovi concetti, soprattutto per quanto riguarda il framework Flutter.

Inoltre, per la prima volta ho avuto modo di lavorare ad un progetto in maniera più professionale, seguendo anche alcuni principi affrontati durante il corso di Ingegneria del Software, come ad esempio la pianificazione della fase di sviluppo, fissando delle [milestone](#page-102-6)[g], mantenendo traccia dei progressi per il raggiungimento degli obiettivi del progetto, e la documentazione del codice, in modo da rendere più facile la comprensione e la manutenzione del codice.

L'azienda mi ha lasciato molta autonomia durante lo sviluppo del progetto e mi ha fornito un feedback costante, permettendomi di migliorare e di imparare nuove cose. In conclusione, ritengo che il tirocinio sia stato un'esperienza molto positiva, che mi ha permesso di crescere sia dal punto di vista professionale che personale.

# <span id="page-99-1"></span>Acronimi

- <span id="page-99-3"></span>**API** [Application Program Interface](#page-100-1)<sup>[g]</sup>, [4,](#page-12-1) [5,](#page-13-0) [92,](#page-100-2) [95](#page-103-4)
- <span id="page-99-0"></span>CLI [Command Line Interface](#page-100-3)<sup>[g]</sup>. [92](#page-100-2)
- <span id="page-99-2"></span>GUI [Graphic User Interface](#page-100-4)<sup>[g]</sup>. [92](#page-100-2)
- <span id="page-99-5"></span>HTTP [HyperText Transfer Protocol](#page-101-1)<sup>[g]</sup>. [93](#page-101-4)
- <span id="page-99-7"></span>IA [Intelligenza Artificiale](#page-102-7)<sup>[g]</sup>. [94](#page-102-8)
- <span id="page-99-8"></span>JSON [JavaScript Object Notation](#page-102-0)<sup>[g]</sup>. [94](#page-102-8)
- <span id="page-99-9"></span>MVC [Model View Controller](#page-102-4)<sup>[g]</sup>. [94](#page-102-8)
- <span id="page-99-10"></span>UI [User Interface](#page-103-2)<sup>[g]</sup>. [95](#page-103-4)
- <span id="page-99-4"></span>UML [Unified Modeling Language](#page-103-5)<sup>[g]</sup>. [93,](#page-101-4) [95](#page-103-4)
- <span id="page-99-6"></span>URI [Uniform Resource Identifier](#page-103-0)<sup>[g]</sup>. [94,](#page-102-8) [95](#page-103-4)

# <span id="page-100-2"></span>Glossario

Questo glossario contiene le definizioni dei termini tecnici, degli acronimi e delle abbreviazioni utilizzati nel documento.

Per la definizione della maggioranza di questi termini, è stata utilizzata un'unica fonte di riferimento: Wikipedia [\[75\]](#page-108-8).

Per i restanti termini, verranno indicate, per ciascuno, le fonti di riferimento.

- <span id="page-100-3"></span>[CLI](#page-99-0) in informatica, con il termine CLI, Command Line Interface (ing. interfaccia a riga di comando) si indica la parte di un sistema software che permette l'interazione con l'utente attraverso l'uso esclusivo di comandi testuali. [91](#page-99-1)
- <span id="page-100-4"></span>[GUI](#page-99-2) in informatica, con il termine GUI, Graphic User Interface (ing. interfaccia utente grafica) si indica la parte del software che permette l'interazione con l'utente.

La GUI è composta da elementi grafici, come finestre, icone, menu, ecc. che permettono l'interazione con l'utente attraverso dispositivi di input, come mouse e tastiera. [91](#page-99-1)

- <span id="page-100-1"></span>[API](#page-99-3) in informatica, con il termine Application Programming Interface API (ing. interfaccia di programmazione di un'applicazione) si indica ogni insieme di procedure disponibili al programmatore, di solito raggruppate a formare un set di strumenti specifici per l'espletamento di un determinato compito all'interno di un certo programma. La finalità è ottenere un'astrazione, di solito tra l'hardware e il programmatore o tra software a basso e quello ad alto livello semplificando così il lavoro di programmazione. [4,](#page-12-1) [5,](#page-13-0) [7,](#page-15-0) [36,](#page-44-0) [38,](#page-46-1) [42,](#page-50-0) [57,](#page-65-1) [58,](#page-66-0) [61,](#page-69-0) [62,](#page-70-2) [91](#page-99-1)
- <span id="page-100-5"></span>Attore in informatica, con il termine attore si indica un ruolo che l'utente o un sistema esterno ha nell'interazione con il sistema in esame. [7,](#page-15-0) [92](#page-100-2)
- <span id="page-100-0"></span>Back-end in informatica, si indica la parte di un sistema software non accessibile direttamente dall'utente, tipicamente responsabile della gestione dei dati e della loro elaborazione. [7,](#page-15-0) [36,](#page-44-0) [42,](#page-50-0) [57](#page-65-1)[–60,](#page-68-2) [62,](#page-70-2) [63,](#page-71-0) [65,](#page-73-1) [66,](#page-74-2) [69,](#page-77-1) [73,](#page-81-1) [75,](#page-83-1) [77,](#page-85-1) [78,](#page-86-0) [82,](#page-90-4) [89](#page-97-1)
- <span id="page-100-6"></span>Baseline termine che viene utilizzato nella disciplina di ingegneria del software per indicare un punto di avanzamento consolidato da cui ripartire per proseguire lo sviluppo del progetto. [94](#page-102-8)
- Caso d'uso insieme di scenari (sequenza di azioni) che hanno in comune un obiettivo finale per un [attore](#page-100-5)<sup>[g]</sup>.

<span id="page-101-4"></span>Sono rappresentabili attraverso dei diagrammi di tipo [Unified Modeling Language](#page-99-4) [\(UML\),](#page-99-4) dedicati alla descrizione delle funzioni o servizi offerti da un sistema così come sono percepiti e utilizzati dagli attori che interagiscono col sistema stesso. [7,](#page-15-0) [8,](#page-16-0) [26,](#page-34-0) [31](#page-39-0)

- <span id="page-101-0"></span>Cliente nel contesto applicativo della tesi, costituisce l'oggetto di una Meeting Note e può essere di tre tipologie: broker, contraenti o compagnia assicurativa. Il primo tra questi è un intermediario tra il cliente finale e la compagnia assicurativa, mentre i secondi sono aziende che sottoscrivono un contratto della polizza assicurativa. [2,](#page-10-0) [3,](#page-11-0) [9,](#page-17-0) [12,](#page-20-0) [18,](#page-26-0) [23,](#page-31-0) [24,](#page-32-0) [26–](#page-34-0)[30,](#page-38-0) [59–](#page-67-0)[61,](#page-69-0) [64,](#page-72-0) [66,](#page-74-2) [72–](#page-80-0)[74,](#page-82-1) [76,](#page-84-1) [82,](#page-90-4) [94](#page-102-8)
- Cross-platform in informatica, con il termine cross-platform (ing. multi-piattaforma) si indica un software che può essere eseguito su più di un sistema hardware o software. Il termine si riferisce in particolare a sistemi operativi, ma anche a software applicativi, linguaggi di programmazione e strumenti di sviluppo. [2,](#page-10-0) [3](#page-11-0)
- <span id="page-101-3"></span>Deploy termine che indica la fase di distribuzione di un software, ovvero l'insieme di tutte le attività necessarie per rendere disponibile il prodotto finito all'utilizzatore finale. [4,](#page-12-1) [6,](#page-14-0) [87](#page-95-1)
- <span id="page-101-2"></span>Design pattern in informatica, con il termine design pattern (ing. schema progettuale) si indica una soluzione che può essere applicata in più contesti, per risolvere un problema ricorrente. [82,](#page-90-4) [95](#page-103-4)
- Endpoint in informatica, con il termine endpoint si indica un'interfaccia esposta da un servizio web, attraverso la quale è possibile interagire con esso. [57](#page-65-1)
- Framework in informatica, con il termine framework si indica un'architettura logica di supporto su cui un software può essere progettato e realizzato, spesso facilitandone lo sviluppo da parte del programmatore. [37,](#page-45-0) [41](#page-49-0)
- Funnel commerciale modello di marketing che consiste in un processo suddiviso in più fasi, attraverso le quali si cerca di convertire un utente generico in un cliente effettivo. [2](#page-10-0)
- Gesture si indica un insieme di azioni che l'utente può compiere attraverso l'interazione con il dispositivo mobile, come ad esempio, toccare, trascinare, pizzicare, ecc.. [38](#page-46-1)
- <span id="page-101-5"></span>Git sistema di controllo versione distribuito, utilizzato per il tracciamento delle modifiche al codice sorgente durante lo sviluppo del software. [93](#page-101-4)
- [Git](#page-101-5)Hub piattaforma, basata sul sistema di controllo versione Git<sup>[g]</sup>, che permette di controllare e versionare il codice sorgente. Offre molte altre funzionalità, tra cui la condivisibilità del codice e segnalazione di problematiche. [35](#page-43-1)
- <span id="page-101-1"></span>[HTTP](#page-99-5) con il termine HTTP, HyperText Transfer Protocol (ing. protocollo di trasferimento ipertesto) si indica un protocollo a livello applicativo usato come principale sistema per la trasmissione d'informazioni sul web, ovvero in un'architettura tipica client-server.

<span id="page-102-8"></span>Le richieste sono composte da un [URI,](#page-99-6) versione del protocollo e il metodo, che indica l'azione da compiere. Le risposte contengono un codice di stato, informazioni sul server e sulla risorsa richiesta e il contenuto della risorsa stessa. [4,](#page-12-1) [7,](#page-15-0) [36,](#page-44-0) [39,](#page-47-1) [58,](#page-66-0) [62,](#page-70-2) [63,](#page-71-0) [66,](#page-74-2) [82,](#page-90-4) [89,](#page-97-1) [91](#page-99-1)

- <span id="page-102-7"></span>[Intelligenza Artificiale](#page-99-7) insieme di teorie e tecniche che permettono a un sistema di presentare un comportamento intelligente, ovvero di emulare l'intelligenza umana. [1,](#page-9-0) [22,](#page-30-0) [34,](#page-42-0) [60,](#page-68-2) [91](#page-99-1)
- <span id="page-102-3"></span>Ingegneria del software disciplina che si occupa di tutti gli aspetti della produzione del software, dalla fase di progettazione a quella di manutenzione, passando per la codifica, la verifica e la validazione, fornendo principi e metodologie da applicare con lo scopo di garantire efficacia ed efficienza nel processo di sviluppo. [88](#page-96-2)
- Issue tracking si intende un sistema che permette di tenere traccia delle problematiche, riscontri, idee o attività durante lo sviluppo del software, in modo da poterle gestire in maniera efficiente. [41](#page-49-0)
- <span id="page-102-0"></span>[JSON](#page-99-8) con il termine JSON si indica un formato adatto all'interscambio di dati fra applicazioni client-server. [58–](#page-66-0)[60,](#page-68-2) [65,](#page-73-1) [91](#page-99-1)
- <span id="page-102-2"></span>Markdown linguaggio utilizzato per la formattazione di testo semplice, in particolare per la scrittura di documentazione tecnica. [85](#page-93-1)
- <span id="page-102-5"></span>Meeting Note nel contesto applicativo della tesi, si tratta di una nota compilabile dall'utente per monitorare gli incontri con i clienti. Le informazioni che contiene sono: il nome identificativo del [Cliente](#page-101-0)<sup>[g]</sup>, la Data dell'incontro, il Contenuto e l'Autore. [2–](#page-10-0)[5,](#page-13-0) [9,](#page-17-0) [11–](#page-19-0)[13,](#page-21-0) [17–](#page-25-0)[22,](#page-30-0) [24–](#page-32-0)[27,](#page-35-0) [29,](#page-37-0) [30,](#page-38-0) [89](#page-97-1)
- <span id="page-102-6"></span>Milestone termine che viene utilizzato nella disciplina di ingegneria del software per indicare un punto di riferimento nel tempo che indica un obiettivo da raggiungere, ovvero un evento che rappresenta un traguardo parziale nello svolgimento del progetto, deve essere consolidato dal raggiungimento di una o più [baseline](#page-100-6)<sup>[g]</sup>. [41,](#page-49-0) [90](#page-98-0)
- <span id="page-102-1"></span>Mockup indica una realizzazione a scopo illustrativo di un prodotto, con il fine di fornire in anteprima una rappresentazione del prodotto stesso, mancante dell'implementazione effettiva delle sue funzionalità, ma che ne mostri ugualmente le caratteristiche salienti. [5,](#page-13-0) [37,](#page-45-0) [41,](#page-49-0) [50,](#page-58-1) [79,](#page-87-1) [84,](#page-92-3) [88](#page-96-2)

<span id="page-102-4"></span>[MVC](#page-99-9) indica il [pattern architetturale](#page-103-3)<sup>[g]</sup>Model-View-Controll, che separa la logica di presentazione dei dati dalla logica di business.

Il modello rappresenta la struttura dei dati dell'applicazione e le regole che governano la loro manipolazione.

La vista è la rappresentazione visuale del modello.

- Il controllore è il componente che gestisce gli eventi, che possono essere generati sia dalla vista che dal modello, e aggiorna il modello e la vista. [39,](#page-47-1) [88,](#page-96-2) [91](#page-99-1)
- Open source in informatica, con il termine open source si indica un software di cui il codice sorgente è pubblico, in modo che esso possa essere studiato, modificato e utilizzato da chiunque. [38,](#page-46-1) [41](#page-49-0)

#### <span id="page-103-4"></span>Glossario 95

- OpenAI [API](#page-99-3) [\[46\]](#page-107-6) insieme di servizi e risorse messi a disposizione da OpenAI, che permettono agli sviluppatori di integrare modelli di intelligenza artificiale nei loro prodotti software. [4,](#page-12-1) [5](#page-13-0)
- Overriding in informatica, con il termine overriding si indica la possibilità di ridefinire un metodo ereditato da una classe base, in modo da adattarlo alle esigenze della classe derivata. [58](#page-66-0)
- Padding [\[49\]](#page-107-3) in Flutter, indica un margine interno che viene applicato ad un widget, definisce la distanza tra il contenuto e il suo bordo. [44](#page-52-1)
- <span id="page-103-3"></span>Pattern architetturale in informatica, con il termine pattern architetturale si intende una soluzione, riutilizzabile, a un problema di progettazione architetturale, in un contesto definito.

Delinea una struttura di base per un sistema software, specificando le sue parti, le loro responsabilità e le relazioni tra di esse. [88,](#page-96-2) [94](#page-102-8)

- Responsività in informatica, con il termine responsività si indica la capacità di un sistema di adattarsi a diverse situazioni, in particolare, nel contesto applicativo, si intende la capacità di un'applicazione di adattarsi a diverse dimensioni dello schermo dei dispositivi mobile. [35](#page-43-1)
- Riconoscimento biometrico si intende una particolare forma di autenticazione attraverso caratteristiche fisiologiche e/o comportamentali dell'utente, come ad esempio, tra quelle fisiologiche più comuni, l'impronta digitale e il riconoscimento facciale. [3,](#page-11-0) [8,](#page-16-0) [9,](#page-17-0) [15,](#page-23-0) [16](#page-24-0)
- <span id="page-103-1"></span>**Singleton** si indica un [design pattern](#page-101-2)<sup>[g]</sup>creazionale con lo scopo di garantire che di una determinata classe venga creata una e una sola istanza, e di fornire un punto di accesso globale a tale istanza. [82](#page-90-4)
- <span id="page-103-2"></span>[UI](#page-99-10) in informatica, con il termine UI, User Interface (ing. interfaccia utente) si indica la parte del software che permette l'interazione con l'utente, attraverso l'uso di dispositivi hardware e software. L'interfaccia utente può essere grafica (Graphical User Interface - GUI) o a linea di comando (Command Line Interface - CLI). [4,](#page-12-1) [5,](#page-13-0) [37,](#page-45-0) [38,](#page-46-1) [88,](#page-96-2) [91](#page-99-1)
- <span id="page-103-5"></span>[UML](#page-99-4) in ingegneria del software UML, Unified Modeling Language (ing. linguaggio di modellazione unificato) è un linguaggio di modellazione e specifica basato sul paradigma object-oriented. L'UML svolge un'importantissima funzione di "lingua franca" nella comunità della progettazione e programmazione a oggetti. Gran parte della letteratura di settore usa tale linguaggio per descrivere soluzioni analitiche e progettuali in modo sintetico e comprensibile a un vasto pubblico. [42,](#page-50-0) [91](#page-99-1)
- <span id="page-103-0"></span>[URI](#page-99-6) in informatica, con il termine URI, Uniform Resource Identifier (ing. identificatore uniforme di risorsa) si indica una sequenza di caratteri che identifica univocamente una risorsa generica che può essere un indirizzo Web, un documento, un'immagine, un file, un servizio, ecc.. [57,](#page-65-1) [63–](#page-71-0)[65,](#page-73-1) [91](#page-99-1)

## Glossario 96

<span id="page-104-0"></span>Wizard in informatica, con il termine wizard si indica un programma, solitamente contenuto in un'applicazione più complessa, che permette all'utente, attraverso una procedura passo-passo, di essere guidato per l'esecuzione di un compito, con lo scopo di semplificare l'interazione con il software. [3,](#page-11-0) [53,](#page-61-1) [54,](#page-62-2) [74,](#page-82-1) [75,](#page-83-1) [77,](#page-85-1) [78](#page-86-0)

# Riferimenti bibliografici

# Siti web consultati

- [1] AlertDialog class. URL: https://api.flutter.dev/flutter/material/ [AlertDialog-class.html](https://api.flutter.dev/flutter/material/AlertDialog-class.html) (cit. a p. [44\)](#page-52-1).
- [2] Android Studio. URL: <https://developer.android.com/studio> (cit. a p. [42\)](#page-50-0).
- [3] AppBar class. URL: [https://api.flutter.dev/flutter/material/AppBar](https://api.flutter.dev/flutter/material/AppBar-class.html)[class.html](https://api.flutter.dev/flutter/material/AppBar-class.html) (cit. a p. [45\)](#page-53-1).
- [4] Autocomplete class. URL: https://api.flutter.dev/flutter/material/ [Autocomplete-class.html](https://api.flutter.dev/flutter/material/Autocomplete-class.html) (cit. a p. [55\)](#page-63-1).
- [5] AvatarGlow. URL: [https://pub.dev/packages/avatar\\_glow](https://pub.dev/packages/avatar_glow) (cit. a p. [52\)](#page-60-0).
- <span id="page-105-4"></span>[6] Border class. url: [https://api.flutter.dev/flutter/painting/Border](https://api.flutter.dev/flutter/painting/Border-class.html)[class.html](https://api.flutter.dev/flutter/painting/Border-class.html) (cit. alle pp. [80,](#page-88-0) [81\)](#page-89-0).
- <span id="page-105-3"></span>[7] Card class. URL: [https://api.flutter.dev/flutter/material/Card-class.](https://api.flutter.dev/flutter/material/Card-class.html) [html](https://api.flutter.dev/flutter/material/Card-class.html) (cit. a p. [80\)](#page-88-0).
- <span id="page-105-2"></span>[8] Chips. url: <https://m3.material.io/components/chips/overview> (cit. a p. [79\)](#page-87-1).
- <span id="page-105-1"></span>[9] CircleAvatar class. url: [https : / / api . flutter . dev / flutter / material /](https://api.flutter.dev/flutter/material/CircleAvatar-class.html) [CircleAvatar-class.html](https://api.flutter.dev/flutter/material/CircleAvatar-class.html) (cit. a p. [68\)](#page-76-2).
- <span id="page-105-0"></span>[10] CircularProgressIndicator class. url: [https://api.flutter.dev/flutter/](https://api.flutter.dev/flutter/material/CircularProgressIndicator-class.html) [material/CircularProgressIndicator-class.html](https://api.flutter.dev/flutter/material/CircularProgressIndicator-class.html) (cit. alle pp. [44,](#page-52-1) [67,](#page-75-1) [71\)](#page-79-1).
- <span id="page-105-5"></span>[11] Comments. url: [https://dart.dev/language/comments#documentation](https://dart.dev/language/comments#documentation-comments)[comments](https://dart.dev/language/comments#documentation-comments) (cit. a p. [85\)](#page-93-1).
- [12] CupertinoPicker class. url: [https://api.flutter.dev/flutter/cupertino/](https://api.flutter.dev/flutter/cupertino/CupertinoPicker-class.html) [CupertinoPicker-class.html](https://api.flutter.dev/flutter/cupertino/CupertinoPicker-class.html) (cit. a p. [50\)](#page-58-1).
- [13] *Dart extension.* URL: https://marketplace.visualstudio.com/items? [itemName=Dart-Code.dart-code](https://marketplace.visualstudio.com/items?itemName=Dart-Code.dart-code) (cit. a p. [41\)](#page-49-0).
- <span id="page-105-6"></span>[14] Dart programming language. URL: <https://dart.dev/> (cit. alle pp. [5,](#page-13-0) [36,](#page-44-0) [88\)](#page-96-2).
- [15] DateTime class. url: [https : / / api . flutter . dev / flutter / dart core /](https://api.flutter.dev/flutter/dart-core/DateTime-class.html) [DateTime-class.html](https://api.flutter.dev/flutter/dart-core/DateTime-class.html) (cit. a p. [59\)](#page-67-0).
- [16] Divider class. url: [https://api.flutter.dev/flutter/material/Divider](https://api.flutter.dev/flutter/material/Divider-class.html)[class.html](https://api.flutter.dev/flutter/material/Divider-class.html) (cit. alle pp. [50,](#page-58-1) [54\)](#page-62-2).
- [17] DropdownButton class. url: [https://api.flutter.dev/flutter/material/](https://api.flutter.dev/flutter/material/DropdownMenu-class.html) [DropdownMenu-class.html](https://api.flutter.dev/flutter/material/DropdownMenu-class.html) (cit. a p. [50\)](#page-58-1).
- <span id="page-106-3"></span>[18] ElevatedButton class. URL: [https://api.flutter.dev/flutter/material/](https://api.flutter.dev/flutter/material/ElevatedButton-class.html) [ElevatedButton-class.html](https://api.flutter.dev/flutter/material/ElevatedButton-class.html) (cit. alle pp. [48,](#page-56-1) [71,](#page-79-1) [75,](#page-83-1) [77,](#page-85-1) [78,](#page-86-0) [80\)](#page-88-0).
- <span id="page-106-7"></span>[19] Exception class. url: [https : / / api . flutter . dev / flutter / dart - core /](https://api.flutter.dev/flutter/dart-core/Exception-class.html) [Exception-class.html](https://api.flutter.dev/flutter/dart-core/Exception-class.html) (cit. a p. [82\)](#page-90-4).
- [20] Factory constructors. URL: https://dart.dev/language/constructors# [factory-constructors](https://dart.dev/language/constructors#factory-constructors) (cit. a p. [58\)](#page-66-0).
- [21] Figma. URL: <https://www.figma.com/> (cit. alle pp. [5,](#page-13-0) [41\)](#page-49-0).
- <span id="page-106-2"></span>[22] FloatingActionButton class. url: [https://api.flutter.dev/flutter/material](https://api.flutter.dev/flutter/material/FloatingActionButton-class.html)/ [FloatingActionButton-class.html](https://api.flutter.dev/flutter/material/FloatingActionButton-class.html) (cit. alle pp. [69,](#page-77-1) [81\)](#page-89-0).
- <span id="page-106-4"></span>[23] Flutter. URL: <https://docs.flutter.dev> (cit. alle pp. [5,](#page-13-0) [36,](#page-44-0) [41,](#page-49-0) [79,](#page-87-1) [88\)](#page-96-2).
- [24] Flutter App Architecture with Riverpod: An Introduction. url: [https://codewitha](https://codewithandrea.com/articles/flutter-app-architecture-riverpod-introduction/)ndrea. [com/articles/flutter-app-architecture-riverpod-introduction/](https://codewithandrea.com/articles/flutter-app-architecture-riverpod-introduction/) (cit. a p. [39\)](#page-47-1).
- [25] Flutter architectural overview. URL: [https://docs.flutter.dev/resources/](https://docs.flutter.dev/resources/architectural-overview) [architectural-overview](https://docs.flutter.dev/resources/architectural-overview) (cit. alle pp. [38,](#page-46-1) [39\)](#page-47-1).
- [26] Flutter extension. URL: https://marketplace.visualstudio.com/items? [itemName=Dart-Code.flutter](https://marketplace.visualstudio.com/items?itemName=Dart-Code.flutter) (cit. a p. [41\)](#page-49-0).
- [27] Flutter Project Structure: Feature-first or Layer-first? url: [https://codewithand](https://codewithandrea.com/articles/flutter-project-structure/#:~:text=Layer%2Dfirst%3A%20Drawbacks&text=And%20if%20we%20decide%20that,when%20building%20medium%2Flarge%20apps.)rea. [com/articles/flutter-project-structure/#:~:text=Layer%2Dfirst%3A%](https://codewithandrea.com/articles/flutter-project-structure/#:~:text=Layer%2Dfirst%3A%20Drawbacks&text=And%20if%20we%20decide%20that,when%20building%20medium%2Flarge%20apps.) [20Drawbacks&text=And%20if%20we%20decide%20that, when%20building%](https://codewithandrea.com/articles/flutter-project-structure/#:~:text=Layer%2Dfirst%3A%20Drawbacks&text=And%20if%20we%20decide%20that,when%20building%20medium%2Flarge%20apps.) [20medium%2Flarge%20apps.](https://codewithandrea.com/articles/flutter-project-structure/#:~:text=Layer%2Dfirst%3A%20Drawbacks&text=And%20if%20we%20decide%20that,when%20building%20medium%2Flarge%20apps.) (cit. a p. [40\)](#page-48-0).
- <span id="page-106-8"></span>[28] flutter secure storage. url: [https://pub.dev/packages/flutter\\_secure\\_](https://pub.dev/packages/flutter_secure_storage) [storage](https://pub.dev/packages/flutter_secure_storage) (cit. a p. [82\)](#page-90-4).
- [29] Flutter state management. URL: https://docs.flutter.dev/data-and[backend/state-mgmt](https://docs.flutter.dev/data-and-backend/state-mgmt) (cit. a p. [38\)](#page-46-1).
- <span id="page-106-5"></span>[30] fontSize property. URL: https://api.flutter.dev/flutter/painting/ [TextStyle/fontSize.html](https://api.flutter.dev/flutter/painting/TextStyle/fontSize.html) (cit. a p. [81\)](#page-89-0).
- <span id="page-106-6"></span>[31] fontWeight property. URL: [https://api.flutter.dev/flutter/painting/](https://api.flutter.dev/flutter/painting/TextStyle/fontWeight.html) [TextStyle/fontWeight.html](https://api.flutter.dev/flutter/painting/TextStyle/fontWeight.html) (cit. a p. [81\)](#page-89-0).
- <span id="page-106-1"></span>[32] FutureBuilder class. URL: https://api.flutter.dev/flutter/widgets/ [FutureBuilder-class.html](https://api.flutter.dev/flutter/widgets/FutureBuilder-class.html) (cit. a p. [67\)](#page-75-1).
- <span id="page-106-0"></span>[33] FutureProvider. URL: https://riverpod.dev/docs/providers/future [provider](https://riverpod.dev/docs/providers/future_provider) (cit. alle pp. [39,](#page-47-1) [65\)](#page-73-1).
- [34] Git. URL:  $\frac{h}{g}$  <https://git-scm.com/> (cit. a p. [41\)](#page-49-0).
- [35] GitHub. URL: <https://docs.github.com/get-started> (cit. a p. [41\)](#page-49-0).
- [36] hashCode property. URL: https://api.flutter.dev/flutter/dart-core/ [Object/hashCode.html](https://api.flutter.dev/flutter/dart-core/Object/hashCode.html) (cit. a p. [58\)](#page-66-0).
- [37] Icon class. URL: [https://api.flutter.dev/flutter/widgets/Icon-class.](https://api.flutter.dev/flutter/widgets/Icon-class.html) [html](https://api.flutter.dev/flutter/widgets/Icon-class.html) (cit. a p. [56\)](#page-64-1).
- [38] IconButton class. URL: https://api.flutter.dev/flutter/material/ [IconButton-class.html](https://api.flutter.dev/flutter/material/IconButton-class.html) (cit. alle pp. [52,](#page-60-0) [53\)](#page-61-1).
- [39] IconData class. url: [https://api.flutter.dev/flutter/widgets/IconData](https://api.flutter.dev/flutter/widgets/IconData-class.html)[class.html](https://api.flutter.dev/flutter/widgets/IconData-class.html) (cit. a p. [44\)](#page-52-1).
- <span id="page-107-0"></span>[40] Infinite scroll pagination. url: [https://pub.dev/packages/infinite\\_scroll\\_](https://pub.dev/packages/infinite_scroll_pagination) [pagination](https://pub.dev/packages/infinite_scroll_pagination) (cit. alle pp. [68,](#page-76-2) [69,](#page-77-1) [75\)](#page-83-1).
- [41] Inherited Widget. URL: https : //api . flutter . dev/flutter/widgets/ [InheritedWidget-class.html](https://api.flutter.dev/flutter/widgets/InheritedWidget-class.html) (cit. a p. [39\)](#page-47-1).
- <span id="page-107-2"></span>[42] ListTile class. URL: [https://api.flutter.dev/flutter/material/ListTile](https://api.flutter.dev/flutter/material/ListTile-class.html)[class.html](https://api.flutter.dev/flutter/material/ListTile-class.html) (cit. alle pp. [50,](#page-58-1) [76\)](#page-84-1).
- <span id="page-107-4"></span>[43] *local-auth.* URL: <https://pub.dev/packages/local-auth> (cit. a p. [81\)](#page-89-0).
- [44] Mixins. URL: <https://dart.dev/language/mixins> (cit. a p. [63\)](#page-71-0).
- [45] onPressed property. URL: https://api.flutter.dev/flutter/material/ [MaterialButton/onPressed.html](https://api.flutter.dev/flutter/material/MaterialButton/onPressed.html) (cit. alle pp. [47,](#page-55-1) [52\)](#page-60-0).
- <span id="page-107-6"></span>[46] OpenAI. URL: <https://openai.com> (cit. a p. [95\)](#page-103-4).
- [47] operator ==. URL: [https://api.flutter.dev/flutter/dart-core/Object/](https://api.flutter.dev/flutter/dart-core/Object/operator_equals.html) [operator\\_equals.html](https://api.flutter.dev/flutter/dart-core/Object/operator_equals.html) (cit. a p. [58\)](#page-66-0).
- <span id="page-107-1"></span>[48] OutlineButton class. url: [https://api.flutter.dev/flutter/material/](https://api.flutter.dev/flutter/material/OutlinedButton-class.html) [OutlinedButton-class.html](https://api.flutter.dev/flutter/material/OutlinedButton-class.html) (cit. alle pp. [73,](#page-81-1) [77,](#page-85-1) [78,](#page-86-0) [80\)](#page-88-0).
- <span id="page-107-3"></span>[49] Padding class. URL: [https://api.flutter.dev/flutter/widgets/Padding](https://api.flutter.dev/flutter/widgets/Padding-class.html)[class.html](https://api.flutter.dev/flutter/widgets/Padding-class.html) (cit. alle pp. [80,](#page-88-0) [95\)](#page-103-4).
- [50] Provider. URL: <https://pub.dev/packages/provider> (cit. a p. [38\)](#page-46-1).
- [51] Reading a Provider. URL: <https://riverpod.dev/docs/concepts/reading> (cit. alle pp. [39,](#page-47-1) [47\)](#page-55-1).
- [52] RiskAPP. url: <https://www.riskapp.it/riskapp-platform> (cit. alle pp. [1,](#page-9-0) [2\)](#page-10-0).
- [53] Riverpod. URL: <https://riverpod.dev/> (cit. alle pp. [38,](#page-46-1) [39\)](#page-47-1).
- [54] Scaffold class. URL: [https://api.flutter.dev/flutter/material/Scaffold](https://api.flutter.dev/flutter/material/Scaffold-class.html)[class.html](https://api.flutter.dev/flutter/material/Scaffold-class.html) (cit. a p. [53\)](#page-61-1).
- <span id="page-107-5"></span>[55] screenutil. URL: https://pub.dev/packages/flutter\_screenutil (cit. a p. [84\)](#page-92-3).
- [56] Scroll Date Picker. URL: [https://pub.dev/packages/scroll\\_date\\_picker](https://pub.dev/packages/scroll_date_picker) (cit. a p. [54\)](#page-62-2).
- [57] Sealed class. url: [https://dart.dev/language/class- modifiers#sealed](https://dart.dev/language/class-modifiers#sealed) (cit. a p. [61\)](#page-69-0).
- [58] SearchBar class. URL: https : //api . flutter . dev / flutter / material / [SearchBar-class.html](https://api.flutter.dev/flutter/material/SearchBar-class.html) (cit. a p. [54\)](#page-62-2).
- [59] shared preferences. url: [https://pub.dev/packages/shared\\_preferences](https://pub.dev/packages/shared_preferences) (cit. a p. [82\)](#page-90-0).
- [61] speech-to-text. url: [https://pub.dev/packages/speech- to- text](https://pub.dev/packages/speech-to-text) (cit. alle pp. [71,](#page-79-0) [83\)](#page-91-0).
- [62] StarUML. URL: <https://staruml.io> (cit. a p. [42\)](#page-50-0).
- [63] StateNotifierProvider. URL: [https://riverpod.dev/docs/providers/state\\_](https://riverpod.dev/docs/providers/state_notifier_provider) [notifier\\_provider](https://riverpod.dev/docs/providers/state_notifier_provider) (cit. alle pp. [39,](#page-47-0) [82\)](#page-90-0).
- [64] Swagger. url: <https://swagger.io/> (cit. a p. [42\)](#page-50-0).
- [65] Switch class. URL: [https://api.flutter.dev/flutter/material/Switch](https://api.flutter.dev/flutter/material/Switch-class.html)[class.html](https://api.flutter.dev/flutter/material/Switch-class.html) (cit. a p. [46\)](#page-54-0).
- [66] Text class. URL: [https://api.flutter.dev/flutter/widgets/Text-class.](https://api.flutter.dev/flutter/widgets/Text-class.html) [html](https://api.flutter.dev/flutter/widgets/Text-class.html) (cit. alle pp. [44,](#page-52-0) [46,](#page-54-0) [52–](#page-60-0)[54,](#page-62-0) [56\)](#page-64-0).
- [67] TextButton class. URL: https://api.flutter.dev/flutter/material/ [TextButton-class.html](https://api.flutter.dev/flutter/material/TextButton-class.html) (cit. alle pp. [47,](#page-55-0) [67,](#page-75-0) [80\)](#page-88-0).
- [68] TextEditingController class. url: [https : / / api . flutter . dev / flutter /](https://api.flutter.dev/flutter/widgets/TextEditingController-class.html) [widgets/TextEditingController-class.html](https://api.flutter.dev/flutter/widgets/TextEditingController-class.html) (cit. alle pp. [54,](#page-62-0) [55,](#page-63-0) [70\)](#page-78-0).
- [69] TextField class. url: [https://api.flutter.dev/flutter/material/TextField](https://api.flutter.dev/flutter/material/TextField-class.html)[class.html](https://api.flutter.dev/flutter/material/TextField-class.html) (cit. a p. [55\)](#page-63-0).
- [70] TextFormField class. url: [https://api.flutter.dev/flutter/material/](https://api.flutter.dev/flutter/material/TextFormField-class.html) [TextFormField-class.html](https://api.flutter.dev/flutter/material/TextFormField-class.html) (cit. a p. [48\)](#page-56-0).
- [71] TextTheme class. url: [https : / / api . flutter . dev / flutter / material /](https://api.flutter.dev/flutter/material/TextTheme-class.html) [TextTheme-class.html](https://api.flutter.dev/flutter/material/TextTheme-class.html) (cit. a p. [81\)](#page-89-0).
- [72] Theme class. URL: [https://api.flutter.dev/flutter/material/Theme](https://api.flutter.dev/flutter/material/Theme-class.html)[class.html](https://api.flutter.dev/flutter/material/Theme-class.html) (cit. a p. [79\)](#page-87-0).
- [73] ThemeData class. URL: https://api.flutter.dev/flutter/material/ [ThemeData-class.html](https://api.flutter.dev/flutter/material/ThemeData-class.html) (cit. alle pp. [79,](#page-87-0) [81\)](#page-89-0).
- [74] ToggleButtons class. url: [https://api.flutter.dev/flutter/material/](https://api.flutter.dev/flutter/material/ToggleButtons-class.html) [ToggleButtons-class.html](https://api.flutter.dev/flutter/material/ToggleButtons-class.html) (cit. a p. [56\)](#page-64-0).
- [75] Wikipedia. URL: [https://en.wikipedia.org/wiki/Main\\_Page](https://en.wikipedia.org/wiki/Main_Page) (cit. a p. [92\)](#page-100-0).
- [76] Xcode. URL: <https://developer.apple.com/xcode/> (cit. a p. [42\)](#page-50-0).